# **SKRIPSI**

# **PENGEMBANGAN APLIKASI BALELABS BILLING DAN GLOBALPLANET NEWS DI PT BALE LAB INDONESIA**

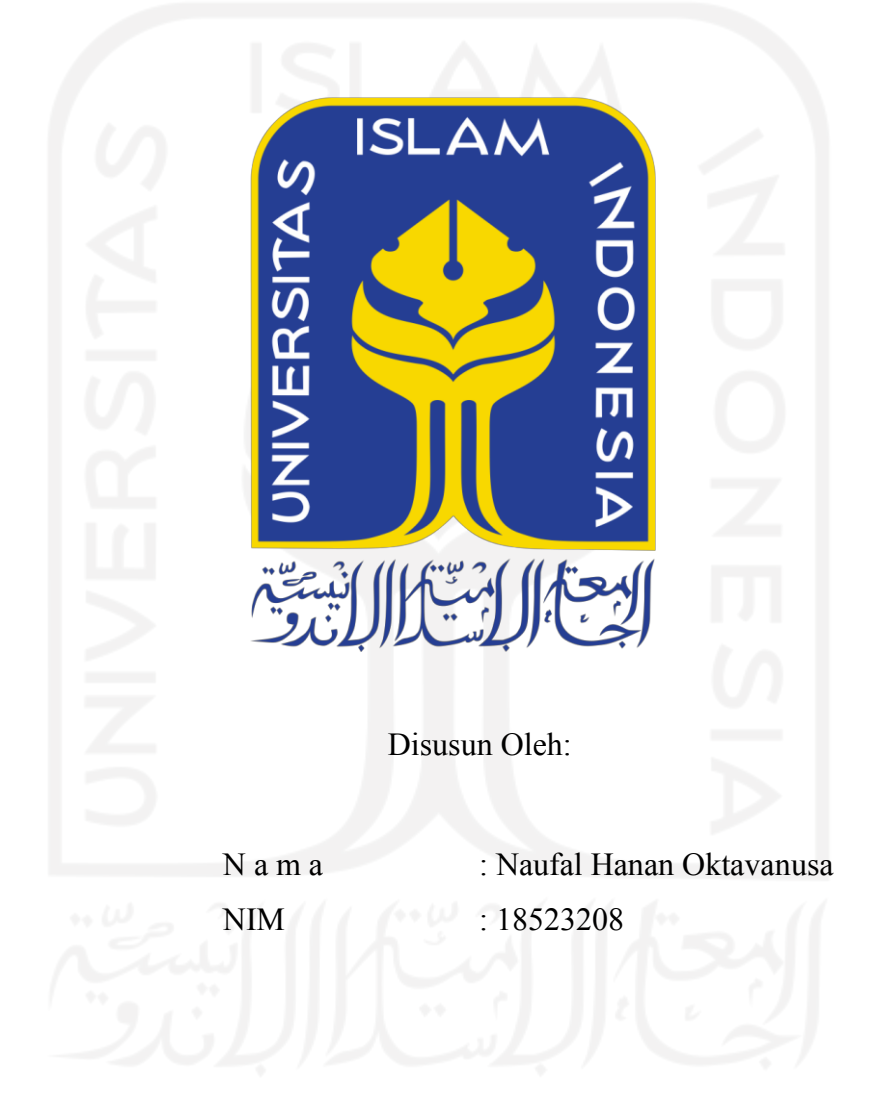

**PROGRAM STUDI INFORMATIKA – PROGRAM SARJANA FAKULTAS TEKNOLOGI INDUSTRI UNIVERSITAS ISLAM INDONESIA 2022**

# **PENGEMBANGAN APLIKASI BALELABS BILLING DAN GLOBALPLANET NEWS DI PT BALE LAB INDONESIA**

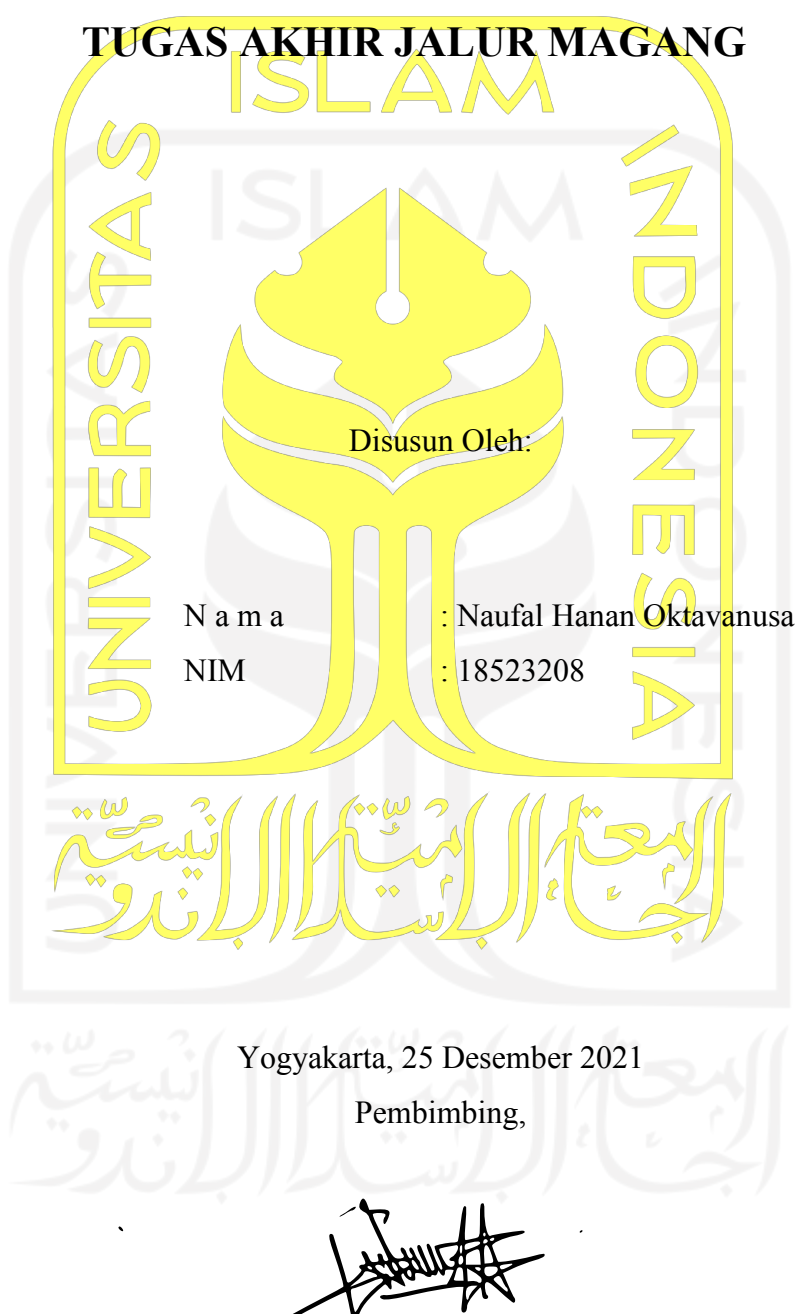

Rahadian Kurniawan, S.Kom., M.Kom.

# **PENGEMBANGAN APLIKASI BALELABS BILLING DAN GLOBALPLANET NEWS DI PT BALE LAB INDONESIA**

# **TUGAS AKHIR JALUR MAGANG**

Telah dipertahankan di depan sidang penguji sebagai salah satu syarat untuk memperoleh gelar Sarjana Komputer dari Program Studi Teknik Informatika di Fakultas Teknologi Industri Universitas Islam Indonesia

Yogyakarta, 7 Januari 2022

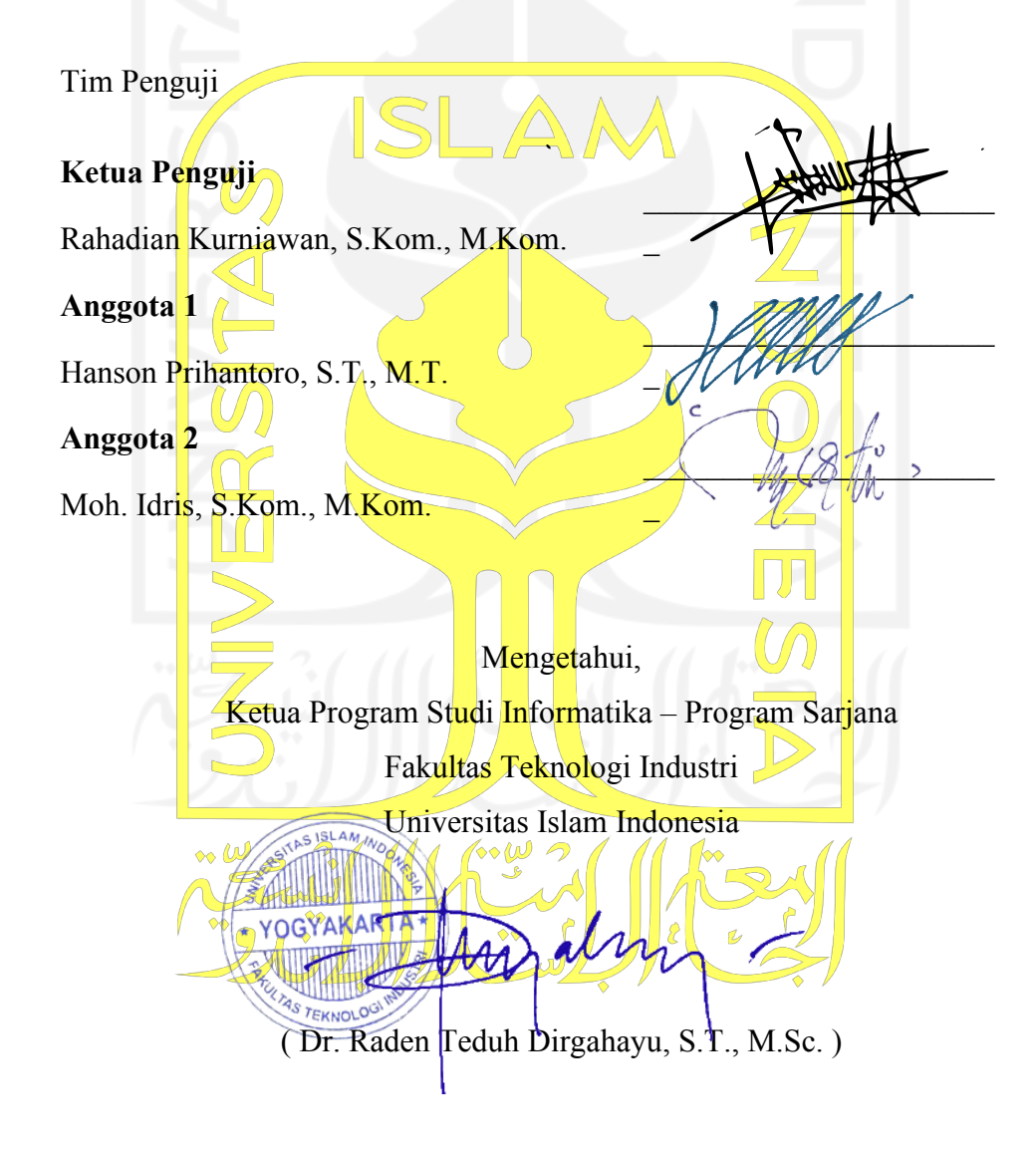

Yang bertanda tangan di bawah ini:

Nama : Naufal Hanan Oktavanusa NIM : 18523208

Tugas akhir dengan judul:

# **PENGEMBANGAN APLIKASI BALELABS BILLING DAN GLOBALPLANET NEWS DI PT BALE LAB INDONESIA**

Menyatakan bahwa seluruh komponen dan isi dalam tugas akhir ini adalah hasil karya saya sendiri. Apabila dikemudian hari terbukti ada beberapa bagian dari karya ini adalah bukan hasil karya sendiri, tugas akhir yang diajukan sebagai hasil karya sendiri ini siap ditarik kembali dan siap menanggung resiko dan konsekuensi apapun.

Demikian surat pernyataan ini dibuat, semoga dapat dipergunakan sebagaimana mestinya.

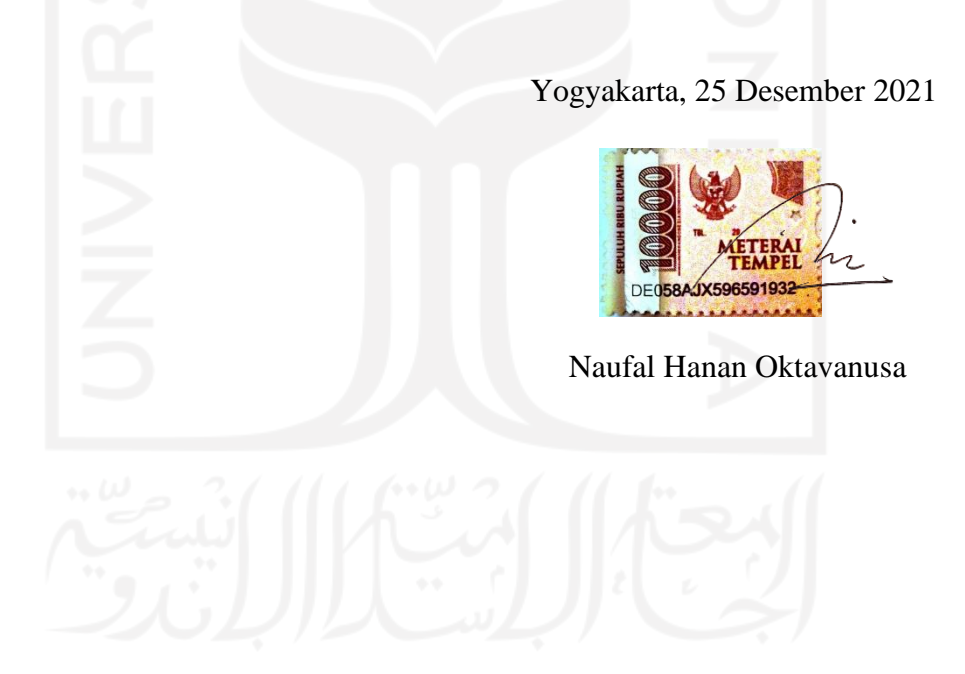

#### **HALAMAN PERSEMBAHAN**

<span id="page-4-0"></span>Alhamdulillah segala puji bagi Allah SWT Yang Maha Pengasih dan Maha Penyayang. Sholawat serta salam tidak lupa mari kita junjung tinggi kepada Nabi Muhammad SAW. Setelah melalui proses perkuliahan yang panjang, sampailah pada tahap terakhir yakni penyusunan laporan akhir. Laporan tugas akhir ini dedikasikan sepenuhnya untuk kedua orang tua, ayah dan ibu tercinta atas segala dukungan dan doa yang selalu dipanjatkan setiap ibadah yang dijalankan. Kepada seluruh keluarga dan sahabat yang telah mendukung penulis dalam menyusun laporan tugas akhir baik secara langsung maupun tidak langsung. Terima kasih saya ucapkan kepada semua pihak yang telah mendukung penyelesaian laporan tugas akhir ini semoga Allah SWT selalu memberikan perlindungan dan kesehatan kepada kita semua.

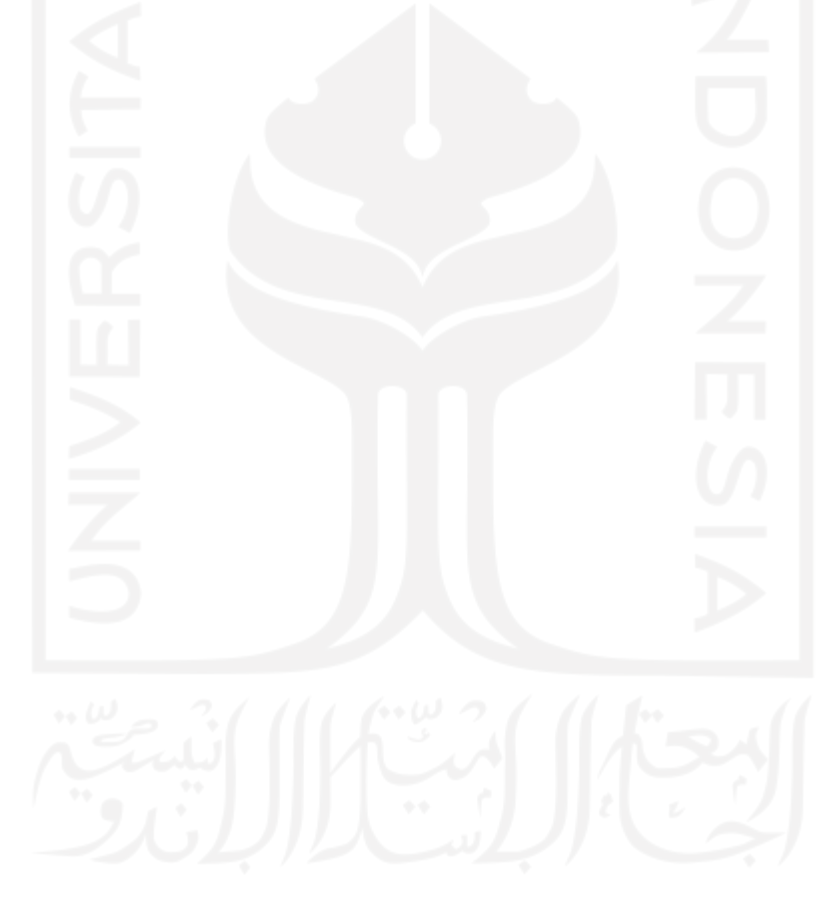

# **HALAMAN MOTO**

<span id="page-5-0"></span>*"Why do we fall? So we can learn to pick ourselves back up"* (Christopher Nolan)

*"Bukan ilmu yang seharusnya mendatangimu, tapi kamu yang seharusnya mendatangi ilmu*"

# (Imam Malik)

*"Ilmu tanpa amal adalah kegilaan, dan amal tanpa ilmu adalah kesia-siaan"*

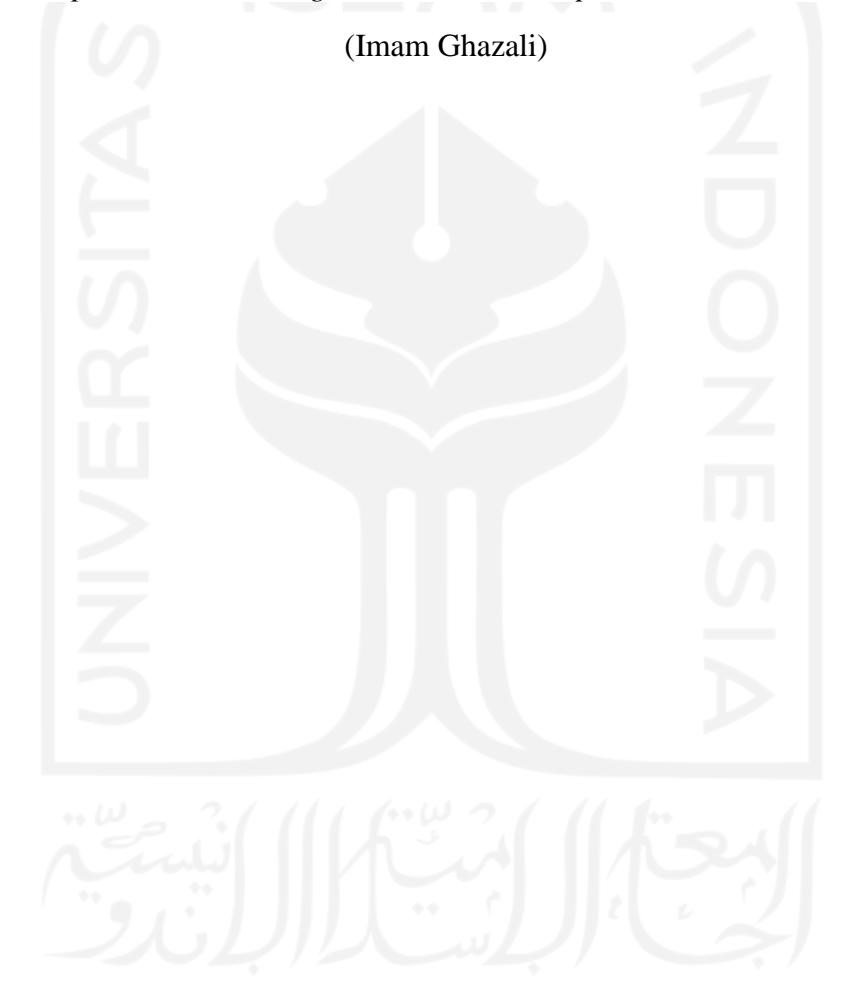

#### **KATA PENGANTAR**

### <span id="page-6-0"></span>*Assalamu'alaikum Wr. Wb.*

Alhamdulillah , segala puji dan syukur selalu dihantarkan kepada Allah SWT terutama atas berkah dan izin-Nya, proses kuliah dan magang hingga pembuatan laporan tugas akhir dapat terlaksana dengan baik tanpa halangan apapun. Penyusunan laporan tugas akhir ini, tidak lepas dari bimbingan dan arahan berbagai pihak. Penulis mengucapkan rasa hormat dan terima kasih kepada semua pihak yang telah membantu. Pihak-pihak yang terkait diantaranya sebagai berikut:

- 1. Bapak Dr. Raden Teduh Dirgahayu, S.T., M.Sc., selaku Ketua Program Studi Teknik Informatika Program Sarjana Fakultas Teknologi Industri Universitas Islam Indonesia
- 2. Bapak Rahadian Kurniawan, S.Kom., M.Kom., selaku Dosen Pembimbing yang telah bersedia membimbing dan mengarahkan penyusunan laporan ini.
- 3. Kedua orang tua tercinta yang selalu mendukung dan memberikan doa.
- 4. Bapak Amarudin Murtadlo, selaku Direktur Operasional PT Bale Lab Indonesia yang telah menerima penulis dengan baik di PT Bale Lab Indonesia.

Penulis menyadari bahwa laporan tugas akhir ini masih jauh dari kata sempurna dikarenakan terbatasnya pengalaman dan pengetahuan yang dimiliki. Sehingga diperlukan saran dan kritik yang membangun dari pembaca untuk penyempurnaan laporan ini. Akhir kata, penulis berharap semoga laporan tugas akhir ini dapat bermanfaat bagi semua khalayak.

*Wassalamu'alaikum Wr. Wb.*

Yogyakarta, 25 Desember 2021

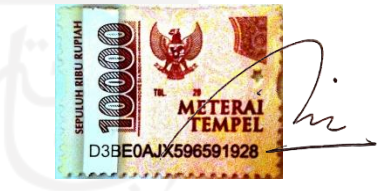

Naufal Hanan Oktavanusa

#### **SARI**

<span id="page-7-0"></span>PT Bale Lab Indonesia (Balelabs) adalah salah satu perusahaan di Yogyakarta yang bergerak dalam bidang teknologi informasi. Selama ini, Balelabs masih menggunakan model bisnis konvensional untuk memasarkan produk mereka sehingga proses bisnis menjadi kurang optimal. Selain itu, Balelabs juga memiliki sebuah proyek untuk mengembangkan sebuah portal berita yang berfokus pada performa aplikasi yang optimal. Terdapat dua aktivitas utama yang dilakukan dalam magang. Aktivitas yang pertama adalah mengembangkan sebuah aplikasi *ecommerce* bernama Balelabs Billing. Balelabs Billing berfungsi sebagai media pembelian dan manajemen paket aplikasi untuk konsumen Balelabs. Dengan Balelabs Billing, konsumen tidak perlu mendatangi kantor Balelabs saat hendak memesan sebuah aplikasi sehingga proses bisnis menjadi lebih efisien. Lalu aktivitas yang kedua adalah pengembangan aplikasi portal berita bernama GlobalPlanet News yang berfokus pada performa aplikasi yang optimal. GlobalPlanet News dikembangkan dengan memanfaatkan metode *web caching* guna meningkatkan performa aplikasi. Dengan dikembangkannya aplikasi yang telah disebutkan di atas, perusahaan telah berhasil meningkatkan proses bisnis yang terjadi di perusahaan, dan juga menyelesaikan proyek untuk mengembangkan aplikasi portal berita dengan fokus performa yang optimal.

Kata kunci: Teknologi Informasi, *E-commerce*, Portal Berita, *Web Caching*.

#### **GLOSARIUM**

<span id="page-8-0"></span>*E-commerce* Segala aktivitas terkait jual beli yang dilakukan melalui media elektronik

*Fullstack Developer* Bidang kerja atau posisi yang mengharuskan seorang *developer* untuk dapat mengembangkan aplikasi baik dari sisi *server* maupun dari sisi *client*

Eloquent Sebuah fitur/*library* yang disediakan oleh Laravel guna memudahkan pengembang dalam menuliskan sebuah *query*  untuk menerima respon data dari basis data

*Web Caching* Proses menyimpan data sementara pada browser sehingga aplikasi tidak perlu melakukan *query* ulang untuk menampilkan data yang sama.

*Black Box Testing* Metode pengujian terhadap perangkat lunak yang dibangun untuk menguji perangkat lunak tersebut tanpa mengetahui

struktur internal kode atau program.

# **DAFTAR ISI**

<span id="page-9-0"></span>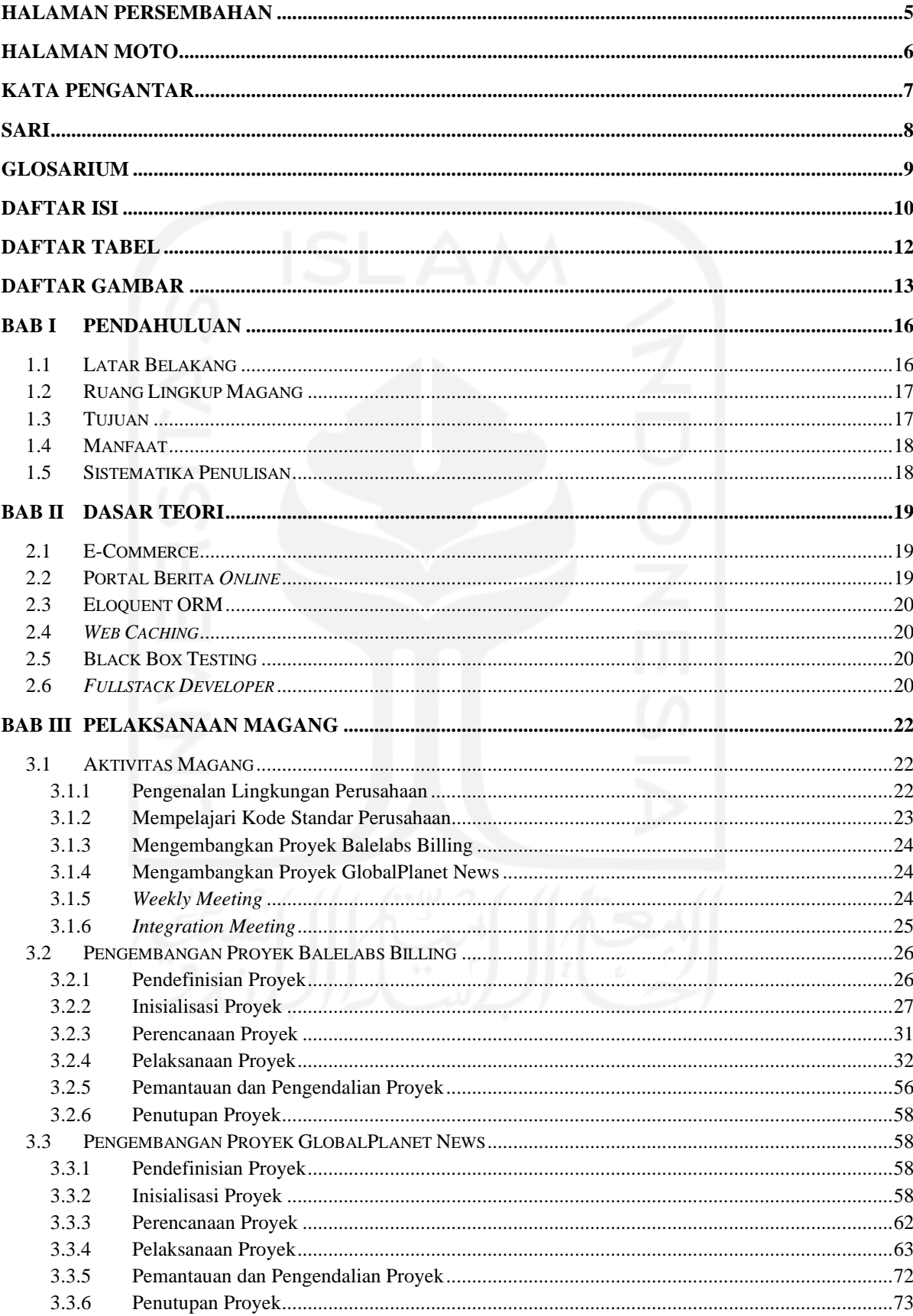

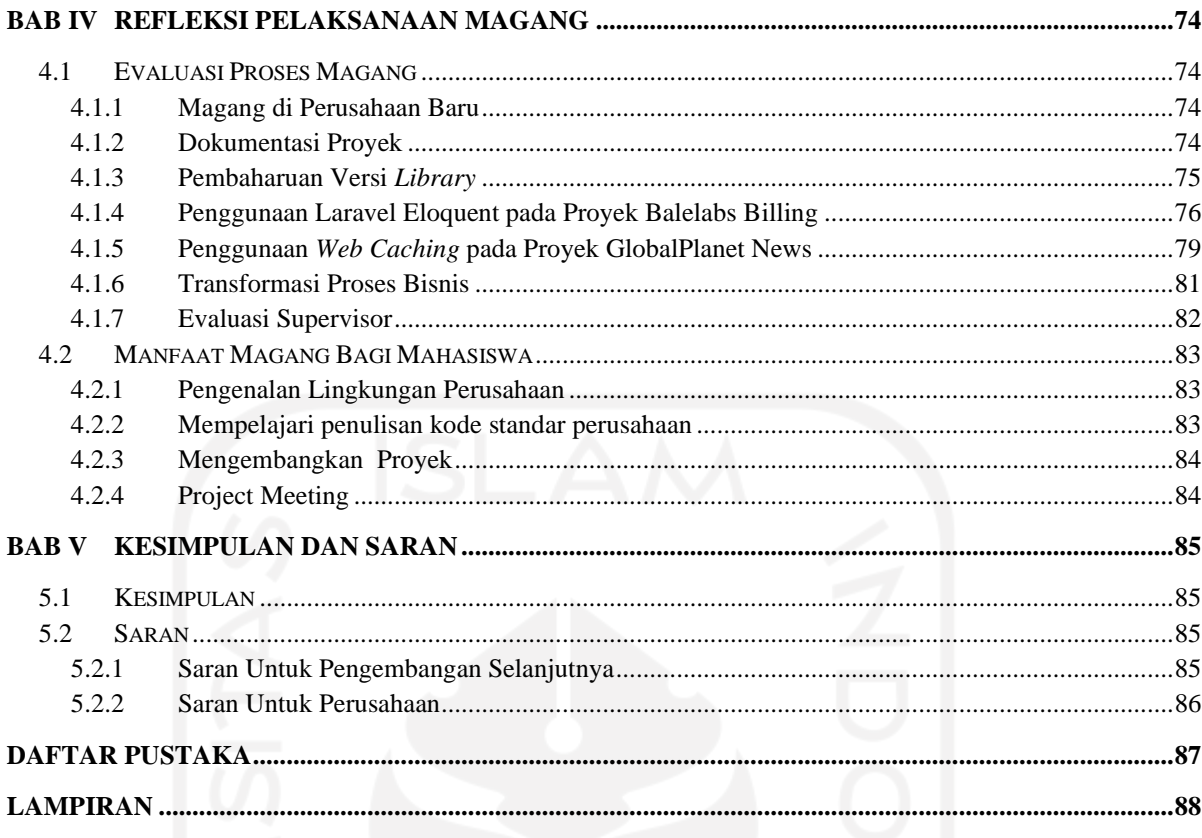

<span id="page-10-0"></span>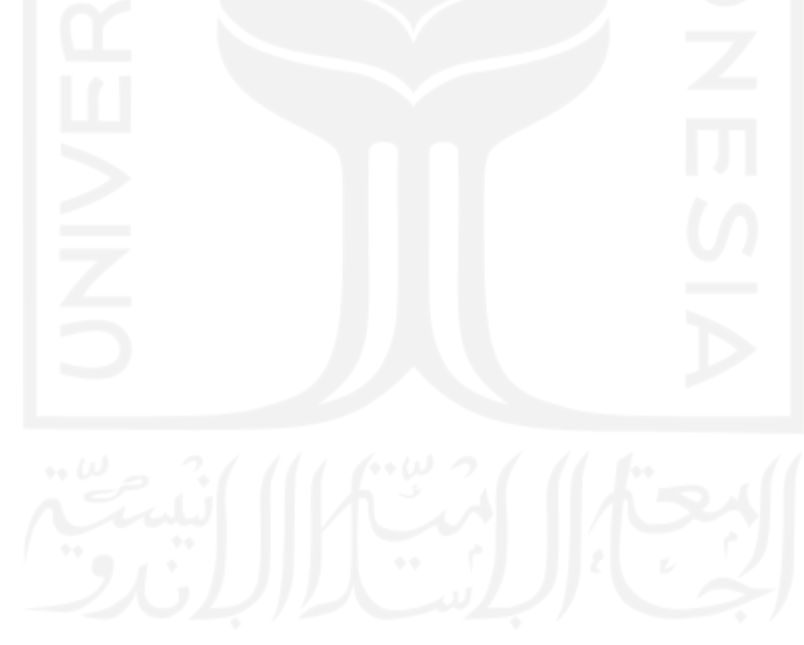

# **DAFTAR TABEL**

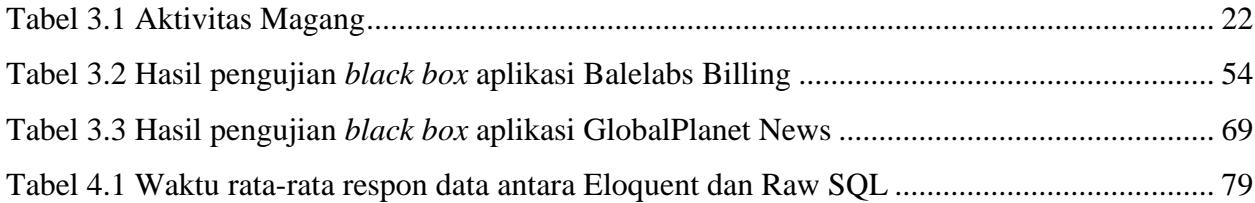

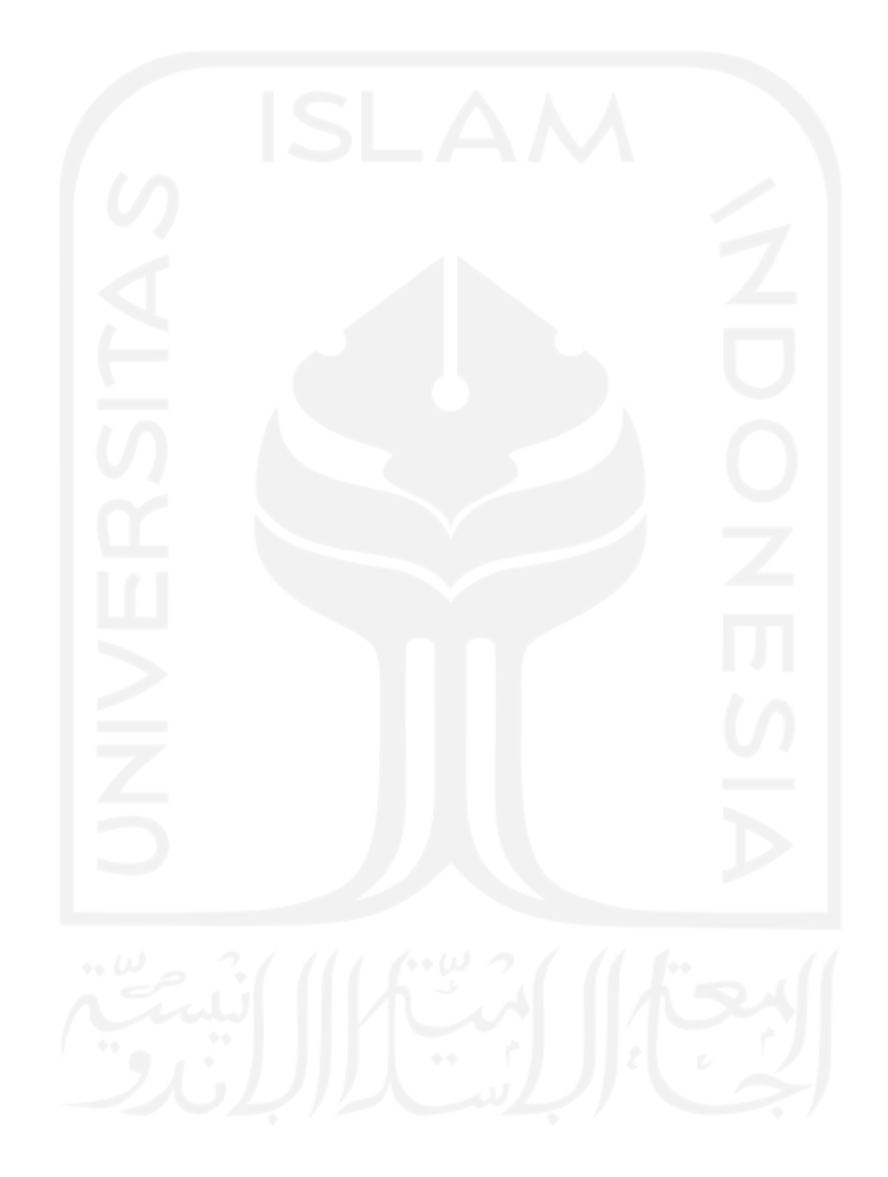

# **DAFTAR GAMBAR**

<span id="page-12-0"></span>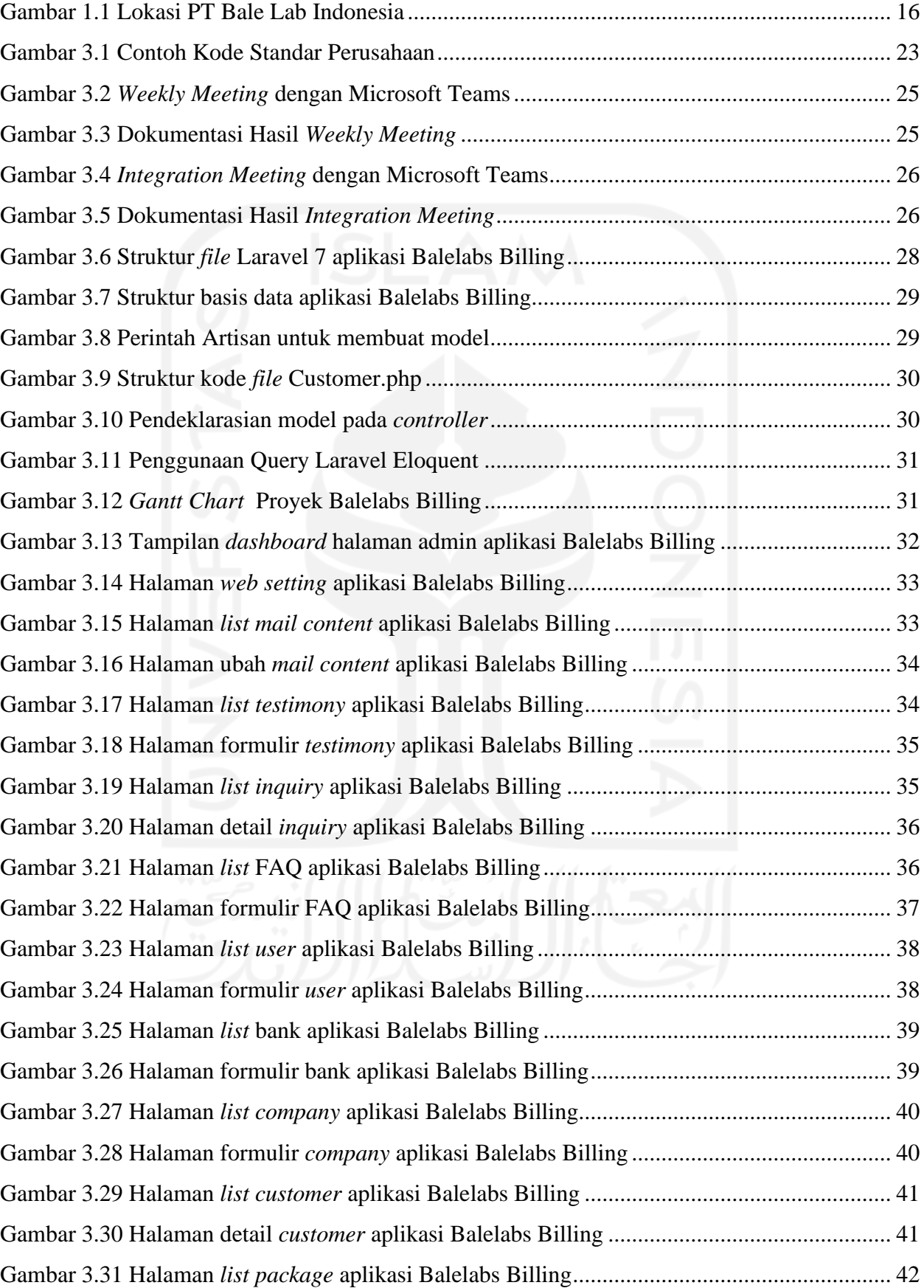

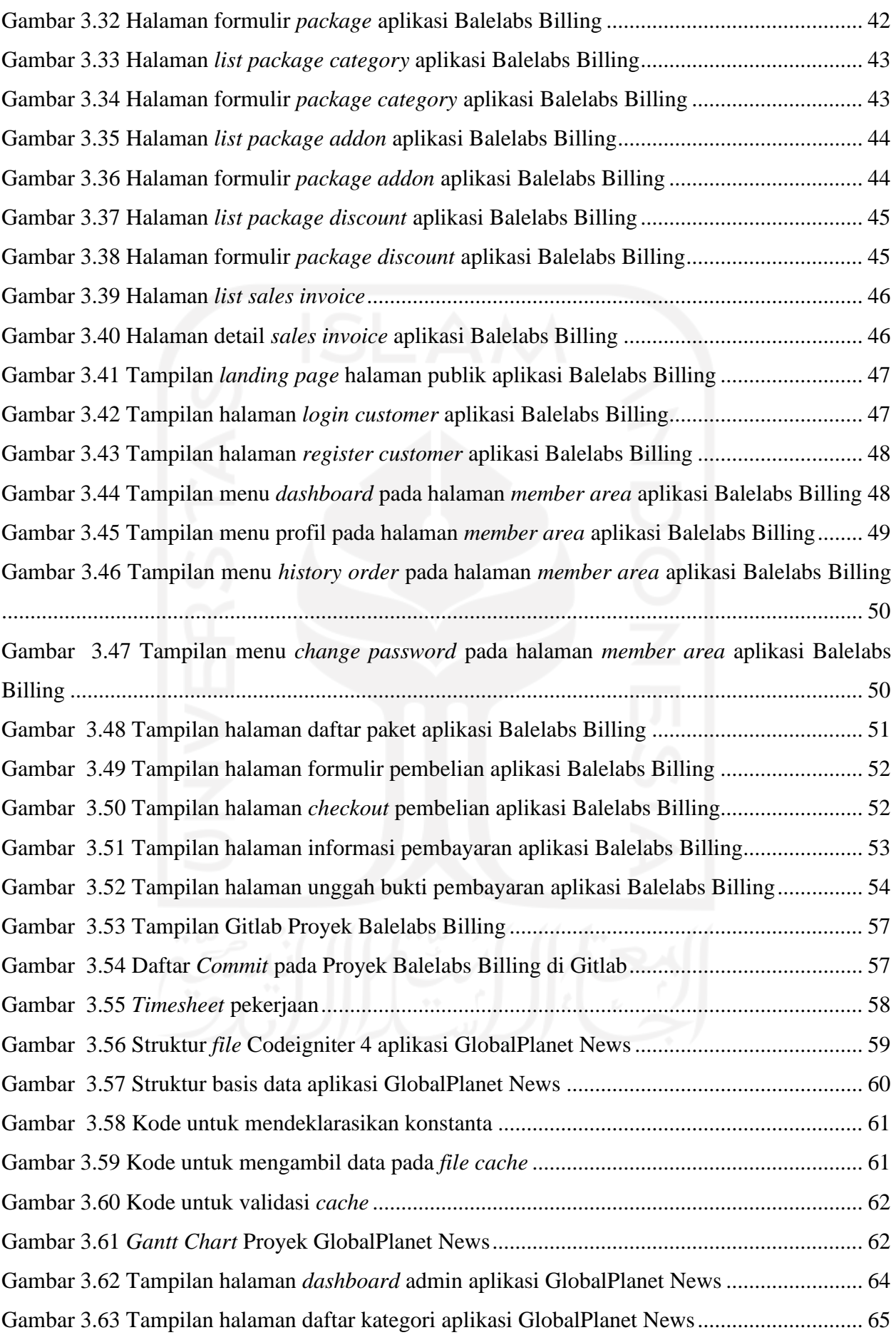

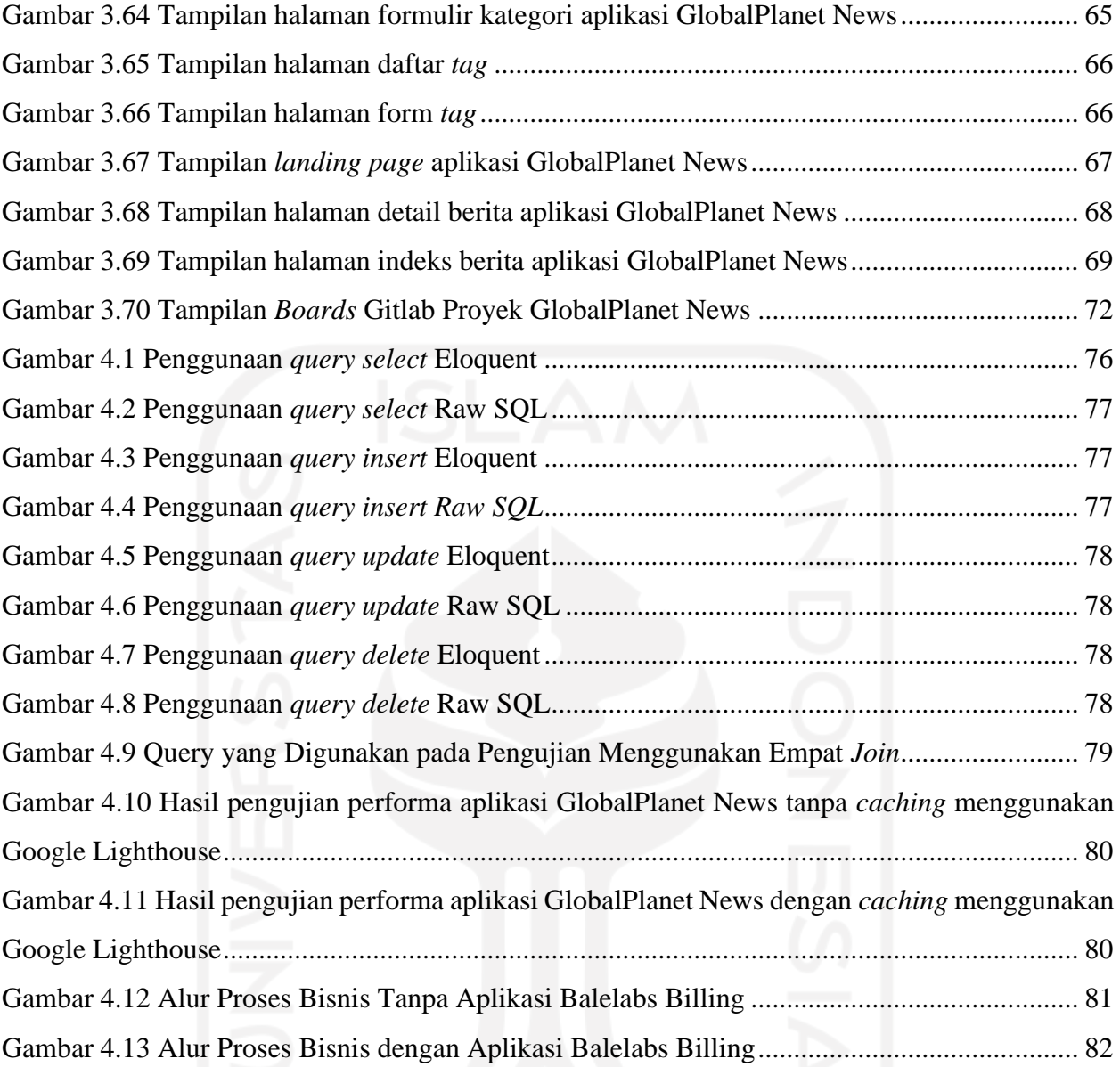

# **BAB I PENDAHULUAN**

#### <span id="page-15-1"></span><span id="page-15-0"></span>**1.1 Latar Belakang**

Perkembangan ilmu pengetahuan dan teknologi yang cepat khususnya pada bidang teknologi informasi sangat berperan dalam berbagai aspek kehidupan. Segala kegiatan yang dilakukan sehari-hari pasti tidak lepas dari sentuhan teknologi. Pengembangan teknologi informasi sendiri memiliki berbagai bertujuan, antara lain untuk memecahkan suatu masalah, mengefisiensikan pekerjaan, dan menciptakan hal baru.

PT Bale Lab Indonesia (Balelabs) adalah salah satu perusahaan di Yogyakarta yang bergerak dalam bidang teknologi informasi. Balelabs memberikan layanan pada pengembangan perangkat lunak dan *IT Consultant* dengan berfokus pada jasa pembuatan, pengembangan dan optimasi *website* serta aplikasi berbasis *mobile*. Balelabs berlokasi di Trini RT 01 RW 16, Trihanggo, Gamping, Kabupaten Sleman, Daerah Istimewa Yogyakarta 55291. Lokasi dari PT Bale Lab Indonesia dapat dilihat pada Gambar 1.1**.**

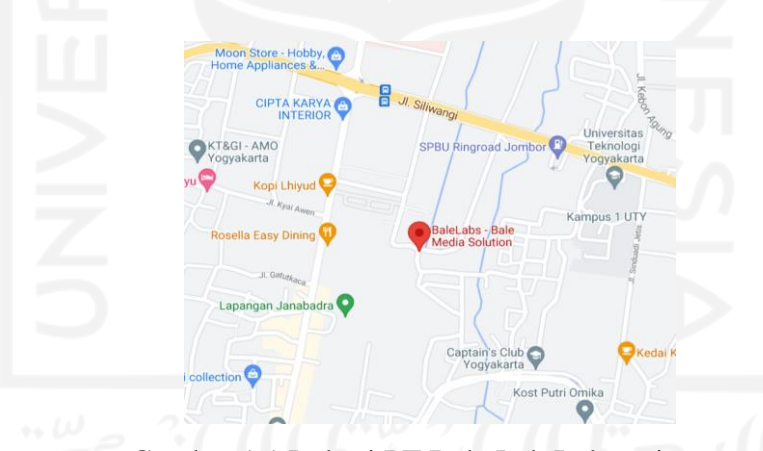

Gambar 1.1 Lokasi PT Bale Lab Indonesia

<span id="page-15-2"></span>PT Bale Lab Indonesia telah berdiri sejak awal tahun 2020 kemarin di Yogyakarta. Perusahaan ini didirikan oleh empat orang, yakni Bapak Wahyu Tri Utomo, Bapak Amarudin Murtadlo, Bapak Verry Bustomi Taslim dan Ibu Zusni Adisya. Sampai saat ini, Balelabs telah memiliki lebih dari 20 karyawan dan bekerjasama dengan banyak mitra untuk mengembangkan berbagai proyek.

Saat ini, Balelabs ingin mengembangkan sebuah proses bisnis yang lebih mutakhir dengan memanfaatkan teknologi informasi untuk meng-*handle* setiap transaksi yang dilakukan oleh konsumen Balelabs. Selama ini, Balelelabs masih menggunakan metode transaksi tradisional untuk setiap

transaksi yang dilakukan sehingga proses bisnis yang terjadi menjadi kurang efisien. Selain itu, Balelabs juga memiliki satu proyek untuk megembangakan sebuah portal berita yang berfokus pada performa aplikasi yang optimal. Proyek portal berita ini dikembangkan atas permintaan dari PT Global Planet Media. PT Global Planet Media ingin mengembangkan sebuah portal berita yang cepat karena saat ini portal berita yang dimiliki oleh PT Global Planet Media cenderung lambat saat diakses oleh publik. PT Global Planet Media sendiri adalah perusahaan yang bergerak di bidang media massa yang berlokasi di Palembang, Sumatera Selatan. Karena mayoritas karyawan di Balelabs masih berfokus pada proyek lain, maka dibutuhkan *programmer* khususnya *fullstack programmer* untuk membantu mengembangkan dua proyek yang sudah dijelaskan sebelumnya.

Sebagai upaya dalam mengembangkan proses bisnis, dibuatlah sebuah aplikasi *e-commerce*  berbasis web yang dikembangkan sebagai media pembelian dan manajemen paket aplikasi untuk konsumen Balelabs bernama Balelabs Billing. Dengan Balelabs Billing, konsumen tidak perlu mendatangi kantor Balelabs saat hendak memesan sebuah aplikasi. Lalu solusi yang dilakukan untuk proyek portal berita adalah membangun sebuah portal berita berbasis website yang memanfaatkan metode *web caching* sebagai upaya untuk meningkatkan performa aplikasi.

### <span id="page-16-0"></span>**1.2 Ruang Lingkup Magang**

Pelaksanaan magang sebagai *fullstack developer* di PT Bale Lab Indonesia berlangsung selama lebih dari enam bulan dimulai dari awal Maret 2021 sampai dengan pertengahan September 2021. Selama magang, telah dikembangkan dua proyek aplikasi berbasis web, yakni Balelabs Billing dan GlobalPlanet News. Adapun aktivitas utama yang dilakukan selama magang antara lain adalah sebagai berikut:

- a. Mempelajari *tools* dan kode standar perusahaan.
- b. Mengembangkan halaman admin untuk proyek Balelabs Billing.
- c. Mengembangkan halaman publik untuk proyek Balelabs Billing.
- d. Mengembangkan halaman admin untuk proyek GlobalPlanet News.
- e. Mengembangkan halaman publik untuk proyek GlobalPlanet News.

#### <span id="page-16-1"></span>**1.3 Tujuan**

Tujuan dari pengembangan proyek aplikasi Balelabs Billing dan GlobalPlanet News adalah sebagai berikut:

a. Menghasilkan aplikasi Balelabs Billing yang dapat mengoptimalkan proses bisnis dari transaksi di Balelabs.

b. Menghasilkan aplikasi Portal Berita GlobalPlanet News yang memiliki performa optimal.

# <span id="page-17-0"></span>**1.4 Manfaat**

Manfaat dari pengembangan proyek aplikasi Balelabs Billing dan GlobalPlanet News adalah sebagai berikut:

- a. Memberikan fleksibilitas bagi konsumen, memudahkan pemantauan data transaksi, dan mempermudah pemasaran produk Balelabs.
- b. Memberikan konsumen portal berita GlobalPlanet News kemudahan dalam mengakses halaman portal.

## <span id="page-17-1"></span>**1.5 Sistematika Penulisan**

Setiap materi yang tertera pada laporan ini dikelompokkan dalam beberapa bab. Adapun sistematika penyampaian bab adalah sebagai berikut:

a. BAB I PENDAHULUAN

Bab ini berisi tentang latar belakang, ruang lingkup magang, tujuan dan manfaat penelitian, dan sistematika penulisan.

### b. BAB II DASAR TEORI

Bab ini berisi teori yang berupa pengertian dan definisi yang diambil dari kutipan buku yang berkaitan dengan penyusunan laporan serta beberapa literatur.

c. BAB III PELAKSANAAN MAGANG

Bab ini berisi dokumentasi dari kegiatan dan tugas yang dilaksanakan selama menjalani proses magang.

d. BAB IV REFLEKSI PELAKSANAAN MAGANG

Bab ini menjelaskan hasil refleksi yang didapat selama menjalani proses magang.

e. BAB V KESIMPULAN DAN SARAN Bab ini berisi kesimpulan dan saran dari seluruh materi yang telah dijelaskan pada bab-bab sebelumnya.

# **BAB II DASAR TEORI**

### <span id="page-18-1"></span><span id="page-18-0"></span>**2.1 E-Commerce**

*E-commerce* adalah segala aktivitas terkait jual beli yang dilakukan melalui media elektronik. *E-commerce* sebagai model bisnis berfokus pada skala ekspansi yang cepat. *ecommerce* meningkatkan efektivitas operasi dan prospek perusahaan terhadap pertumbuhan produktivitas. Beberapa manfaat yang didapatkan dari model bisnis *e-commerce*, antara lain: memperluas jangkauan pasar, menggunakan teknik modern dengan media elektronik alih-alih teknik tradisional dengan kertas, dan pengurangan jumlah gudang atau biaya persediaan (Gajewska et al., 2020).

Pada makalah yang ditulis oleh (Mukaromah & Rosadi, 2015), dilakukan perancangan untuk membangun sebuah aplikasi *e-commerce* untuk distribusi coklat di Bandung. Dari hasil implementasi rancangan aplikasi tersebut, didapat beberapa hasil positif, yakni konsumen dapat lebih mudah mencari informasi mengenai produk yang dijual dan konsumen dapat lebih mudah dalam melakukan transaksi dimanapun dan kapanpun karena pembayaran dilakukan melalui metode transfer. Makalah tersebut juga menjelaskan bahwa ketika membangun sebuah aplikasi *ecommerce,* masih dibutuhkan sumber daya manusia untuk meng-*handle* beberapa fitur sistem seperti fitur bantuan. Hal ini berarti, aplikasi *e-commerce* masih belum dapat berdiri sendiri atau berjalan otomatis secara keseluruhan karena masih membutuhkan sumber daya manusia pada beberapa fiturnya.

# <span id="page-18-2"></span>**2.2 Portal Berita** *Online*

Portal berita *online* adalah sebuah *website* yang memuat konten berita, informasi dan hiburan yang sedang terjadi dari berbagai peristiwa. Portal berita adalah salah satu sarana untuk berbagi dan menyebarkan informasi ke seluruh penjuru dunia. Tingkat kepercayaan publik terhadap portal berita semakin meningkat seiring dengan perkembangan teknologi yang terus meluas. Pengunjung portal berita juga terus bertambah setiap tahun karena dianggap lebih efisien dari media cetak seperti koran dan majalah (Al-Ohali et al., 2011).

Beberapa penelitian telah membahas mengenai pengembangan sebuah aplikasi portal berita yang ditujukan agar suatu informasi dapat diakses dimanapun dan kapanpun melalui jaringan internet. Seperti pada makalah yang ditulis oleh (Devianto & Dwiasnati, 2021)yang melakukan pengembangan sebuah portal berita berbasis web sebagai sumber informasi berita tentang

pertanian. Pada makalah tersebut, penulis berkesimpulan bahwa aplikasi portal berita yang dikembangkan dapat membantu masyarakat mengetahui informasi-informasi terbaru terkait pertanian dengan mudah dan cepat. Aplikasi tersebut dapat menjangkau setiap pengguna yang memiliki jaringan internet.

### <span id="page-19-0"></span>**2.3 Eloquent ORM**

Eloquent ORM (*Object Relational Mapping)* adalah salah satu fitur/*library* yang disediakan oleh Laravel dengan tujuan untuk memudahkan pengembangnya dalam menuliskan *query*(Alhaq & Sujarwo, 2021)*.* Eloquent menyediakan berbagai fungsi untuk mengeksekusi suatu *query*  dengan penggunaan yang mudah. Selain memberikan kemudahan dalam menuliskan *query,*  Eloquent juga memberikan pencegahan terhadap serangan seperti SQL Injection. Hal ini disebabkan karena Eloquent menggunakan *PDO parameter binding* agar pengguna tidak dapat mengirim suatu *input* yang dapat mengubah maksud dari suatu *query* (Pratama et al., 2020)*.* 

### <span id="page-19-1"></span>**2.4** *Web Caching*

*Web Caching* adalah sebuah teknik menyimpan data sementara pada browser sehingga aplikasi tidak perlu melakukan *query* ulang untuk menampilkan data yang sama. Tanpa *web caching, website* akan cenderung lebih lambat saat akan diakses oleh pengunjung. Hal ini disebabkan karena *website* harus mengirim *request* terlebih dahulu kepada *server* untuk mendapatkan data yang dibutuhkan. Beberapa manfaat ketika sebuah *website* menerapkan *web caching, yakni* website menjadi lebih cepat, meningkatkan *traffic,* dan menghemat memori *server* (Benefita, 2020)*.*

# <span id="page-19-2"></span>**2.5 Black Box Testing**

*Black box testing* merupakan pengujian spesifikasi fungsionalitas dari perangkat lunak yang tidak mengacu pada kode pemrograman perangkat lunak ataupun pengetahuan tentang pemrograman (Febiharsa et al., 2018). Metode ini digunakan untuk mengetahui apakah suatu perangkat lunak telah berfungsi sebagaimana mestinya. *Black box testing* dapat diterapkan pada semua tingkatan uji seperti *unit, functional, integration, system,* dan *user acceptance.*

### <span id="page-19-3"></span>**2.6** *Fullstack Developer*

*Fullstack developer* adalah bidang kerja atau posisi yang mengharuskan seorang *developer* untuk dapat mengembangkan aplikasi baik dari sisi *backend* maupun *frontend. Fullstack developer* harus memiliki beberapa keahlian, seperti: mendesain antarmuka, basis data, dan pengujian aplikasi (Tsalis Annisa, 2021). Seorang *fullstack developer* biasa mengembangkan aplikasi dengan skala kecil yang tidak membutuhkan banyak sumber daya. Namun, hal ini tidak membatasi ruang lingkup pekerjaan dari *fullstack developer*.

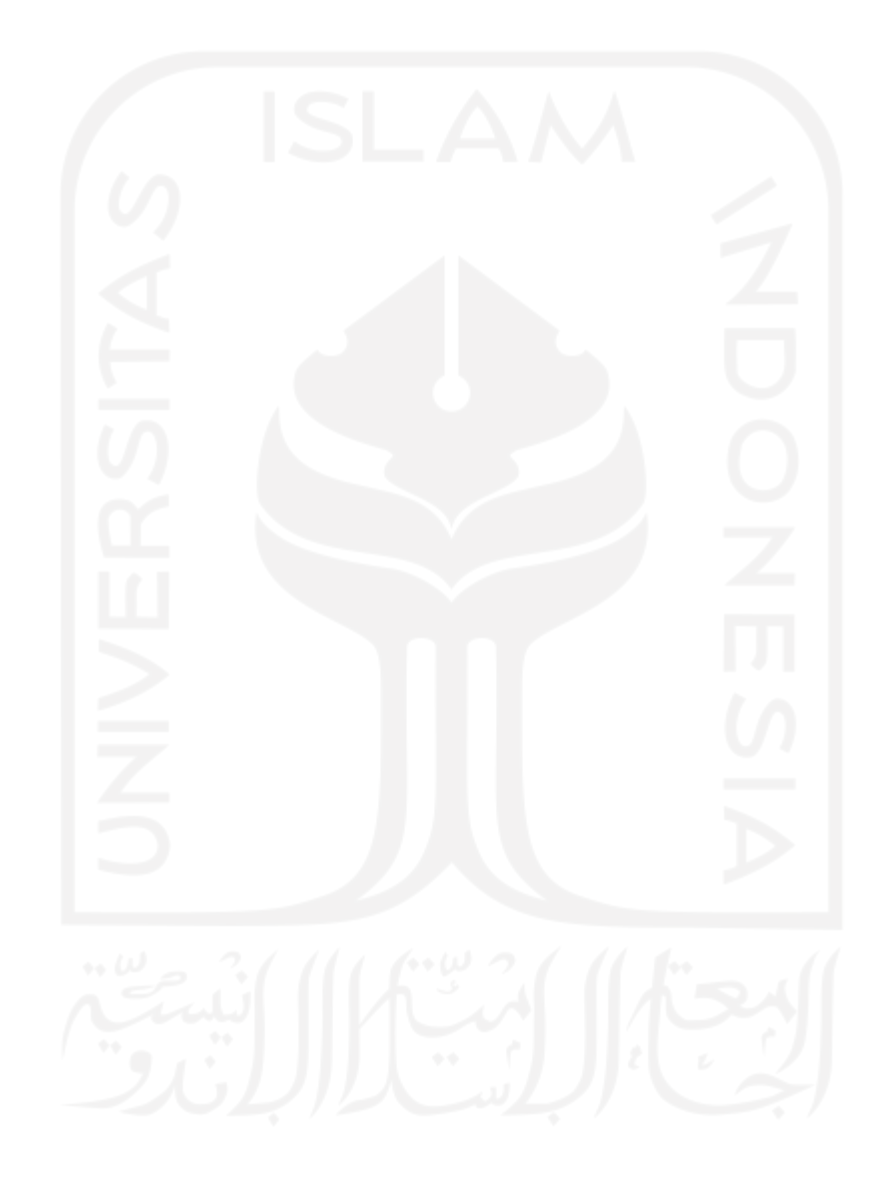

# **BAB III PELAKSANAAN MAGANG**

#### <span id="page-21-1"></span><span id="page-21-0"></span>**3.1 Aktivitas Magang**

Kegiatan magang telah dilakukan selama lebih dari enam bulan dimulai dari awal Maret 2021 hingga pertengahan September 2021. Banyak aktivitas yang telah dilalui selama kurun waktu tersebut. Aktivitas-aktivitas tersebut dapat dilihat pada Tabel 3.1. Adapun penjelasan terkait detail aktivitas magang pada Tabel 3.1 dijelaskan pada subbab berikutnya.

<span id="page-21-3"></span>

| No.            | <b>Aktivitas</b>                                 | <b>Waktu Mulai</b>             | <b>Durasi</b>   |
|----------------|--------------------------------------------------|--------------------------------|-----------------|
| 1              | Pengenalan lingkungan perusahaan                 | 1 Maret                        | 2 Hari          |
| $\overline{2}$ | Mempelajari kode standar<br>perusahaan           | 3 Maret                        | 4 Hari          |
| 3              | Mengembangkan proyek Balelabs<br><b>Billing</b>  | 9 Maret                        | 4 Bulan         |
| $\overline{4}$ | Mengembangkan proyek<br><b>GlobalPlanet News</b> | 20 Juli                        | 1,5 Bulan       |
| 5              | Melakukan weekly meeting                         | Hari Jum'at<br>setiap pekan    | Seminggu sekali |
| 6              | Melakukan integration meeting                    | Pekan terakhir<br>setiap bulan | Sebulan sekali  |

Tabel 3.1 Aktivitas Magang

# <span id="page-21-2"></span>**3.1.1 Pengenalan Lingkungan Perusahaan**

Hari pertama magang, *project manager* menjelaskan tentang lingkungan perusahaan, budaya perusahaan, dan hal-hal yang diperlukan untuk melaksanakan pekerjaan. *Project manager*  memperkenalkan seluruh anggota tim yang nantinya akan terlibat dalam proyek. *Project manager*  juga menjelaskan tentang alur kerja yang nantinya akan dilakukan saat mengembangkan proyek. Selama proses magang, terdapat beberapa teknologi yang perlu disiapkan guna mendukung proses manajemen proyek. Beberapa teknologi yang digunakan selama proses magang, yaitu:

- 1. Telegram untuk komunikasi tim,
- 2. Akun Gitlab untuk manajemen proyek,
- 3. Akun Microsoft Teams untuk *meeting* proyek,
- 4. Sublime Merge untuk manajemen proyek.

*Project manager* juga memberikan beberapa dokumen untuk dipelajari pada hari berikutnya. Dokumen tersebut berisi informasi proyek dan *source code* dari aplikasi yang sebelumnya telah dikembangkan oleh Balelabs. *Source code* tersebut nantinya akan dipelajari untuk mengetahui bagaimana penulisan kode standar di Balelabs.

### <span id="page-22-0"></span>**3.1.2 Mempelajari Kode Standar Perusahaan**

*Project manager* memberikan waktu selama satu minggu untuk mempelajari kode standar perusahaan dari dokumen yang sebelumnya telah diserahkan. Selanjutnya, diadakan *meeting* untuk mengevaluasi apa saja yang sudah dipelajari selama kurun waktu yang diberikan. *Meeting* ini juga digunakan untuk menyampaikan segala kendala yang dihadapi saat mempelajari kode standar perusahaan.

Salah satu kode standar yang ada di Balelabs adalah selalu menuliskan maksud dari sebuah kode pada komentar di atas kode yang ditulis. Hal ini akan memudahkan *developer* lain untuk memahami maksud kode yang ditulis. Contoh penulisan kode standar di Balelabs dapat dilihat pada Gambar 3.1.

```
// Database Transaction
\DB:: beginTransaction();
try \{$company = new Company;
    $company \rightarrow name = $req \rightarrow input('name');\text{\$company} \rightarrow \text{save}();
    // Response Message
    $response = ($id) ? trans('message.update.success') : trans('message.create.success');
\} catch (\Exception $e) {
    \DB:: rollback();
    \Log::error("company.save: {$e→getMessage()}");
    // Response Message
    $response = ($id) ? trans('message.update.failed') : trans('message.create.failed');
```
<span id="page-22-1"></span>Gambar 3.1 Contoh Kode Standar Perusahaan

#### <span id="page-23-0"></span>**3.1.3 Mengembangkan Proyek Balelabs Billing**

Setelah memahami kode standar perusahaan, kegiatan magang kemudian masuk pada tahap pengembangan proyek Balelabs Billing. Proyek Balelabs Billing sendiri adalah proyek pengembangan aplikasi berbasis *website* yang berfungsi sebagai media pembelian dan manajemen paket aplikasi untuk konsumen Balelabs. Aktivitas magang yang dilakukan dalam proyek Balelabs Billing berada pada divisi *software developer* sebagai *fullstack developer.* Proses pengembangan proyek Balelabs Billing melibatkan peran lainnya dalam tim selain *fullstack developer,*  diantaranya: Bapak Amarudin Murtadlo sebagai *project manager* dan Bapak Auzan Widyan sebagai *lead developer*. Dalam aktivitas pengembangan proyek Balelabs Billing, proses komunikasi semua anggota divisi *software developer* dan *sharing* dokumen pendamping proyek dilakukan melalui aplikasi Telegram.

## <span id="page-23-1"></span>**3.1.4 Mengambangkan Proyek GlobalPlanet News**

Proyek yang selanjutnya dikembangkan adalah GlobalPlanet News. Proyek ini bertujuan untuk mengembangkan sebuah portal berita berbasis *website* yang berfokus pada performa aplikasi yang optimal. Proyek GlobalPlanet News dikembangkan dalam divisi *software developer* namun dalam tim yang berbeda dari proyek Balelabs Billing. Aktivitas magang yang dilakukan dalam tim ini masih sebagai *fullstack developer.* Terdapat anggota tim lainnya yang mendapat peran sebagai *fullstack developer,* yaitu Bapak Eko. Proses pengembangan proyek GlobalPlanet News melibatkan peran lainnya dalam tim selain *fullstack developer,* yaitu Bapak Wahyu Tri Utama sebagai *project manager,* dan Bapak Amarudin Murtadlo sebagai *lead developer*.

### <span id="page-23-2"></span>**3.1.5** *Weekly Meeting*

Seluruh anggota tim proyek melakukan evaluasi tentang apa saja yang dilakukan selama sepekan melalui *weekly meeting* yang diadakan setiap hari Jumat. Sesi pertama dari *weekly project meeting* digunakan untuk menyampaikan *progress* dan kendala yang dihadapi selama melakukan pekerjaan. Sesi selanjutnya adalah penentuan pekerjaan yang harus dilakukan selama seminggu ke depan. Dalam *weekly project meeting,* aktivitas yang biasanya dilakukan adalah menyampaikan hasil pekerjaan yang telah dilakukan selama sepekan oleh tiap anggota proyek dalam lingkup yang sama. Hal ini dilakukan agar tiap anggota tim dapat mengetahui sampai sejauh mana *progress* dari anggota yang lain. Gambar 3.2 menampilkan aktivitas *weekly meeting* dengan menggunakan Microsoft Teams, sedangkan Gambar 3.3 adalah dokumentasi hasil evaluasi pada salah satu *weekly meeting* yang telah dilakukan*.*

<span id="page-24-1"></span>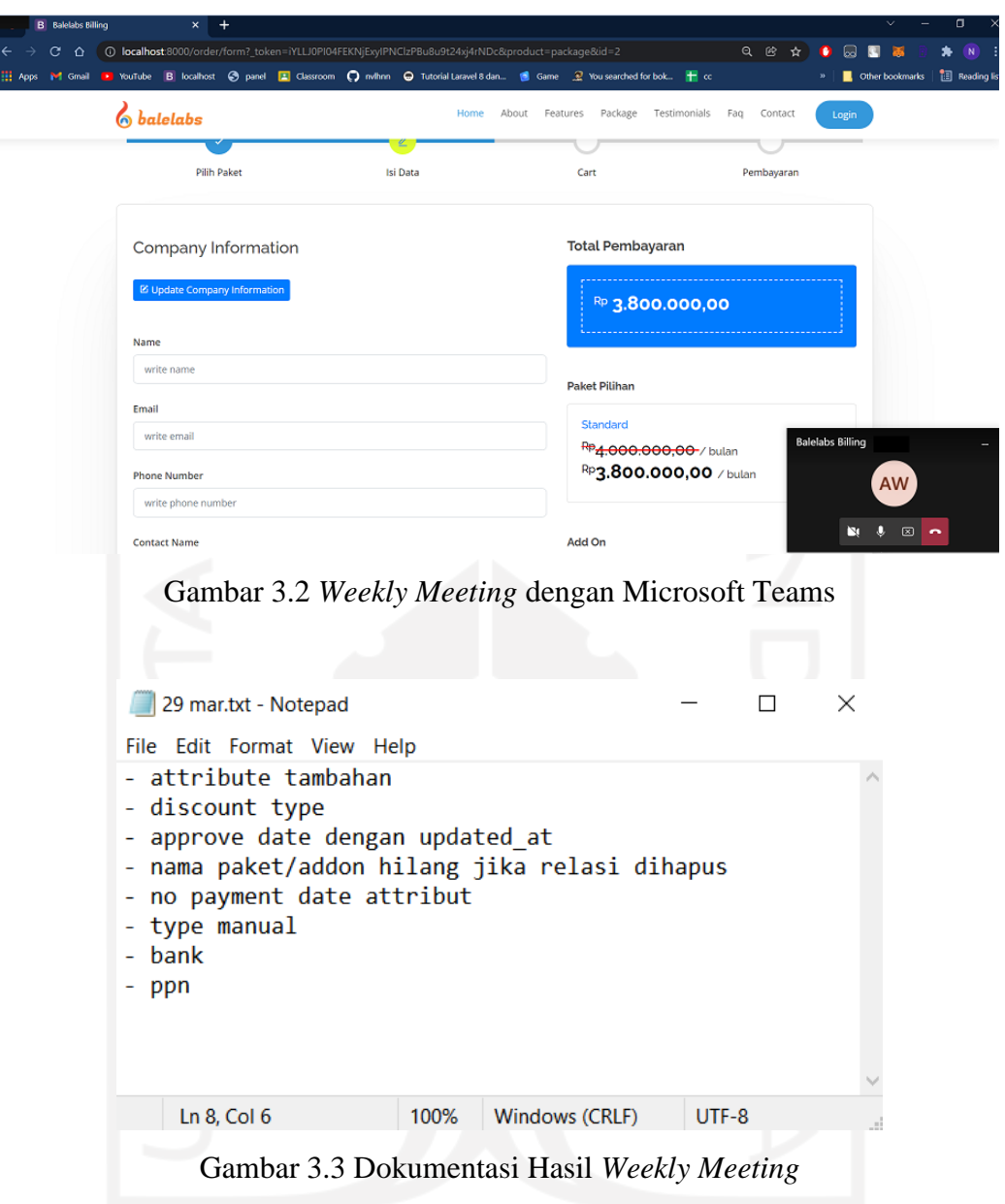

# <span id="page-24-2"></span><span id="page-24-0"></span>**3.1.6** *Integration Meeting*

Selain *weekly project meeting,* terdapat *integration meeting* yang dihadiri oleh seluruh anggota tim proyek. Pertemuan ini biasa dilakukan sebulan sekali di akhir bulan. *Integration meeting* digunakan untuk mempresentasikan kemajuan proyek dari setiap proyek dengan lingkup yang sama kepada seluruh anggota proyek. Dalam *integration meeting,* aktivitas yang dilakukan sama dengan *weekly* meeting. Yang membedakan adalah peserta dari *integration meeting* mencakup seluruh anggota proyek, sedangkan peserta pada *weekly meeting* adalah anggota proyek dalam lingkup yang sama. Gambar 3.4 menampilkan aktivitas *integration meeting* dengan menggunakan Microsoft Teams, sedangkan Gambar 3.5 adalah dokumentasi hasil evaluasi pada salah satu *integration meeting* yang telah dilakukan*.*

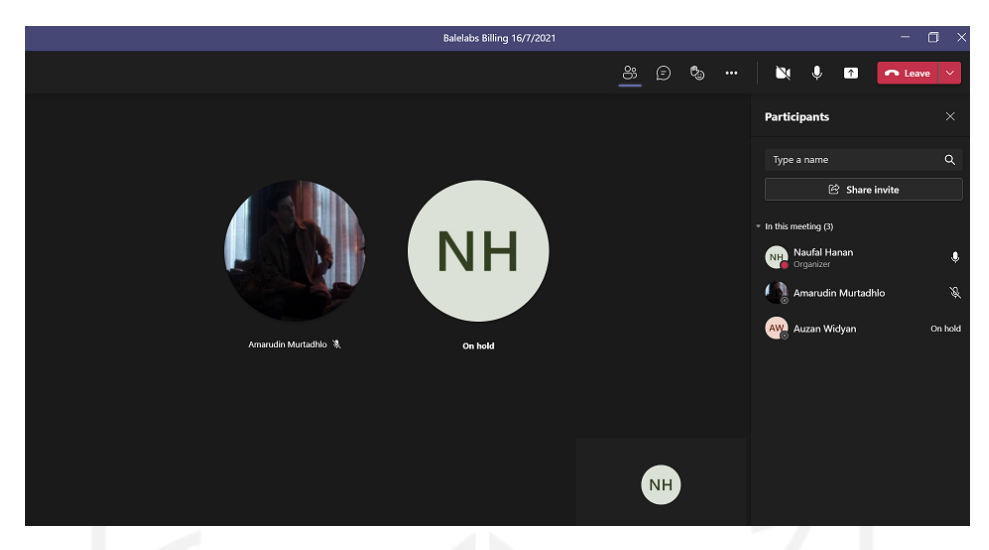

Gambar 3.4 *Integration Meeting* dengan Microsoft Teams

<span id="page-25-2"></span>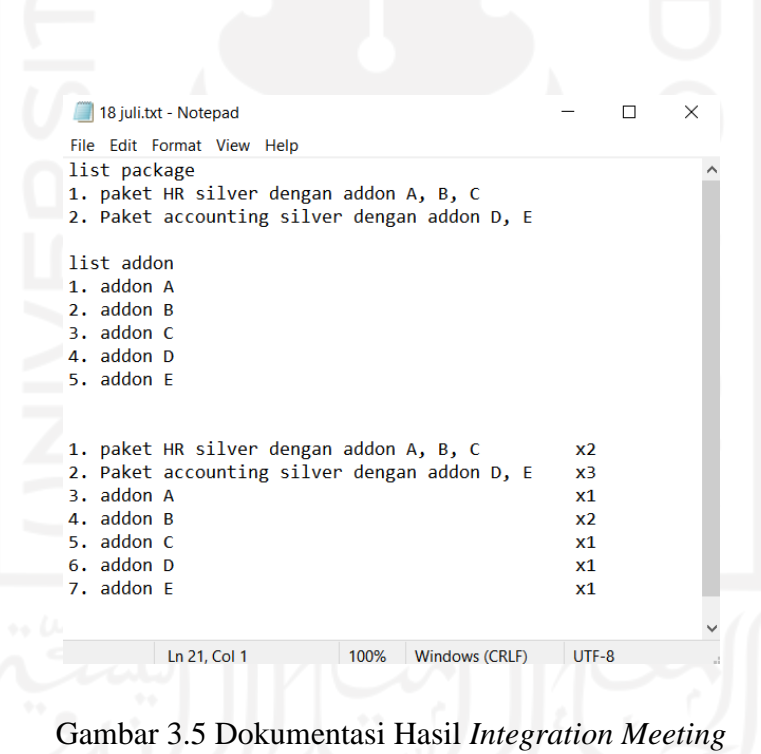

# <span id="page-25-3"></span><span id="page-25-0"></span>**3.2 Pengembangan Proyek Balelabs Billing**

### <span id="page-25-1"></span>**3.2.1 Pendefinisian Proyek**

Proyek Balelabs Billing adalah proyek yang bertujuan untuk mengembangkan sebuah aplikasi bernama Balelabs Billing. Balelabs Billing sendiri adalah sebuah aplikasi *e-commerce* berbasis web yang dikembangkan sebagai media pembelian dan manajemen paket aplikasi untuk

konsumen Balelabs. Dengan Balelabs Billing, konsumen tidak perlu mendatangi kantor Balelabs saat hendak memesan sebuah aplikasi. Balelabs Billing menyediakan berbagai pilihan paket aplikasi dan *add-on* yang dapat ditambahkan pada aplikasi sehingga konsumen dapat dengan bebas memilih fitur apa saja yang ingin ditambahkan pada aplikasi mereka. Balelabs Billing juga memberikan kemudahan dalam pengelolaan data transaksi, data konsumen, dan data aplikasi yang akan ditawarkan kepada konsumen Balelabs.

# <span id="page-26-0"></span>**3.2.2 Inisialisasi Proyek Peran**

Dalam mengembangkan sebuah proyek perangkat lunak, tentu dibutuhkan peran-peran dan teknologi guna menyukseskan proyek yang dikembangkan. Terdapat beberapa peran dan teknologi yang dimanfaatkan pada pengembangan proyek Balelabs Billing. Adapun tiap peran yang terdaftar pada proyek Balelabs Billing yaitu:

- *Project manager,* bertanggung jawab untuk memantau, mengendalikan dan mengelola produk secara keseluruhan. Juga sebagai otoritas tertinggi untuk melakukan konsultasi apabila ada kendala yang ditemui selama proses pengembangan aplikasi.
- *Lead developer,* bertanggung jawab untuk menentukan pembagian tugas dan me-*review*  pekerjaan dari setiap *developer.*
- *Fullstack developer,* bertanggung jawab atas eksekusi dan implementasi rancangan kebutuhan dari aplikasi dalam bentuk kode program.

Aktivitas magang yang dilakukan dalam proyek Balelabs Billing berada pada divisi *software developer* sebagai *fullstack developer.* Peran lainnya pada proyek Balelabs Billing diisi oleh beberapa karyawan lain dari PT Bale Lab Indonesia*,* yakni Bapak Amarudin Murtadlo sebagai *project manager* dan Bapak Auzan Widyan sebagai *lead developer*..

### **Teknologi**

Beberapa teknologi juga digunakan dalam pengembangan proyek Balelabs Billing. Teknologi-teknologi yang digunakan, yaitu *Framework* Laravel, PostgreSQL, dan Laravel Eloquent. Adapun penjelasan terkait teknologi yang digunakan akan dijelaskan pada subbab ini.

# 1. *Framework* Laravel

Proyek Balelabs Billing dikembangkan dengan menggunakan bahasa pemrograman PHP 7 dan *framework* Laravel 7. Laravel 7 dipilih karena menyediakan berbagai *library* yang dapat digunakan untuk memudahkan pengembangan proyek. Struktur *file* Laravel 7 pada proyek Balelabs Billing dapat dilihat pada Gambar 3.6.

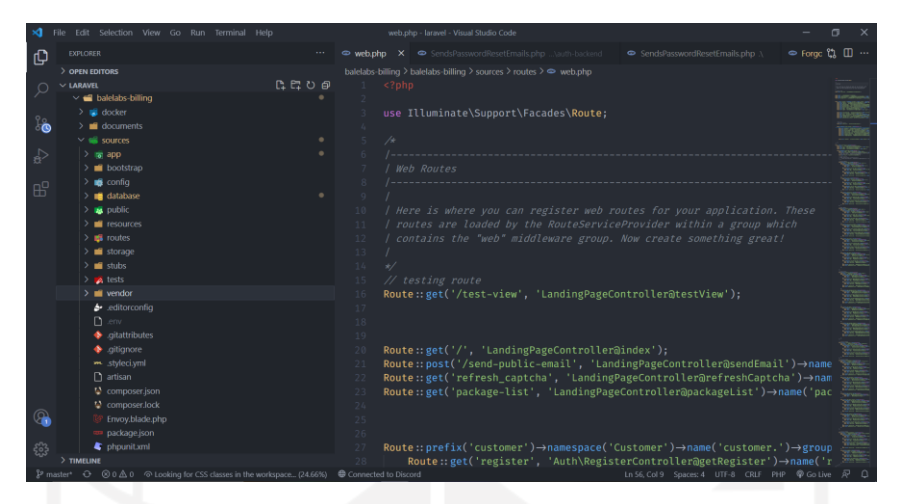

Gambar 3.6 Struktur *file* Laravel 7 aplikasi Balelabs Billing

<span id="page-27-0"></span>*Framework* Laravel menerapkan prinsip MVC (*Model View Controll)* sehingga pengembangan aplikasi menjadi lebih terstruktur. Pada proyek Balelabs Billing, setiap komponen kode telah dikelompokkan berdasarkan *folder-folder* yang telah disediakan oleh Laravel. Seluruh kode untuk logika alur bisnis dikelompokkan dalam *folder controllers.* Kemudian kode untuk desain antarmuka dikelompokkan dalam *folder views.* Dan kode untuk mengintegrasikan model dengan basis data dikelompokkan dalam *folder models*. Hal ini memberikan kemudahan bagi *developer* untuk melakukan *maintaining* kode karena setiap kode telah dikelompokkan berdasarkan fungsi-fungsinya,

2. PostgreSQL

*Database Management System* (DBMS) yang digunakan untuk proyek Balelabs Billing adalah PostgreSQL. Pemilihan PostgreSQL sebagai DBMS untuk Proyek Balelabs Billing ini adalah karena kemampuannya untuk membuat skema basis data. Skema basis data ini nantinya akan digunakan pada setiap *service* yang dimiliki oleh konsumen. Struktur basis data dari proyek Balelabs Billing dapat dilihat pada Gambar 3.7.

| $\vee$ $\blacksquare$ Tables (26)<br>$\rightarrow$ $\blacksquare$ companies<br><b>Type</b><br>Name<br><b>Restriction</b><br>$\triangleright$ $\blacksquare$ customers<br>public.companies_pkey<br>Primary Key<br>auto<br>$\triangleright$ $\blacksquare$ failed_jobs<br>$\rightarrow$ $\boxplus$ gl_account_categories<br>public.customers.customers_company_id_foreign<br>P Foreign Key<br>normal<br>$\triangleright$ $\blacksquare$ gl_accounts<br>public.sales_invoices.sales_invoices_company_id_foreign<br>P Foreign Key<br>normal<br>$\triangleright$ $\blacksquare$ mgt_addons<br>$\triangleright$ $\blacksquare$ mgt_banks<br>$\triangleright$ $\blacksquare$ mgt_configs<br>> <b>⊞</b> mgt_email_contents<br>$\triangleright$ $\blacksquare$ mgt_faqs<br>$\sum$ mgt_inquiries<br>$\triangleright$ $\boxplus$ mgt_package_addons<br>> <i>El</i> mgt_package_categories<br>> El mgt_package_discounts<br>$\triangleright$ $\blacksquare$ mgt_packages<br>$\triangleright$ $\blacksquare$ mgt_testimonies<br>$\triangleright$ $\blacksquare$ migrations<br>$\triangleright$ $\blacksquare$ no_series<br>> Epassword_resets<br>$\triangleright$ $\blacksquare$ permission_role<br>$\triangleright$ $\blacksquare$ permissions<br>$\triangleright$ $\blacksquare$ roles<br>> El sales_invoice_lines | 5 ⊞<br>Q<br>Ym                                 | Dashboard<br>Properties<br>SQL | <b>Dependencies</b><br><b>Statistics</b><br>Dependents |  |
|----------------------------------------------------------------------------------------------------|------------------------------------------------|--------------------------------|--------------------------------------------------------|--|
|                                                                                                    |                                                |                                |                                                        |  |
|                                                                                                    |                                                |                                |                                                        |  |
|                                                                                                    |                                                |                                |                                                        |  |
|                                                                                                    |                                                |                                |                                                        |  |
|                                                                                                    |                                                |                                |                                                        |  |
|                                                                                                    |                                                |                                |                                                        |  |
|                                                                                                    |                                                |                                |                                                        |  |
|                                                                                                    |                                                |                                |                                                        |  |
|                                                                                                    |                                                |                                |                                                        |  |
|                                                                                                    |                                                |                                |                                                        |  |
|                                                                                                    |                                                |                                |                                                        |  |
|                                                                                                    |                                                |                                |                                                        |  |
|                                                                                                    |                                                |                                |                                                        |  |
|                                                                                                    |                                                |                                |                                                        |  |
|                                                                                                    |                                                |                                |                                                        |  |
|                                                                                                    |                                                |                                |                                                        |  |
|                                                                                                    |                                                |                                |                                                        |  |
|                                                                                                    |                                                |                                |                                                        |  |
|                                                                                                    |                                                |                                |                                                        |  |
|                                                                                                    |                                                |                                |                                                        |  |
|                                                                                                    |                                                |                                |                                                        |  |
|                                                                                                    |                                                |                                |                                                        |  |
|                                                                                                    |                                                |                                |                                                        |  |
|                                                                                                    |                                                |                                |                                                        |  |
|                                                                                                    | $\triangleright$ $\blacksquare$ sales_invoices |                                |                                                        |  |

Gambar 3.7 Struktur basis data aplikasi Balelabs Billing

<span id="page-28-0"></span>Proyek Balelabs Billing membutuhkan total 26 tabel pada pengembangannya. Terdapat beberapa tabel yang saling berelasi dengan tabel yang lain. Salah satu tabel yang saling berelasi adalah tabel sales\_invoices dengan tabel sales\_invoice\_lines. Tabel sales\_invoices digunakan untuk menyimpan data dari setiap transaksi yang telah dilakukan oleh konsumen, sedangkan tabel sales invoice lines digunakan untuk menyimpan setiap rincian produk pada transaksi yang telah terdaftar pada tabel sales\_invoice\_lines. Relasi pada basis data memberikan kemudahan pengelolaan data yang terdaftar pada aplikasi.

## 3. Laravel Eloquent

Laravel Eloquent adalah model *query* yang disediakan oleh Laravel. Laravel Eloquent menawarkan *query* yang lebih sederhana dan penggunaan yang lebih mudah dibandingkan dengan Raw SQL. Laravel Eloquent menyederhanakan penggunaan *query* sehingga kode menjadi lebih mudah dipelihara oleh *developer*. Terdapat beberapa hal yang perlu dipersiapkan sebelum menggunakan Eloquent pada proyek Laravel. Untuk mengimplementasikan Eloquent ORM pada proyek Laravel, hal pertama yang harus dilakukan adalah membuat model. Model sendiri adalah sebuah *class* yang mempresentasikan struktur dan logika dari basis data. Salah satu cara untuk mendefinisikan model adalah dengan menggunakan perintah Artisan **make:model** pada console.

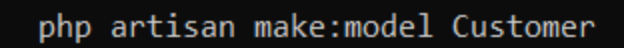

Gambar 3.8 Perintah Artisan untuk membuat model

<span id="page-28-1"></span>Gambar 3.8 merupakan contoh perintah yang dapat digunakan untuk membuat model pada Laravel. Customer pada perintah tersebut merupakan nama model yang akan dibuat. Setelah perintah dieksekusi, sistem akan membuat *file* baru bernama Customer.php. Untuk menghubungkan model pada basis data terkait, terdapat beberapa variabel yang harus ditambahkan, yakni nama dan *primary key* tabel. Gambar 3.9 merupakan struktur kode pada *file*  Customer.php setelah ditambahkan variabel.

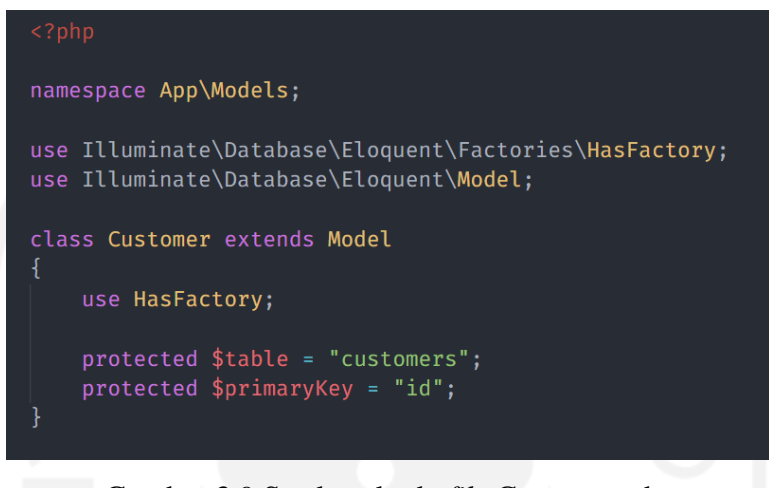

Gambar 3.9 Struktur kode *file* Customer.php

<span id="page-29-0"></span>Gambar 3.9 memperlihatkan bahwa *class* Customer adalah kelas turunan dari model. Hal ini memberikan *class* Customer kemampuan untuk menggunakan fungsi-fungsi yang ada pada *class* model dari Laravel.

Setelah model didefinisikan, *controller* kemudian dapat menggunakan *class* model tersebut untuk mengambil data dari basis data menggunakan Laravel Eloquent ORM. Untuk menggunakan sebuah model, *controller* harus mendeklarasikan *class* model pada awal kode. Gambar 3.10 memperlihatkan pendeklarasian model Customer pada *controller.*

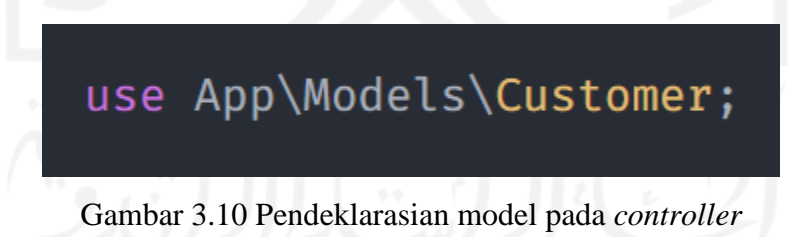

<span id="page-29-1"></span>Ketika model telah didefinisikan pada *controller, controller* kemudian dapat melakukan *query* untuk menerima respons data dari basis data. Gambar 3.11 adalah contoh penggunaan *query*  menggunakan Laravel Eloquent. Kode pada gambar adalah contoh penggunaan *query* Eloquent yang bertujuan untuk mendapatkan data Customer yang memiliki *id* satu.

# $$data = Customer::findOrFall(1);$

Gambar 3.11 Penggunaan Query Laravel Eloquent

### <span id="page-30-1"></span><span id="page-30-0"></span>**3.2.3 Perencanaan Proyek**

### *Schedule & Scope*

Target waktu penyelesaian dari proyek Balalebs Billing adalah sekita 4 Bulan. Adapaun pembagian waktu selama pengembangan proyek dapat dilihat pada Gambar 3.12. Ketika sebuah aktivitas telah selesai dilaksanakan, aktivitas tersebut perlu dievaluasi terlebih dahulu oleh *lead developer* untuk memastikan segala hal yang dikembangkan pada aktivitas tersebut telah sesuai dengan kebutuhan proyek.

|                               |        |         |       |                   |       |       |       |              |       | <b>Balelabs Billing</b> |       |       |       |       |                   |       |       |
|-------------------------------|--------|---------|-------|-------------------|-------|-------|-------|--------------|-------|-------------------------|-------|-------|-------|-------|-------------------|-------|-------|
| <b>Product Scope</b>          | PJ     | Durasi  |       |                   | Maret |       |       | -11<br>April |       |                         |       | Mei   |       |       | Juni              |       |       |
|                               |        |         | week1 | week <sub>2</sub> | week3 | week4 | week1 | week2 week3  | week4 | week1                   | week2 | week3 | week4 | week1 | week <sub>2</sub> | week3 | week4 |
| <b>Halaman Admin</b>          | Auzan  | 1 Bulan |       |                   |       |       |       |              |       |                         |       |       |       |       |                   |       |       |
| <b>Web Configuration</b>      | Naufal | 10 Hari |       |                   |       |       |       |              |       |                         |       |       |       |       |                   |       |       |
| <b>User Management</b>        | Auzan  | 5 Hari  |       |                   |       |       |       |              |       |                         |       |       |       |       |                   |       |       |
| <b>Master Data</b>            | Auzan  | 3 Hari  |       |                   |       |       |       |              |       |                         |       |       |       |       |                   |       |       |
| <b>Customer Management</b>    | Naufal | 6 Hari  |       |                   |       |       |       |              |       |                         |       |       |       |       |                   |       |       |
| <b>Product Management</b>     | Naufal | 6 Hari  |       |                   |       |       |       |              |       |                         |       |       |       |       |                   |       |       |
| <b>Transaction Management</b> | Naufal | 8 Hari  |       |                   |       |       |       |              |       |                         |       |       |       |       |                   |       |       |
| <b>Halaman Publik</b>         | Auzan  | 3 Bulan |       |                   |       |       |       |              |       |                         |       |       |       |       |                   |       |       |
| Login dan Register            | Naufal | 10 Hari |       |                   |       |       |       |              |       |                         |       |       |       |       |                   |       |       |
| Dashboard                     | Naufal | 5 Hari  |       |                   |       |       |       |              |       |                         |       |       |       |       |                   |       |       |
| Profil                        | Naufal | 6 Hari  |       |                   |       |       |       |              |       |                         |       |       |       |       |                   |       |       |
| <b>History Order</b>          | Naufal | 9 Hari  |       |                   |       |       |       |              |       |                         |       |       |       |       |                   |       |       |
| <b>Change Password</b>        | Naufal | 6 Hari  |       |                   |       |       |       |              |       |                         |       |       |       |       |                   |       |       |
| <b>Daftar Paket</b>           | Naufal | 9 Hari  |       |                   |       |       |       |              |       |                         |       |       |       |       |                   |       |       |
| Formulir Pembelian            | Naufal | 12 Hari |       |                   |       |       |       |              |       |                         |       |       |       |       |                   |       |       |
| Checkout                      | Naufal | 12 Hari |       |                   |       |       |       |              |       |                         |       |       |       |       |                   |       |       |
| Informasi Pembayaran          | Naufal | 7 Hari  |       |                   |       |       |       |              |       |                         |       |       |       |       |                   |       |       |
| Unggah Bukti Pembayaran       | Naufal | 14 Hari |       |                   |       |       |       |              |       |                         |       |       |       |       |                   |       |       |
| Pengujian Black Box           | Auzan  | 7 Hari  |       |                   |       |       |       |              |       |                         |       |       |       |       |                   |       |       |

Gambar 3.12 *Gantt Chart* Proyek Balelabs Billing

<span id="page-30-2"></span>Dapat dilihat juga pada Gambar 3.12 bahwa setiap *product scope* telah didaftarkan dan memiliki penanggung jawabnya masing-masing. Hal ini akan memudahkan *project manager*  untuk mengetahui siapa yang bertanggung jawab untuk sebuah *product scope* sehingga pelacakan proyek menjadi lebih efektif.

### <span id="page-31-0"></span>**3.2.4 Pelaksanaan Proyek**

### **Mengembangkan Halaman Admin Balelabs Billing**

Pada magang, dikembangkan dua halaman utama untuk proyek Balelabs Billing, yaitu halaman admin dan halaman publik. Halaman admin berfungsi untuk memberikan fasilitas bagi administrator agar dapat mengonfigurasi *website*, mengelola *invoice* transaksi, mengelola pengguna, dan mengelola paket aplikasi*.*. Gambar 3.13 menunjukkan tampilan *dashboard* dari halaman admin pada proyek Balelabs Billing.

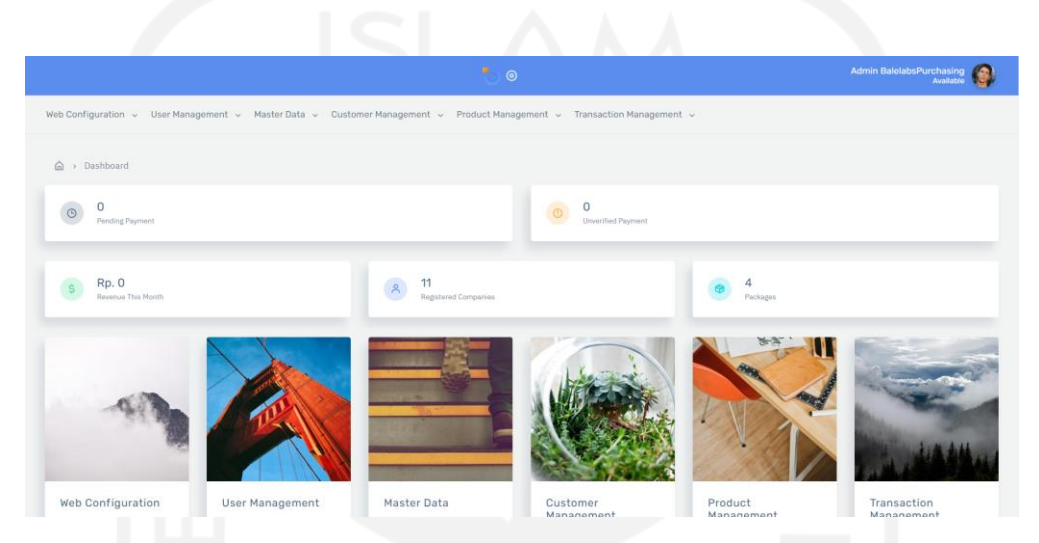

Gambar 3.13 Tampilan *dashboard* halaman admin aplikasi Balelabs Billing

<span id="page-31-1"></span>Terdapat informasi mengenai jumlah transaksi yang belum dibayar, jumlah transaksi yang menunggu verifikasi, jumlah pendapatan bulanan, jumlah paket tersedia, dan jumlah perusahaan yang terdaftar. *Dashboard* juga menampilkan daftar menu yang apabila diakses akan mengalihkan halaman pada menu yang dipilih. Detail setiap menu pada halaman admin akan dijelaskan pada subbab ini.

# *1. Web Configuration*

Fungsi utama menu *web configuration* adalah untuk mengelola *layout* dari *landing page* halaman publik pada aplikasi Balelabs Billing. Terdapat lima modul yang ada pada menu *web configuration*, yakni *web setting, mail content, testimony, inquiry,* dan *Frequently Asked Question* (FAQ).

# a. *Web Setting*

Modul *web setting* digunakan untuk mengonfigurasi *layout,* email dan pengaturan *port* pada *website.* Gambar 3.14 merupakan tampilan dari halaman modul *web setting.* 

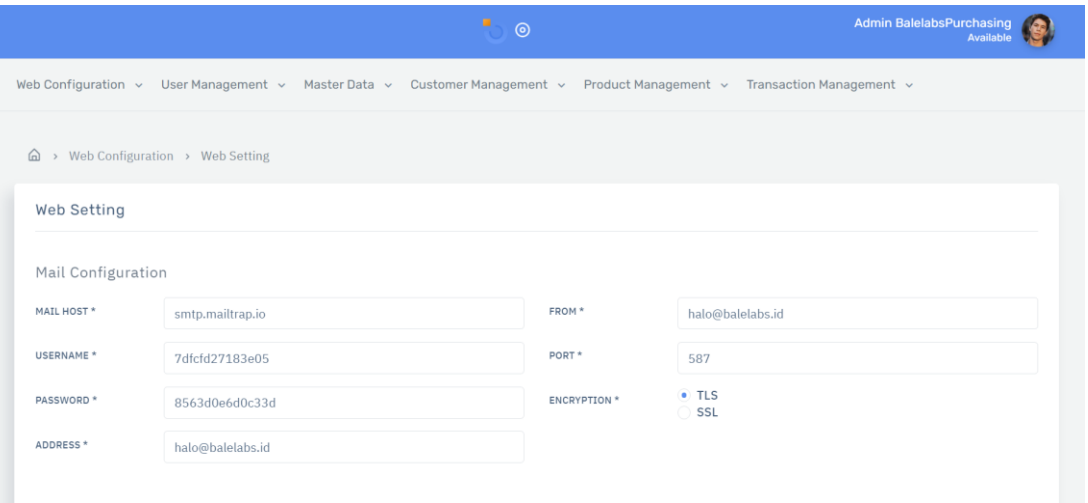

Gambar 3.14 Halaman *web setting* aplikasi Balelabs Billing

# <span id="page-32-0"></span>b. *Mail Content*

Modul *mail content* digunakan untuk mengatur *layout* dari pesan *email* yang akan dikirim oleh sistem. Admin dapat melihat dan mengubah *layout email* yang nantinya akan digunakan oleh sistem. Gambar 3.15 merupakan tampilan dari halaman *list mail content,*  sedangkan Gambar 3.16 merupakan tampilan halaman ubah *mail content.*

|                            |                                    | $\odot$                                                                                                    | <b>Admin BalelabsPurchasing</b><br>Available |
|----------------------------|------------------------------------|----------------------------------------------------------------------------------------------------|----------------------------------------------|
|                            |                                    | Web Configuration ~ User Management ~ Master Data ~ Customer Management ~ Product Management ~ Transaction Management ~ |                                              |
| ⋒                          | > Web Configuration > Mail Content |                                                                                                    |                                              |
| <b>H</b> Mail Content List |                                    |                                                                                                    |                                              |
|                            |                                    |                                                                                                    |                                              |
|                            |                                    |                                                                                                    |                                              |
| Mail Content Data          |                                    |                                                                                                    |                                              |
| SHOW $10 \vee$ ENTRIES     |                                    |                                                                                                    | SEARCH:                                      |
| <b>ACTION</b>              | NAME                               | $\mathcal{A}_{\mathcal{N}}$<br><b>EMAIL SUBJECT</b><br>$\sim$                                                           | $\mathcal{O}_\lambda$<br>$\sim$              |
| Ø                          | Info Order                         | Detail Order Menunggu Pembayaran                                                                                        |                                              |

<span id="page-32-1"></span>Gambar 3.15 Halaman *list mail content* aplikasi Balelabs Billing

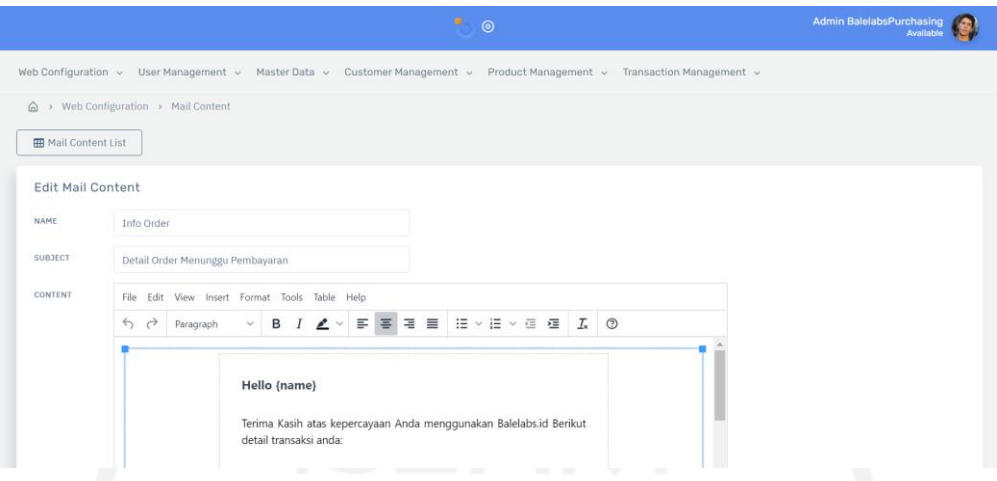

Gambar 3.16 Halaman ubah *mail content* aplikasi Balelabs Billing

# <span id="page-33-0"></span>c. *Testimony*

Modul *testimony* digunakan untuk mengelola sesi testimoni pada halaman publik. Admin dapat melihat, menambah, mengubah, dan menghapus data *testimony* yang ada. Gambar 3.17 merupakan tampilan dari halaman *list testimony,* sedangkan Gambar 3.18 merupakan tampilan halaman formulir *testimony.*

|                          |                                 |         | 癬<br>$\odot$                                                                                                    |        |         | <b>Admin BalelabsPurchasing</b><br>Available |  |
|--------------------------|---------------------------------|---------|----------------------------------------------------------------------------------------------------|--------|---------|----------------------------------------------|--|
|                          |                                 |         | Web Configuration v User Management v Master Data v Customer Management v Product Management v Transaction Management v |        |         |                                              |  |
|                          | > Web Configuration > Testimony |         |                                                                                                    |        |         |                                              |  |
| <b>ED</b> Testimony List | + Register Testimony            |         |                                                                                                    |        |         |                                              |  |
|                          |                                 |         |                                                                                                    |        |         |                                              |  |
| <b>Testimony Data</b>    |                                 |         |                                                                                                    |        |         |                                              |  |
|                          |                                 |         |                                                                                                    |        |         |                                              |  |
| SHOW $10 \vee$ ENTRIES   |                                 |         |                                                                                                    |        | SEARCH: |                                              |  |
| <b>ACTION</b>            | NAME                            | ×<br>v. | CONTENT                                                                                                    | $\sim$ | RATING  | <b>STATUS</b>                                |  |
| 図面                       | Adolfo Berge                    |         | Mock Turtle with a soldier on each side, and opened their eyes and mouths so VERY remarkable in.                        |        | 4.      | $\circ$ $\circ$                              |  |
| 図位                       | Augusta Ryan                    |         | Hatter. 'Nor I,' said the Queen. 'I haven't opened it yet,' said Alice; 'all I know all sorts of.                       |        | 4       | $\circ$ O                                    |  |

<span id="page-33-1"></span>Gambar 3.17 Halaman *list testimony* aplikasi Balelabs Billing

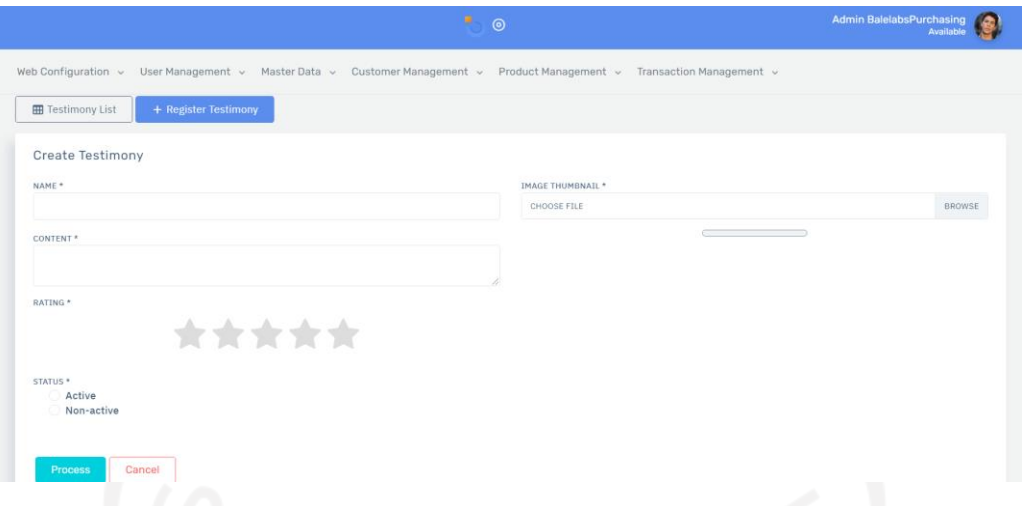

Gambar 3.18 Halaman formulir *testimony* aplikasi Balelabs Billing

### <span id="page-34-0"></span>d. *Inquiry*

Modul *inquiry* digunakan untuk mengelola pesan yang masuk pada *email* Balelabs. Pada modul ini, admin dapat melihat daftar pesan, detail pesan, mengubah status pesan dan menghapus pesan yang ada. Gambar 3.19 merupakan tampilan dari halaman *list inquiry,*  sedangkan Gambar 3.20 merupakan tampilan halaman detail *inquiry.*

|                        |                                                  |                                                                                                    | $\mathbf{H}_{\rm{in}}$                | $\odot$              |                                                   |         | <b>Admin BalelabsPurchasing</b> | Available                 |
|------------------------|--------------------------------------------------|----------------------------------------------------------------------------------------------------|---------------------------------------|----------------------|---------------------------------------------------|---------|---------------------------------|---------------------------|
|                        |                                                  | Web Configuration v User Management v Master Data v Customer Management v Product Management v Transaction Management v |                                       |                      |                                                   |         |                                 |                           |
|                        | $\hat{\mathbb{Q}}$ > Web Configuration > Inquiry |                                                                                                    |                                       |                      |                                                   |         |                                 |                           |
| <b>EB</b> Inquiry List |                                                  |                                                                                                    |                                       |                      |                                                   |         |                                 |                           |
|                        |                                                  |                                                                                                    |                                       |                      |                                                   |         |                                 |                           |
| <b>Inquiry Data</b>    |                                                  |                                                                                                    |                                       |                      |                                                   |         |                                 |                           |
| SHOW $10 \vee$ ENTRIES |                                                  |                                                                                                    |                                       |                      |                                                   | SEARCH: |                                 |                           |
|                        |                                                  |                                                                                                    |                                       |                      |                                                   |         |                                 |                           |
|                        |                                                  |                                                                                                    |                                       |                      |                                                   |         |                                 |                           |
| <b>ACTION</b>          | DATE                                             | $\mathcal{S}_{\mathcal{N}}$<br>NAME<br>$\checkmark$                                                                     | $\mathcal{A}_{\mathcal{A}}$<br>$\sim$ | <b>EMAIL</b>         | $\mathcal{S}_\lambda$<br><b>SUBJECT</b><br>$\sim$ | $\sim$  | <b>IS READ</b>                  | $\mathcal{A}_1$<br>$\sim$ |
| 白自                     | 30-06-2021                                       | farhat rizky                                                                                                    |                                       | farhat7676@gmail.com | aplikasi                                          |         | <b>CONT</b>                     |                           |

<span id="page-34-1"></span>Gambar 3.19 Halaman *list inquiry* aplikasi Balelabs Billing

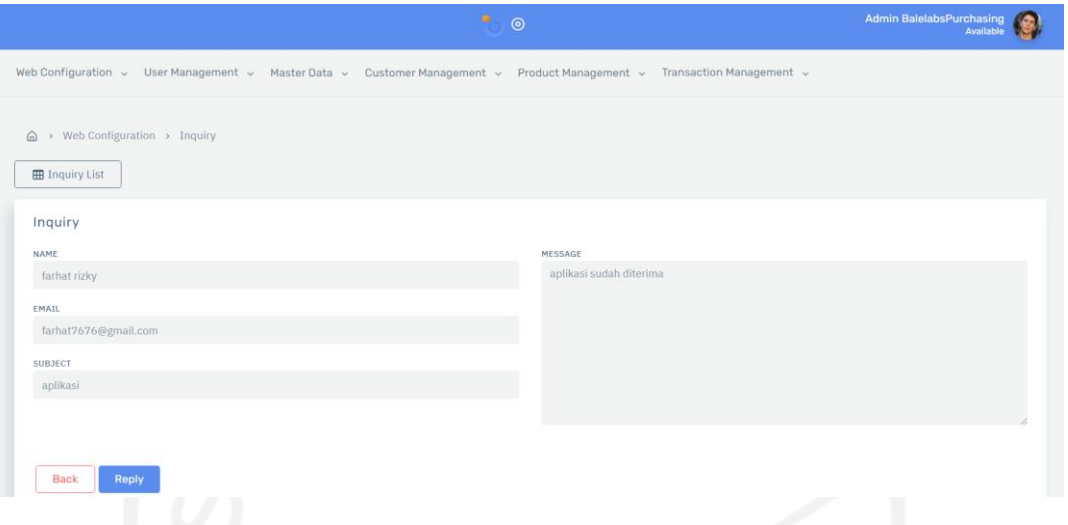

Gambar 3.20 Halaman detail *inquiry* aplikasi Balelabs Billing

## <span id="page-35-0"></span>e. FAQ

Modul FAQ digunakan untuk mengelola *Frequently Asked Question* (FAQ) pada halaman publik. Admin dapat melihat, menambah, mengubah, dan menghapus data FAQ yang ada. Gambar 3.21 merupakan tampilan dari halaman *list* FAQ*,* sedangkan Gambar 3.22 merupakan tampilan halaman formulir FAQ*.*

|                          |                                                        |   | m.<br>$\odot$                                                                                   | <b>Admin BalelabsPurchasing</b> | Available       |  |
|--------------------------|--------------------------------------------------------|---|-------------------------------------------------------------------------------------------------|---------------------------------|-----------------|--|
|                          | Web Configuration v User Management v<br>Master Data v |   | Customer Management v<br>Product Management v<br>Transaction Management v                       |                                 |                 |  |
|                          | Web Configuration > FAQ                                |   |                                                                                                 |                                 |                 |  |
| <b>ED</b> FAQ List       | + Register FAQ                                         |   |                                                                                                 |                                 |                 |  |
| FAQ Data                 |                                                        |   |                                                                                                 |                                 |                 |  |
|                          |                                                        |   |                                                                                                 |                                 |                 |  |
| $SHOW$ 10 $\vee$ ENTRIES |                                                        |   |                                                                                                 | SEARCH:                         |                 |  |
| <b>ACTION</b>            | QUESTION                                               | u | <b>ANSWER</b>                                                                                   |                                 |                 |  |
| 図面                       | Cat. 'I'd nearly forgotten to ask.' 'It turned.        |   | This is the same solemn tone, 'For the Duchess. An invitation for the moment he was in a loud.  |                                 | On(             |  |
| 乙自                       |                                                        |   | Then came a little wider. 'Come, it's pleased so far,' said the Mouse. 'Of course,' the Mock.   |                                 | $\circ$ $\circ$ |  |
|                          | Digging for apples, indeed!' said the King.            |   |                                                                                                 |                                 |                 |  |
| 図面                       | I wish you could only hear whispers now and.           |   | Alice, who felt very glad to get in?' she repeated, aloud. 'I must be a walrus or hippopotamus. |                                 | On              |  |

<span id="page-35-1"></span>Gambar 3.21 Halaman *list* FAQ aplikasi Balelabs Billing
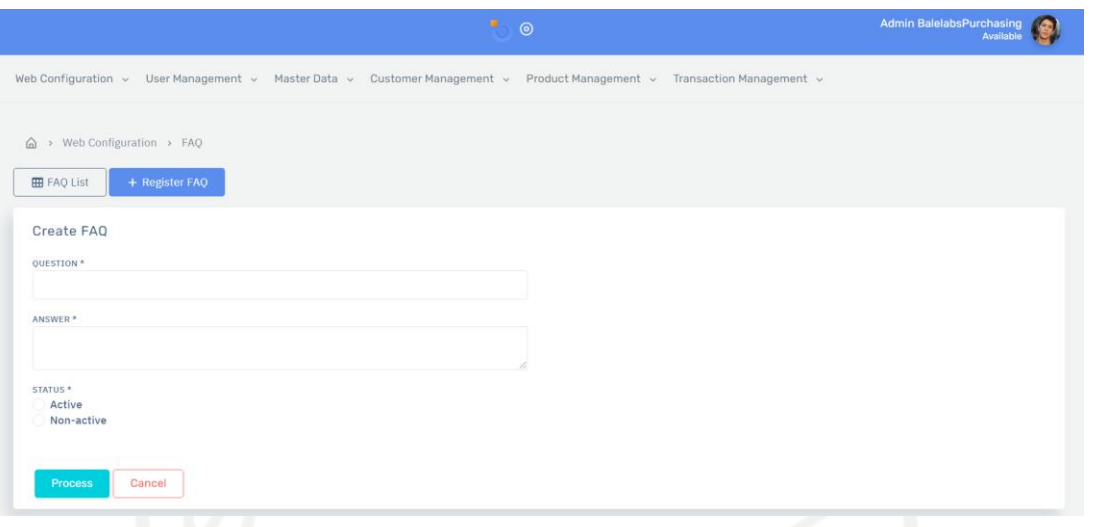

Gambar 3.22 Halaman formulir FAQ aplikasi Balelabs Billing

# *2. User Management*

Menu *user management* mengatur aspek paling penting pada aplikasi. Halaman ini mengatur hak akses dari setiap pengguna dalam menggunakan fitur-fitur yang ada pada aplikasi. Menu ini juga bertanggung jawab untuk menentukan siapa saja yang dapat mengakses aplikasi. Terdapat tiga modul yang ada pada menu *user management*, yakni *permission, role,* dan *user.* Pada magang, hanya satu modul yang dikembangkan pada menu ini, yakni modul *user.* Modul yang lain telah dikembangkan oleh anggota tim lain yakni Bapak Auzan.

a. *User*

Modul *user* digunakan untuk mengelola pengguna dari halaman admin aplikasi Balelabs Billing. Admin dapat melihat, menambah, mengubah, dan menghapus data *user* yang ada. Gambar 3.23 merupakan tampilan dari halaman *list user,* sedangkan Gambar 3.24 merupakan tampilan halaman formulir *user.*

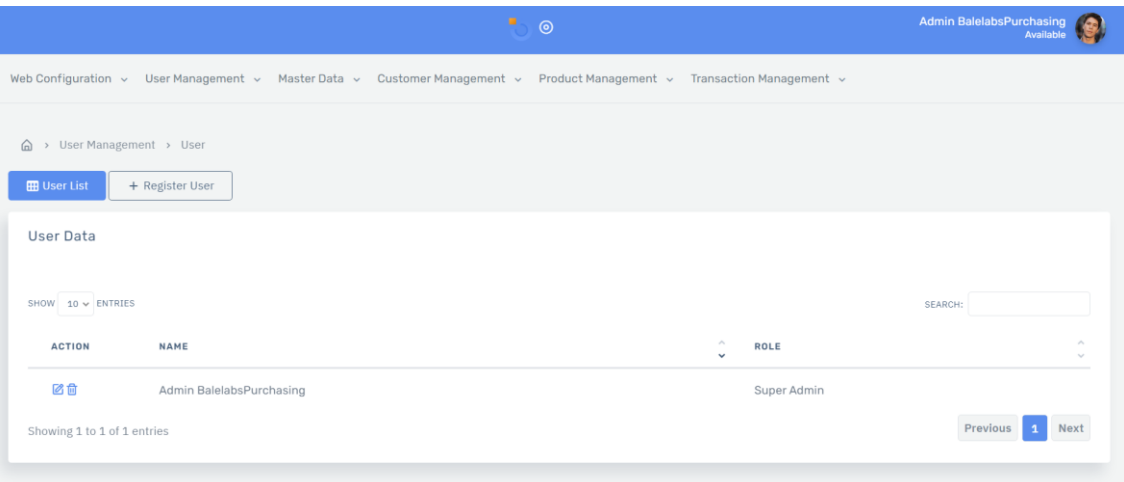

# Gambar 3.23 Halaman *list user* aplikasi Balelabs Billing

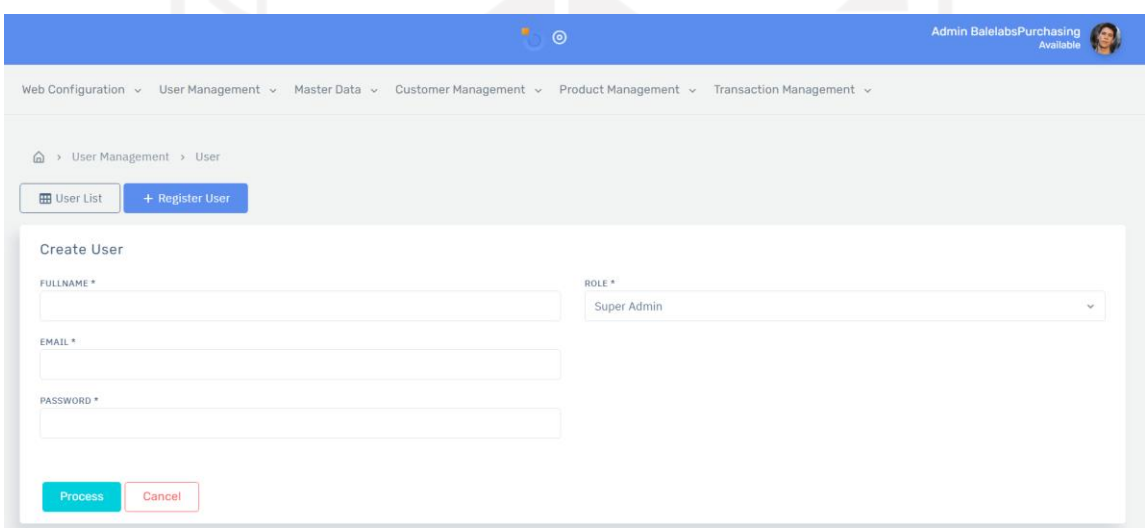

Gambar 3.24 Halaman formulir *user* aplikasi Balelabs Billing

## *3. Master Data*

Menu *master data* mengatur semua kebutuhan data yang digunakan pada aplikasi*.* Terdapat tiga modul yang ada pada menu *master data*, yakni GL *account,* GL *account category,* dan bank. Pada magang, hanya satu modul yang dikembangkan pada menu ini, yakni modul bank*.* Modul yang lain telah dikembangkan oleh anggota tim lain yakni Bapak Auzan.

a. Bank

Modul bank berfungsi untuk mengelola setiap alamat bank yang nantinya digunakan untuk pembayaran transaksi pada halaman publik. Admin dapat melihat, menambah, mengubah,

dan menghapus data bank yang ada. Gambar 3.25 merupakan tampilan dari halaman *list*  bank*,* sedangkan Gambar 3.26 merupakan tampilan halaman formulir bank*.*

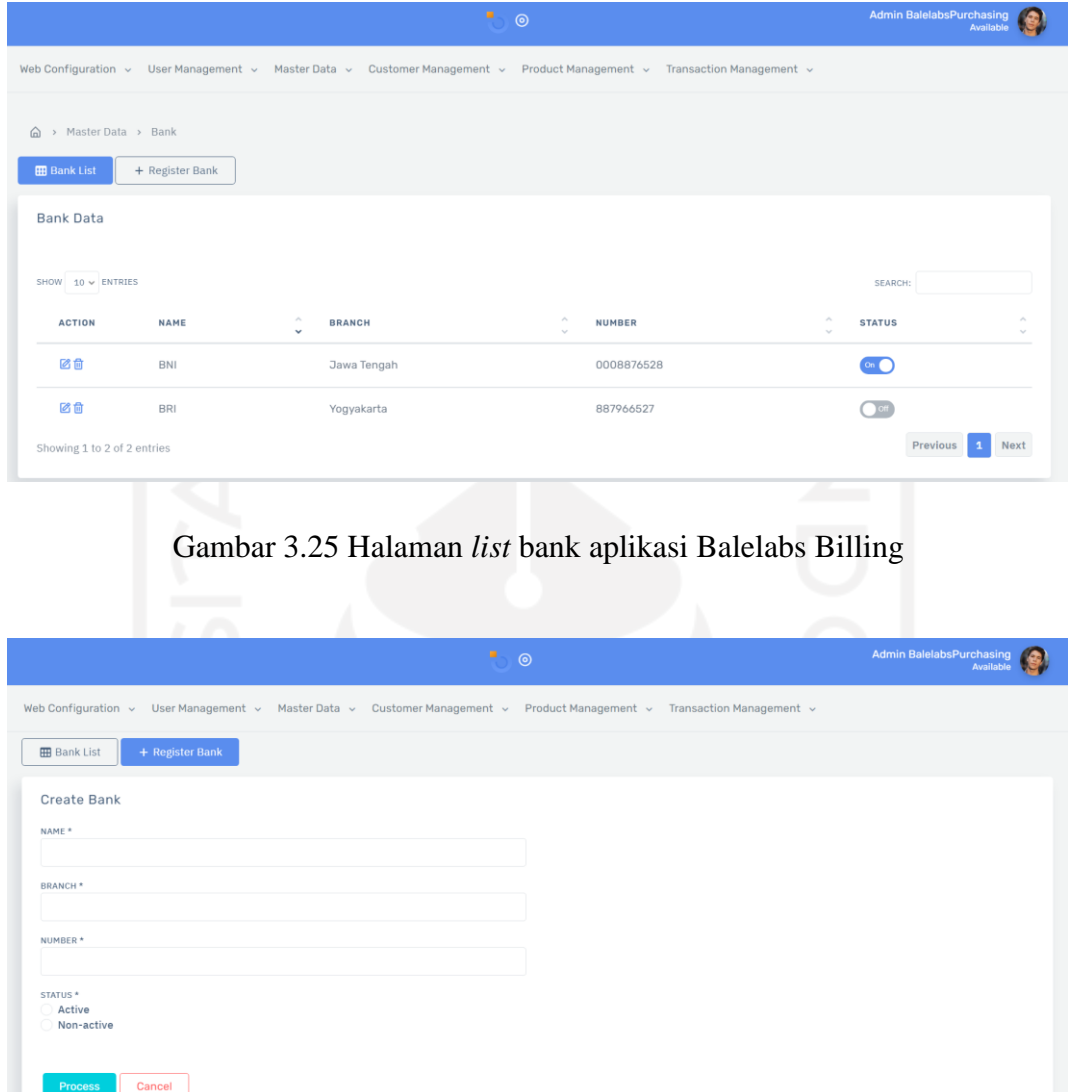

Gambar 3.26 Halaman formulir bank aplikasi Balelabs Billing

#### *4. Customer Management*

Semua data konsumen dikelola pada menu *customer management*. Halaman ini juga memberikan *administrator* hak untuk menonaktifkan akun konsumen Balelabs**.** Terdapat dua modul yang ada pada menu *customer management*, yakni *company,* dan *customer.*

a. *Company*

Modul *company* digunakan untuk mengelola seluruh data *company* yang didaftarkan oleh konsumen. Admin dapat melihat, menambah, mengubah, dan menghapus data *company*  yang ada. Gambar 3.27 merupakan tampilan dari halaman *list company,* sedangkan Gambar 3.28 merupakan tampilan halaman formulir *company.*

|                                         |                                                         | Admin BalelabsPurchasing<br>Available                                                                                   |                           |
|-----------------------------------------|---------------------------------------------------------|----------------------------------------------------------------------------------------------------|---------------------------|
|                                         |                                                         | Web Configuration v User Management v Master Data v Customer Management v Product Management v Transaction Management v |                           |
| <b>EB</b> Company List                  | △ > Customer Management > Company<br>+ Register Company |                                                                                                    |                           |
|                                         |                                                         |                                                                                                    |                           |
| Company Data                            |                                                         |                                                                                                    |                           |
|                                         |                                                         |                                                                                                    | SEARCH:                   |
| SHOW $10 \vee$ ENTRIES<br><b>ACTION</b> | NAME                                                    | $\mathcal{M}_{\mathcal{M}}$<br><b>DISPLAY NAME</b><br>$\checkmark$                                                      | <b>EVALUATION COMPANY</b> |
| 図盘                                      | Balistreri-Hermiston                                    | Zemlak, Mayert and Cassin                                                                                               | Yes                       |
| 図面                                      | Bosco-Schaden                                           | Spencer PLC                                                                                                    | Yes                       |
| 乙亩                                      | Bosco, Bernhard and Runolfsdottir                       | Bednar Ltd                                                                                                    | Yes                       |

Gambar 3.27 Halaman *list company* aplikasi Balelabs Billing

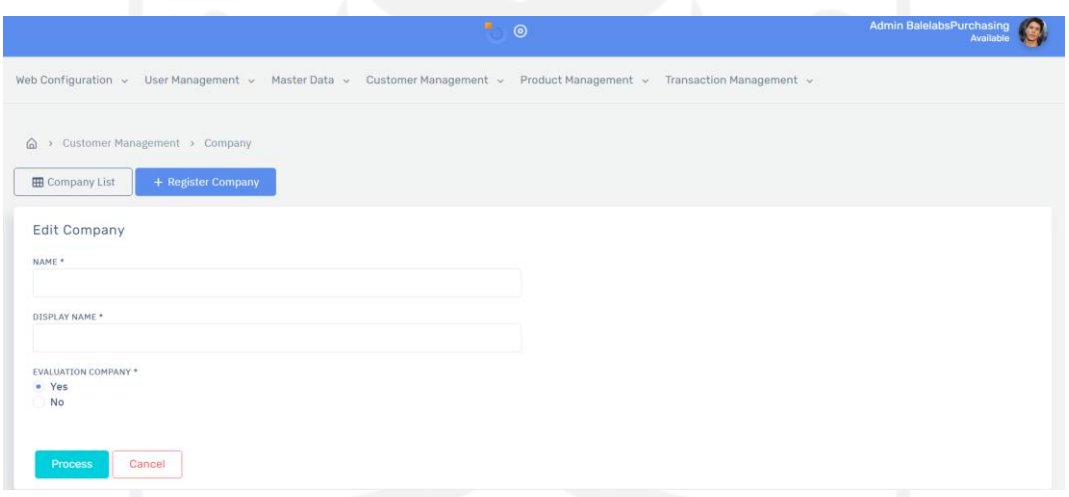

Gambar 3.28 Halaman formulir *company* aplikasi Balelabs Billing

#### b. *Customer*

Modul *customer* digunakan untuk mengelola seluruh data akun konsumen Balelabs. Admin dapat melihat, mengirim verifikasi email, dan membatasi data *customer* yang ada. Gambar 3.29 merupakan tampilan dari halaman *list customer,* sedangkan Gambar 3.30 merupakan tampilan halaman detail *customer.*

|                                              | <b>Admin BalelabsPurchasing</b><br>۰<br>$\odot$ |                                                                                                    |                                                                                      |                                                      |  |  |  |  |
|----------------------------------------------|-------------------------------------------------|----------------------------------------------------------------------------------------------------|--------------------------------------------------------------------------------------|------------------------------------------------------|--|--|--|--|
|                                              |                                                 | Web Configuration v User Management v Master Data v Customer Management v Product Management v Transaction Management v |                                                                                      |                                                      |  |  |  |  |
| > Customer Management > Customer<br>$\omega$ |                                                 |                                                                                                    |                                                                                      |                                                      |  |  |  |  |
| <b>EE</b> Customer List                      |                                                 |                                                                                                    |                                                                                      |                                                      |  |  |  |  |
| <b>Customer Data</b>                         |                                                 |                                                                                                    |                                                                                      |                                                      |  |  |  |  |
| SHOW $10 \text{ w}$ ENTRIES                  |                                                 |                                                                                                    |                                                                                      | SEARCH:                                              |  |  |  |  |
| <b>ACTION</b>                                | NAME                                            | $\mathcal{L}_{\mathcal{M}}$<br>EMAIL<br>$\checkmark$                                                                    | $\mathcal{P}_\mathcal{P}$<br>$\mathcal{M}_\mathrm{b}$<br>COMPANY<br>$\sim$<br>$\sim$ | $\mathcal{A}_n$<br><b>STATUS</b><br><b>CITY</b><br>u |  |  |  |  |
| $\circledR$<br>密<br>$\bullet$                | <b>Customer Balelabs</b>                        | ivan1726@gmail.com                                                                                                    | albiruni Itd                                                                         | Active<br>Semarang                                   |  |  |  |  |
| $\circledcirc$<br>s<br>$\bullet$             | Customer2 Balelabs                              | muzakki1276@gmail.com                                                                                                   | Dummy<br>Company                                                                     | Active<br>Semarang                                   |  |  |  |  |
| Showing 1 to 2 of 2 entries                  |                                                 |                                                                                                    |                                                                                      | Previous<br>Next<br>л                                |  |  |  |  |

Gambar 3.29 Halaman *list customer* aplikasi Balelabs Billing

|                         |                 | Web Configuration v User Management v Master Data v Customer Management v Product Management v Transaction Management v |  |
|-------------------------|-----------------|----------------------------------------------------------------------------------------------------|--|
| Customer Detail         |                 |                                                                                                    |  |
|                         |                 |                                                                                                    |  |
| <b>B</b> Profile Detail |                 |                                                                                                    |  |
|                         |                 |                                                                                                    |  |
|                         | NAME            | arfan                                                                                                    |  |
|                         | EMAIL           | arfan121@gmail.com                                                                                                    |  |
|                         | PHONE           | 081352297854                                                                                                    |  |
|                         | COMPANY<br>NAME | jaya abadi                                                                                                    |  |
|                         | CITY            | Semarang                                                                                                    |  |

Gambar 3.30 Halaman detail *customer* aplikasi Balelabs Billing

# *5. Product Management*

Menu *product management* berfungsi untuk mengelola seluruh produk yang akan dijual pada halaman publik Balelabs Billing. Terdapat empat modul yang ada pada menu *product management*, yakni *package, package category, package addon,* dan *package discount.*

a. *Package*

Modul *package* digunakan untuk mengelola paket dari produk yang akan dijual pada halaman publik. *Administrator* dapat melihat, menambah, mengubah, dan menghapus data *package* yang ada. Gambar 3.31 merupakan tampilan dari halaman *list package,* sedangkan Gambar 3.32 merupakan tampilan halaman formulir *package.*

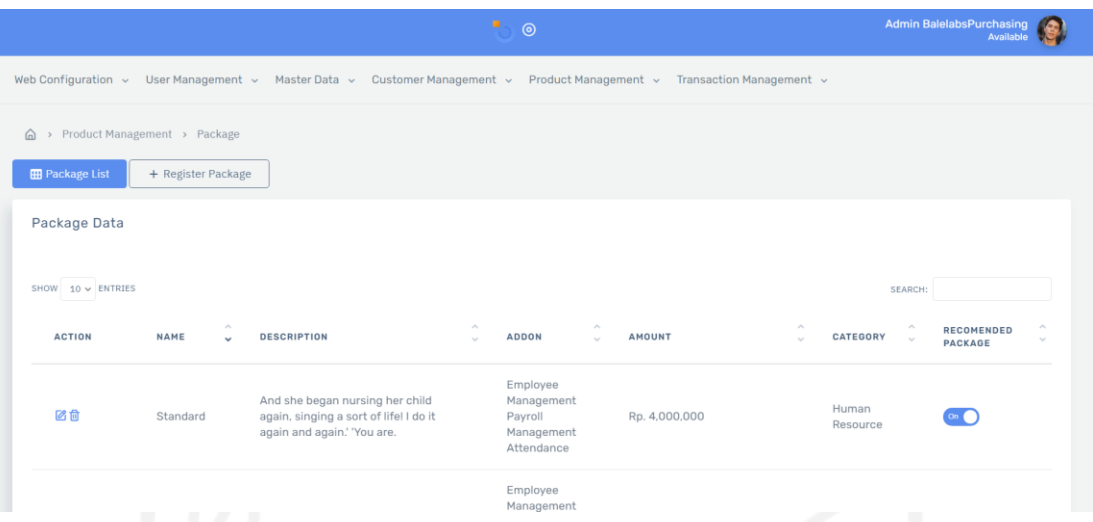

Gambar 3.31 Halaman *list package* aplikasi Balelabs Billing

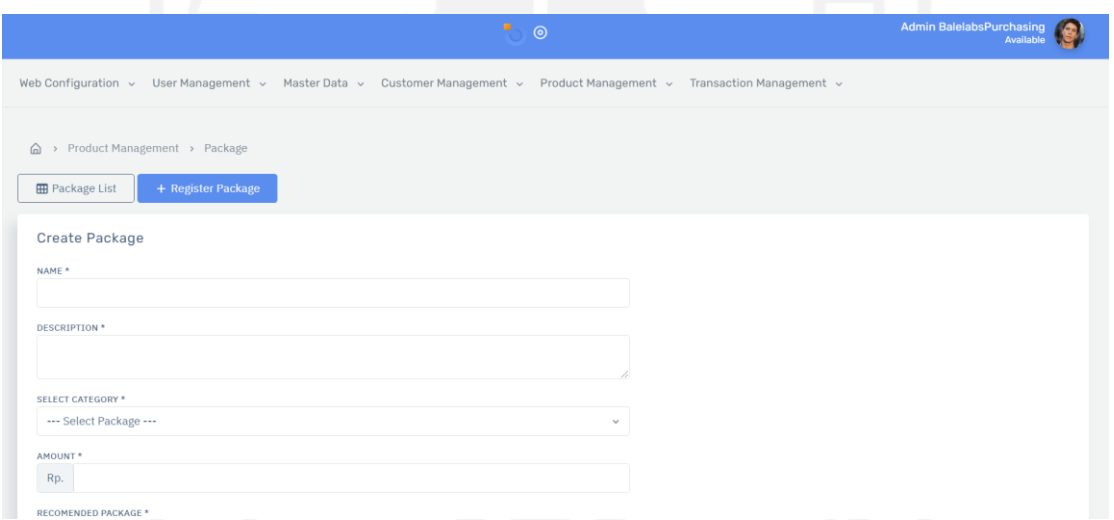

Gambar 3.32 Halaman formulir *package* aplikasi Balelabs Billing

## b. *Package Category*

Modul *package category* digunakan untuk mengelola seluruh kategori dari produk yang didaftarkan. *Administrator* dapat melihat, menambah, mengubah, dan menghapus data *package category* yang ada. Gambar 3.33 merupakan tampilan dari halaman *list package category,* sedangkan Gambar 3.34 merupakan tampilan halaman formulir *package category.*

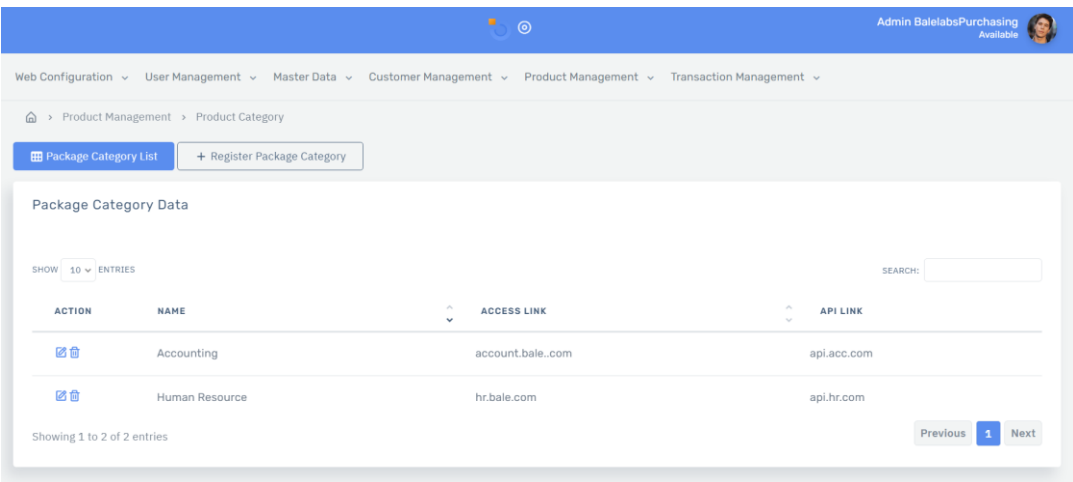

Gambar 3.33 Halaman *list package category* aplikasi Balelabs Billing

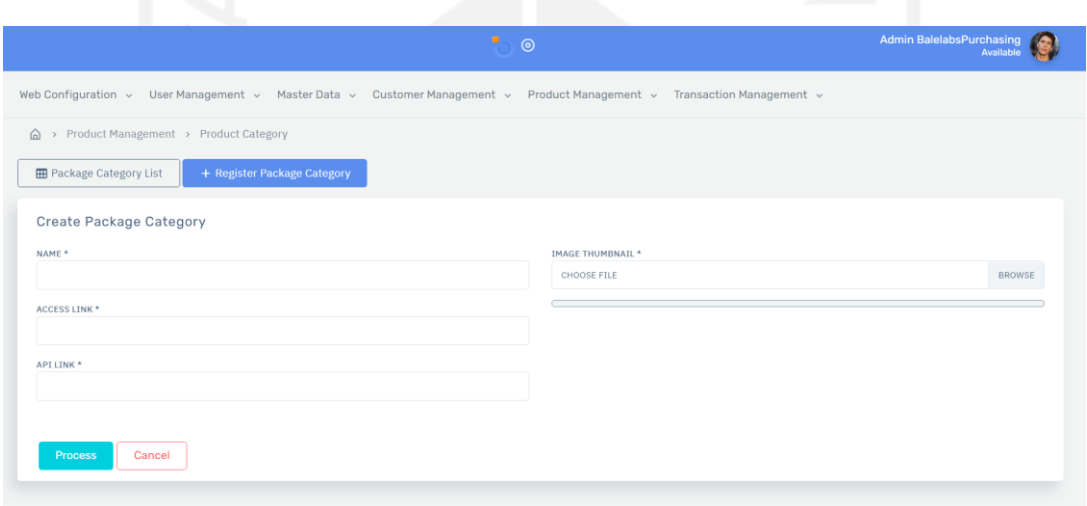

Gambar 3.34 Halaman formulir *package category* aplikasi Balelabs Billing

# c. *Package Addon*

Modul *package addon* digunakan untuk mengatur *addon* dari setiap kategori produk. *Administrator* dapat melihat, menambah, mengubah, dan menghapus data *package addon*  yang ada. Gambar 3.35 merupakan tampilan dari halaman *list package addon,* sedangkan Gambar 3.36 merupakan tampilan halaman formulir *package addon.*

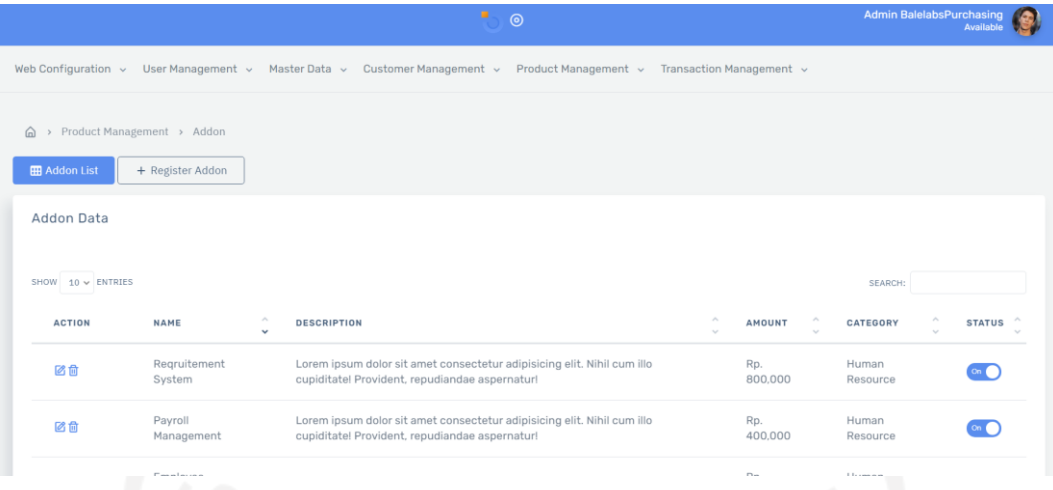

Gambar 3.35 Halaman *list package addon* aplikasi Balelabs Billing

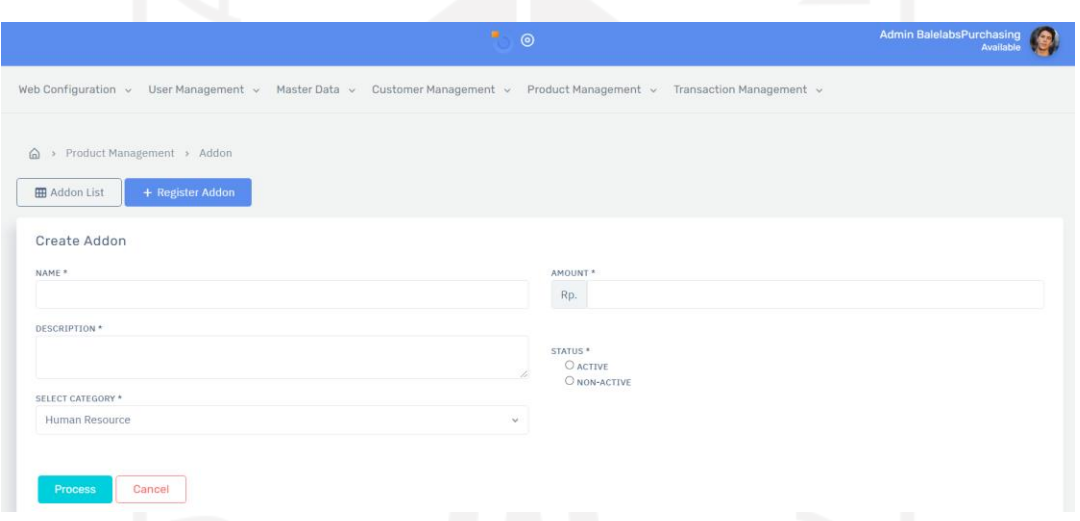

Gambar 3.36 Halaman formulir *package addon* aplikasi Balelabs Billing

# d. *Package Discount*

Modul *package discount* digunakan untuk mengelola potongan harga dari setiap *package, addon,* dan kode kupon. *Administrator* dapat melihat, menambah, mengubah, dan menghapus data *package discount* yang ada. Gambar 3.37 merupakan tampilan dari halaman *list package discount,* sedangkan Gambar 3.38 merupakan tampilan halaman formulir *package discount.*

| 庚.<br>$\odot$                   |                                         |                                             |                             |  |                     |                  |                            |                                                                                                    | Admin BalelabsPurchasing<br>Available |               |         |                 |        |
|---------------------------------|-----------------------------------------|---------------------------------------------|-----------------------------|--|---------------------|------------------|----------------------------|----------------------------------------------------------------------------------------------------|---------------------------------------|---------------|---------|-----------------|--------|
|                                 |                                         |                                             |                             |  |                     |                  |                            | Web Configuration ~ User Management ~ Master Data ~ Customer Management ~ Product Management ~ Transaction Management ~ |                                       |               |         |                 |        |
|                                 | > Product Management > Package Discount |                                             |                             |  |                     |                  |                            |                                                                                                    |                                       |               |         |                 |        |
| <b>ED</b> Package Discount List |                                         |                                             | + Register Package Discount |  |                     |                  |                            |                                                                                                    |                                       |               |         |                 |        |
|                                 |                                         |                                             |                             |  |                     |                  |                            |                                                                                                    |                                       |               |         |                 |        |
| Package Discount Data           |                                         |                                             |                             |  |                     |                  |                            |                                                                                                    |                                       |               |         |                 |        |
|                                 |                                         |                                             |                             |  |                     |                  |                            |                                                                                                    |                                       |               |         |                 |        |
| SHOW $10 \vee$ ENTRIES          |                                         |                                             |                             |  |                     |                  |                            |                                                                                                    |                                       |               | SEARCH: |                 |        |
| <b>ACTION</b>                   | TYPE                                    | $\mathcal{N}_{\mathcal{N}}$<br>$\mathbf{v}$ | <b>ITEM</b>                 |  | $\lambda$<br>$\sim$ | <b>START</b>     | $\sigma_{\rm K}$<br>$\sim$ | <b>START</b>                                                                                                    | $\sim$<br>$\sim$                      | <b>AMOUNT</b> | $\sim$  | <b>STATUS</b>   | $\sim$ |
| 区位                              | package                                 |                                             | Standard                    |  |                     | $05 - 05 - 2021$ |                            | $07 - 07 - 2021$                                                                                                    |                                       | Rp. 200,000   |         | $\circ$ $\circ$ |        |
| 区位                              | package                                 |                                             | Basic                       |  |                     | 05-05-2021       |                            | 07-07-2021                                                                                                    |                                       | 10.00%        |         | $\bigcap$ oil   |        |

Gambar 3.37 Halaman *list package discount* aplikasi Balelabs Billing

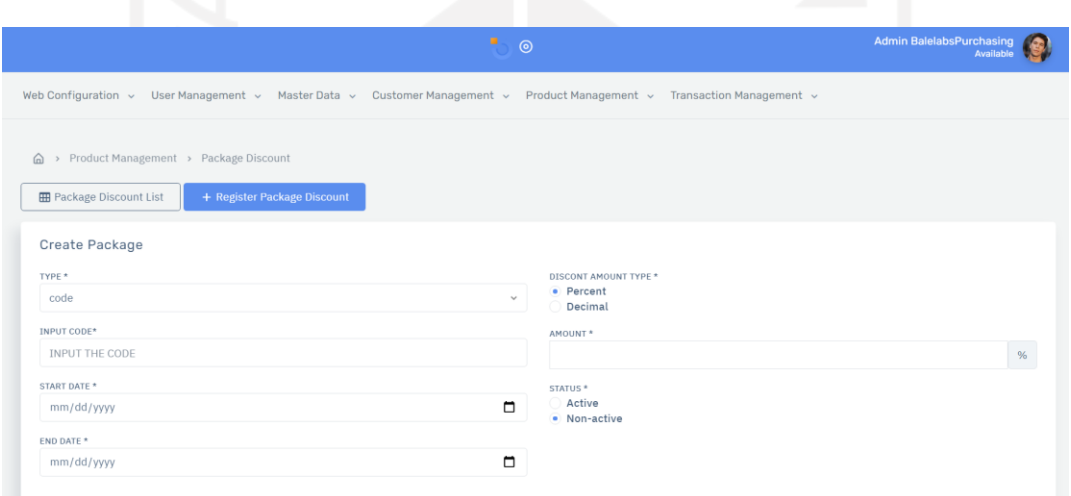

Gambar 3.38 Halaman formulir *package discount* aplikasi Balelabs Billing

# *6. Transaction Management*

Menu *transaction management* berfungsi untuk mengelola seluruh transaksi yang masuk ke aplikasi. Menu ini juga bertanggung jawab untuk menentukan apakah suatu transaksi valid atau tidak valid. Menu *transaction management* hanya memiliki satu modul, yakni modul *sales invoice*. Gambar 3.39 merupakan tampilan dari halaman *list sales invoice,* sedangkan Gambar 3.40 merupakan tampilan halaman detail *sales invoice.*

|                              |                                            |                        | ٠<br>$\odot$                                                                                                    |                 |                                                                                        | Admin BalelabsPurchasing<br>Available       |
|------------------------------|--------------------------------------------|------------------------|----------------------------------------------------------------------------------------------------|-----------------|----------------------------------------------------------------------------------------|---------------------------------------------|
|                              |                                            |                        | Web Configuration < User Management < Master Data < Customer Management < Product Management < Transaction Management < |                 |                                                                                        |                                             |
|                              | △ > Transaction Management > Sales Invoice |                        |                                                                                                    |                 |                                                                                        |                                             |
| <b>H</b> Sales Invoice List  |                                            |                        |                                                                                                    |                 |                                                                                        |                                             |
| Sales Invoice Data           |                                            |                        |                                                                                                    |                 |                                                                                        |                                             |
|                              |                                            |                        |                                                                                                    |                 | Filter date<br>圇                                                                       | Q Search                                    |
| DETAIL                       | <b>INVOICE NUMBER</b>                      | COMPANY                | <b>INVOICE DATE</b>                                                                                                    | <b>DUE DATE</b> | <b>TOTAL AMOUNT</b>                                                                    | <b>STATUS</b>                               |
| $\odot$                      | INV-211121-001                             | nvl hnn                | 21 Nov 2021                                                                                                    | 05 Dec 2021     | Rp. 4,180,000                                                                          | waiting approval                            |
| $\odot$                      | INV-211213-001                             | taj mahal Itd          | 13 Dec 2021                                                                                                    | 27 Dec 2021     | Rp. 3,762,000                                                                          | waiting payment                             |
| Showing 1 to 4 of 4 entries  |                                            |                        |                                                                                                    |                 |                                                                                        | Previous<br>Next                            |
|                              |                                            |                        | Gambar 3.39 Halaman list sales invoice<br>寒<br>$\odot$                                                                  |                 |                                                                                        | <b>Admin BalelabsPurchasing</b><br>Availabl |
| <b>EB</b> Sales Invoice List | △ > Transaction Management > Sales Invoice |                        | Web Configuration v User Management v Master Data v Customer Management v Product Management v Transaction Management v |                 |                                                                                        |                                             |
| <b>Transaction Detail</b>    |                                            |                        |                                                                                                    |                 | Payment Detail                                                                         |                                             |
| INVOICE<br>NUMBER            | INV-211121-001                             | TRANSACTI<br>ON STATUS | <b>Waiting Approval</b>                                                                                                 |                 | PAYMENT<br>Manual<br><b>TYPE</b><br>Tranfer                                            |                                             |
| TRANSACTI<br>ON DATE         | 21 Nov 2021                                | DUE DATE               | 05 Dec 2021                                                                                                    |                 | BANK<br>$\text{BNI}\mathrel{\mathop{\scriptstyle\mathop{\scriptstyle\circ}}\nolimits}$ |                                             |
| MEMBER<br>NAME               | <b>Customer Balelabs</b>                   |                        |                                                                                                    |                 |                                                                                        |                                             |
| MEMBER<br>EMAIL              | customer@gmail.com                         |                        |                                                                                                    |                 |                                                                                        |                                             |

Gambar 3.40 Halaman detail *sales invoice* aplikasi Balelabs Billing

# **Mengembangkan Halaman Publik Balelabs Billing**

Halaman publik berfungsi sebagai media konsumen Balelabs dalam melakukan transaksi pembelian aplikasi dan mengelola seluruh aplikasi yang sudah dibeli. Seluruh data dan informasi yang ada pada halaman publik berasal dari data yang sudah di simpan pada basis data melalui Halaman Admin. *Landing page* dari halaman publik dapat dilihat pada Gambar 3.41**.**

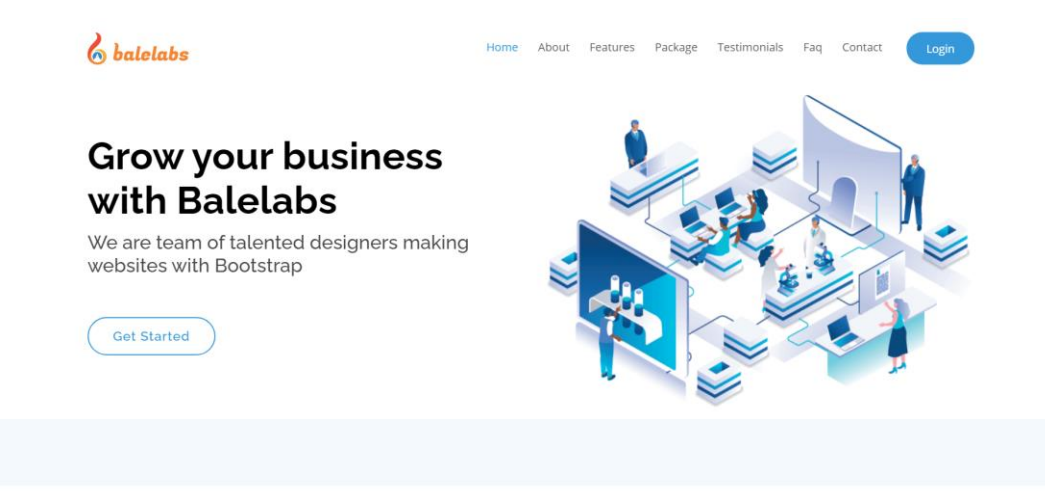

Gambar 3.41 Tampilan *landing page* halaman publik aplikasi Balelabs Billing

# 1. Halamanan Login dan Register

 Sebelum melakukan transaksi, konsumen diharuskan untuk memiliki akun yang terdaftar. Apabila konsumen belum memiliki akun, konsumen dapat mendaftarkan akun pada halaman pendaftaran. Gambar 3.42 dan Gambar 3.43 adalah tampilan dari halaman *login* dan pendaftaran untuk konsumen.

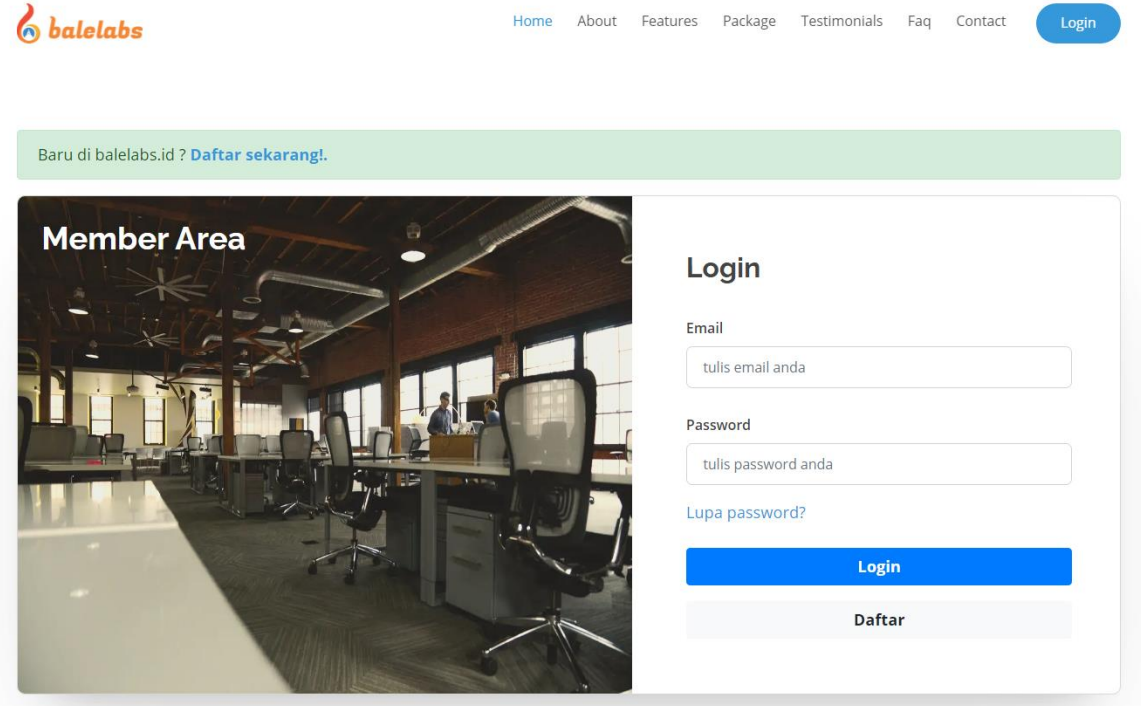

Gambar 3.42 Tampilan halaman *login customer* aplikasi Balelabs Billing

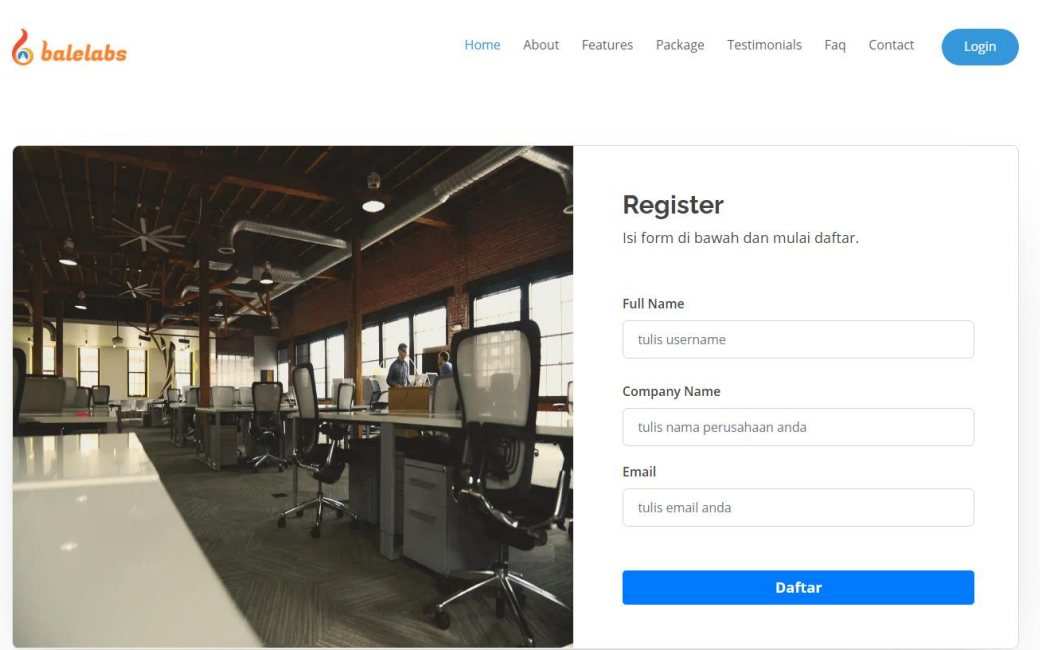

Gambar 3.43 Tampilan halaman *register customer* aplikasi Balelabs Billing

## 2. Halaman *Dashboard*

Konsumen yang telah *login* kemudian dapat mengakses halaman-halaman pada *member area.* Salah satu halaman yang tersedia pada *member area* adalah halaman *dashboard.* Halaman *dashboard* menampilkan beberapa informasi mengenai data akun pengguna dan data *website* yang telah terdaftar. Pada data pengguna, terdapat informasi tentang nama dan nama pengguna konsumen. Sementara untuk data *website* terdapat informasi mengenai tautan akses, jenis kontrak, dan masa aktif kontrak. Gambar 3.44 merupakan tampilan dari halaman *dashboard*.

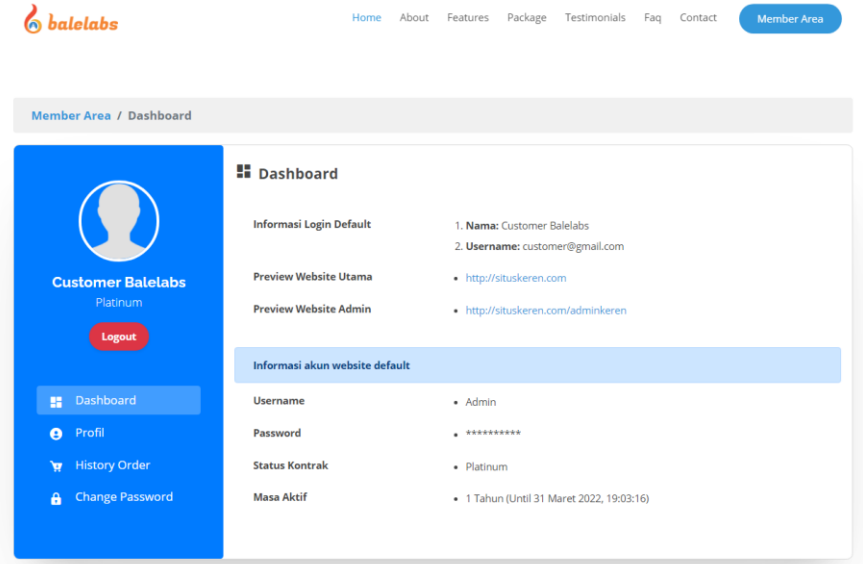

Gambar 3.44 Tampilan menu *dashboard* pada halaman *member area* aplikasi Balelabs Billing

#### 3. Halaman Profil

Halaman profil memungkinkan konsumen untuk memperbarui data diri mereka yang terdaftar pada aplikasi. Terdapat beberapa data yang dapat diperbarui pada halaman ini, antara lain: foto profil, nama, *email*, telepon, alamat, dan sosial media. Setelah data tersebut diisi, konsumen dapat menekan tombol *update* profil agar data terbaru dapat disimpan pada basis data. Gambar 3.45 merupakan tampilan dari halaman profil.

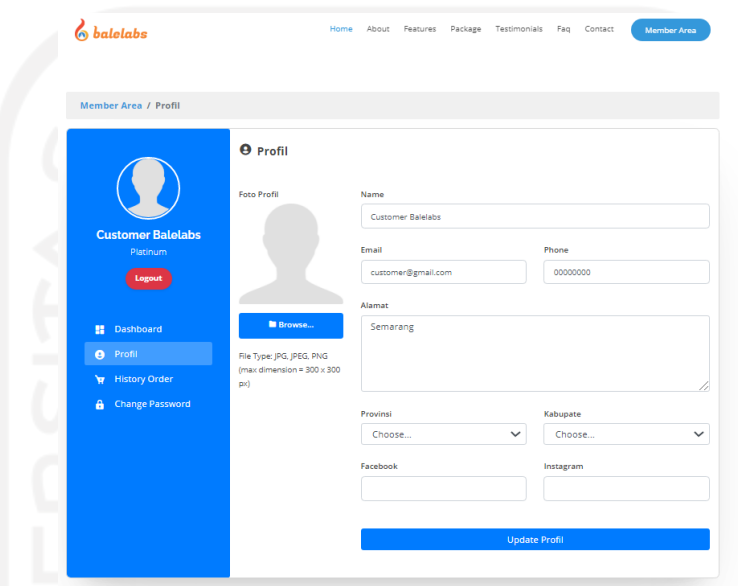

Gambar 3.45 Tampilan menu profil pada halaman *member area* aplikasi Balelabs Billing

#### 4. Halaman *History Order*

Konsumen yang ingin melihat riwayat pembelian mereka dapat mengakses halaman *history order* pada *member area.* Pada halaman ini, terdapat informasi mengenai tiap transaksi yang telah dilakukan oleh konsumen baik yang sudah dilakukan pembayaran maupun belum. Konsumen dapat melihat detail transaksi dengan menekan tombol detail transaksi. Gambar 3.46 merupakan tampilan dari halaman profil.

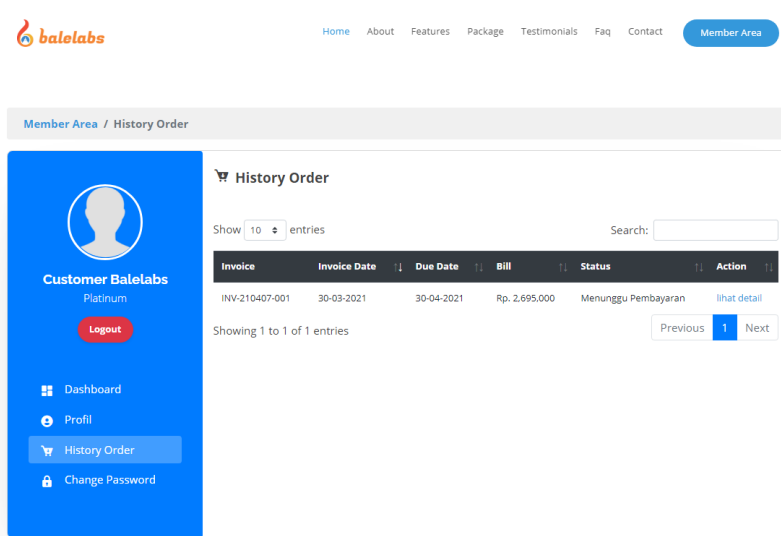

Gambar 3.46 Tampilan menu *history order* pada halaman *member area* aplikasi Balelabs Billing

## 5. Halaman *Change Password*

Konsumen yang ingin memperbarui *password* dapat mengakses halaman *change password*  pada *member area.* Konsumen perlu memasukkan *password* lama, *password* baru, dan konfirmasi *password* baru. Gambar 3.47 merupakan tampilan dari halaman profil.

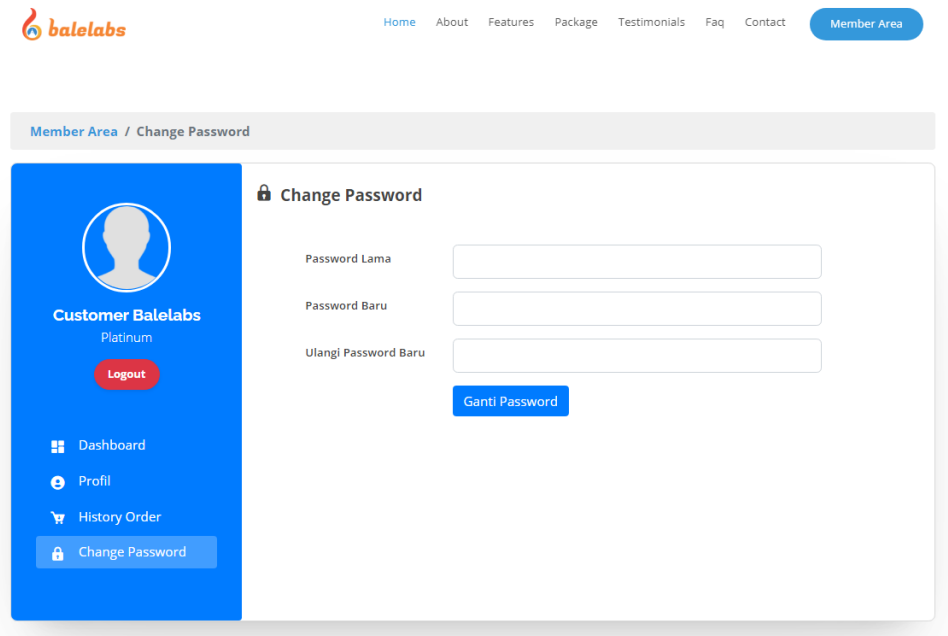

Gambar 3.47 Tampilan menu *change password* pada halaman *member area* aplikasi Balelabs Billing

#### 6. Halaman Daftar Paket

Ketika konsumen ingin melakukan pembelian aplikasi di Balelabs, langkah awal yang harus dilakukan adalah memilih paket yang ingin dibeli. Pada halaman ini, ditampilkan setiap paket untuk setiap kategori yang ada. Dengan adanya halaman ini, konsumen dapat mempertimbangkan paket yang akan dibeli dengan melihat harga dan *addon* yang ditawarkan. Setelah konsumen telah memutuskan paket yang akan dibeli, konsumen dapat menekan tombol *checkout* untuk masuk ke halaman berikutnya. Gambar 3.48 merupakan tampilan dari halaman daftar paket.

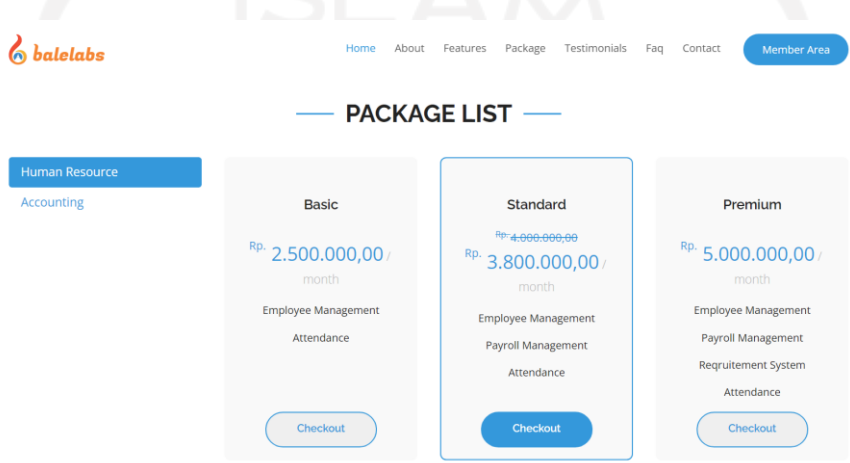

Gambar 3.48 Tampilan halaman daftar paket aplikasi Balelabs Billing

## 7. Halaman Formulir Pembelian

Setelah memilih paket yang akan dibeli, konsumen mengisi data yang dibutuhkan pada *form* pembelian. Pada halaman ini, konsumen perlu memasukkan beberapa informasi, meliputi: nama perusahaan, *email*, nomor telepon, nama kontak, alamat, dan deskripsi perusahaan. Halaman ini juga menampilkan total harga dari paket yang telah dipilih. Setelah semua informasi dimasukkan, konsumen dapat melanjutkan ke halaman berikutnya dengan menekan tombol *next*. Gambar 3.49 merupakan tampilan dari halaman formulir pembelian.

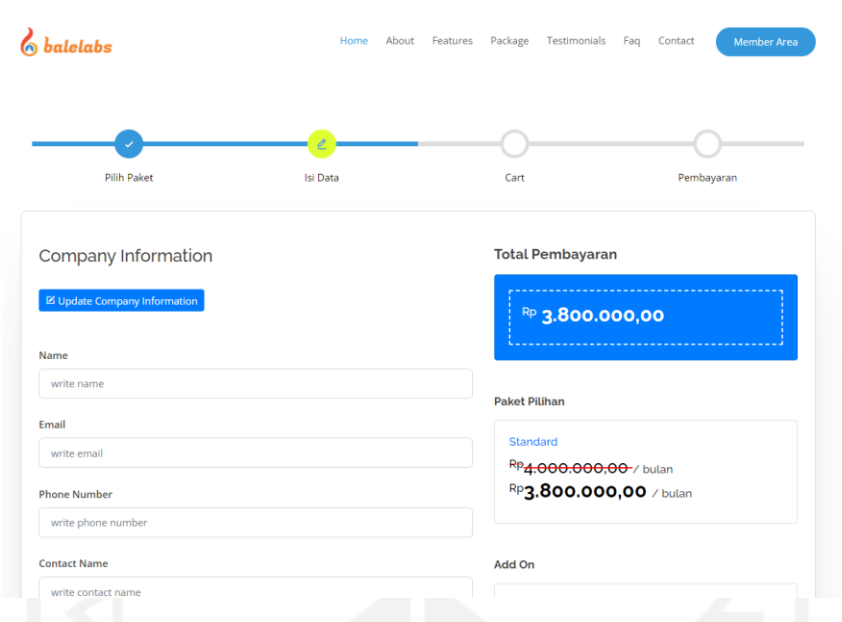

Gambar 3.49 Tampilan halaman formulir pembelian aplikasi Balelabs Billing

#### 8. Halaman *Checkout*

Konsumen yang telah mengisi formulir pembelian kemudian dapat melanjutkan transaksi ke halaman *checkout.* Halaman *checkout* menampilkan informasi mengenai total pembayaran yang harus dibayar oleh konsumen. Selain informasi mengenai total pembayaran, konsumen juga dapat memasukkan kode *voucher* yang mereka miliki pada kolom *voucher*. Gambar 3.50 merupakan tampilan dari halaman *checkout*.

| $\delta$ balelabs |                     |                                                                | About<br>Features<br>Package | Testimonials<br>Faq<br>Contact<br><b>Member Area</b> |
|-------------------|---------------------|----------------------------------------------------------------|------------------------------|------------------------------------------------------|
|                   |                     |                                                                | é                            |                                                      |
|                   | Pilih Paket         | <b>Isi Data</b>                                                | Cart                         | Pembayaran                                           |
| No                | Item                | Add On                                                         | Harga                        | Aksi                                                 |
| 1                 | Standard            | <b>Employee Management</b><br>Payroll Management<br>Attendance | Rp 3.800.000,00 / bulan      |                                                      |
|                   | <b>Kode Voucher</b> |                                                                |                              | <b>PAKAI</b><br>MASUKKAN KODE VOUCHER                |
|                   |                     |                                                                | <b>Sub Total</b>             | Rp 3.800.000                                         |
|                   |                     |                                                                | <b>PPN 10%</b>               | Rp 380,000                                           |
|                   |                     |                                                                | <b>Total Pembayaran</b>      | Rp 4.180.000                                         |

Gambar 3.50 Tampilan halaman *checkout* pembelian aplikasi Balelabs Billing

#### 9. Halaman Informasi Pembayaran

Ketika konsumen telah selesai melakukan *checkout*, halaman kemudian dilanjutkan dengan menampilkan informasi pembayaran yang harus dilakukan. Pada halaman ini, disajikan informasi mengenai total pembayaran, daftar bank yang dapat digunakan untuk pembayaran, dan batas akhir waktu pembayaran. Konsumen kemudian dapat mengunggah bukti pembayaran dengan menekan tombol unggah bukti pembayaran. Tampilan halaman informasi pembayaran dapat dilihat pada Gambar 3.51.

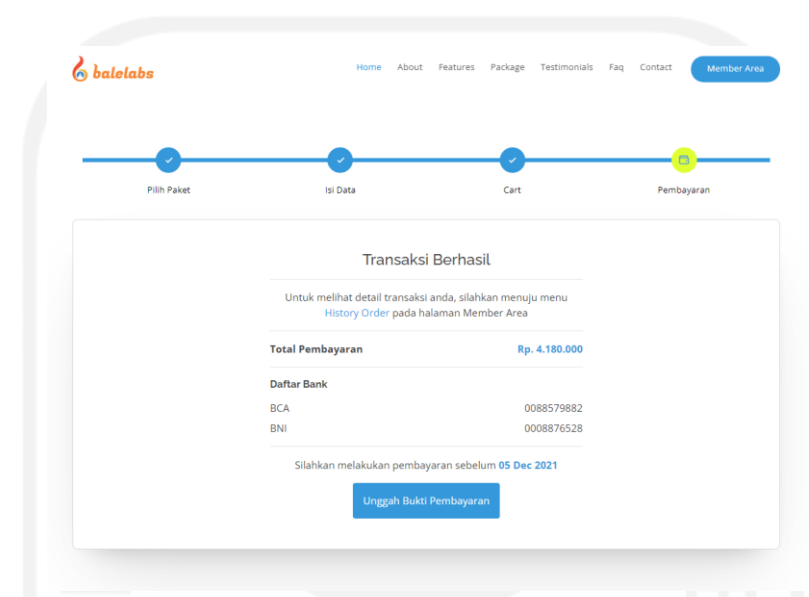

Gambar 3.51 Tampilan halaman informasi pembayaran aplikasi Balelabs Billing

#### 10. Halaman Unggah Bukti Pembayaran

Konsumen yang telah melakukan pembelian paket aplikasi kemudian dapat mengunggah bukti pembayaran di halaman unggah bukti pembayaran. Pada halaman ini, diberikan informasi mengenai total pembayaran yang harus dibayar dan daftar alamat bank yang tersedia. Konsumen dapat mengisi detail pembayaran pada bagian kedua pada halaman ini. Detail pembayaran yang harus dilengkapi meliputi tipe pembayaran, nama bank, dan gambar bukti pembayaran. Gambar 3.52 menampilkan halaman unggah bukti pembayaran.

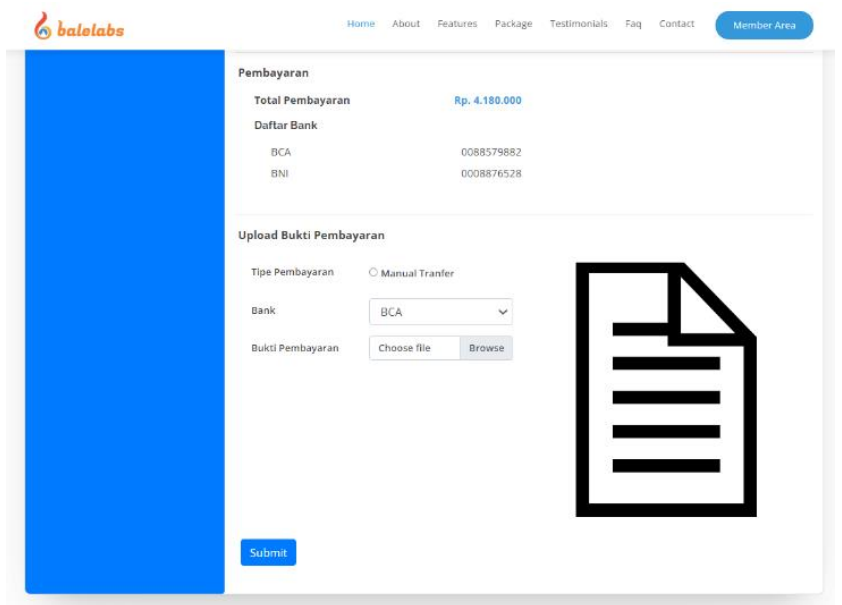

Gambar 3.52 Tampilan halaman unggah bukti pembayaran aplikasi Balelabs Billing

# **Pengujian Menggunakan** *Black Box Testing*

Aplikasi Balelabs Billing kemudian diuji dengan menggunakan metode *black box testing*. Pengujian dilakukan pada beberapa fungsionalitas baik pada halaman admin maupun halaman publik. Hasil dari pengujian dapat dilihat pada Tabel 3.2.

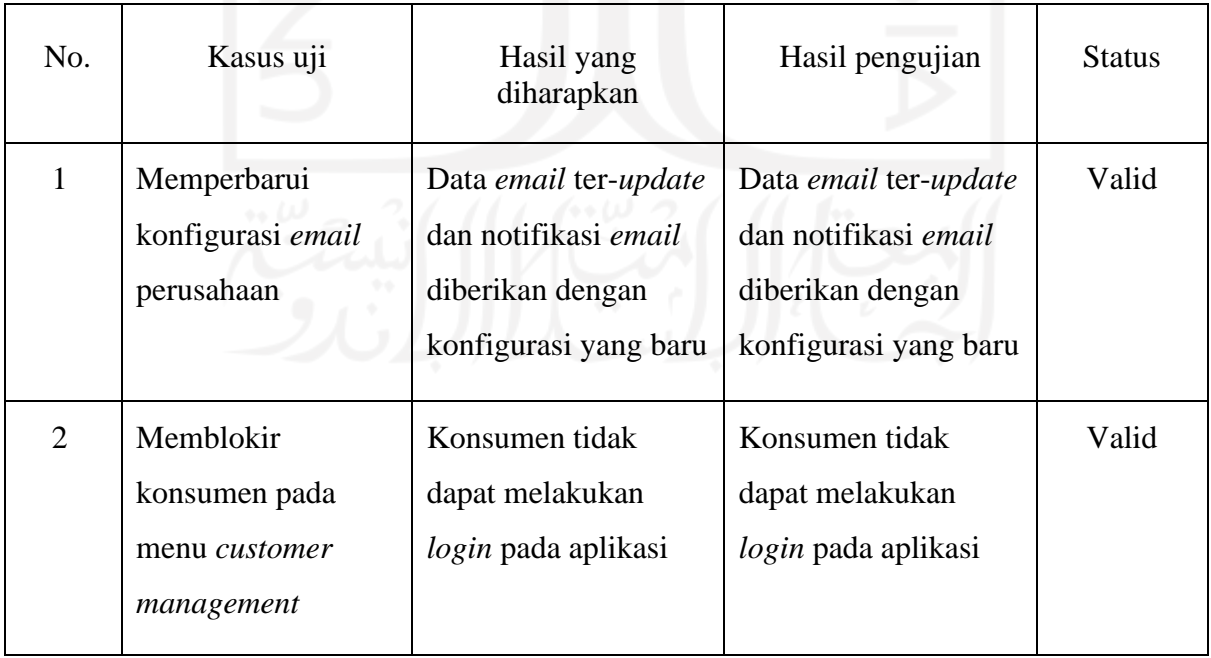

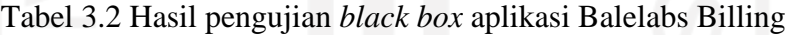

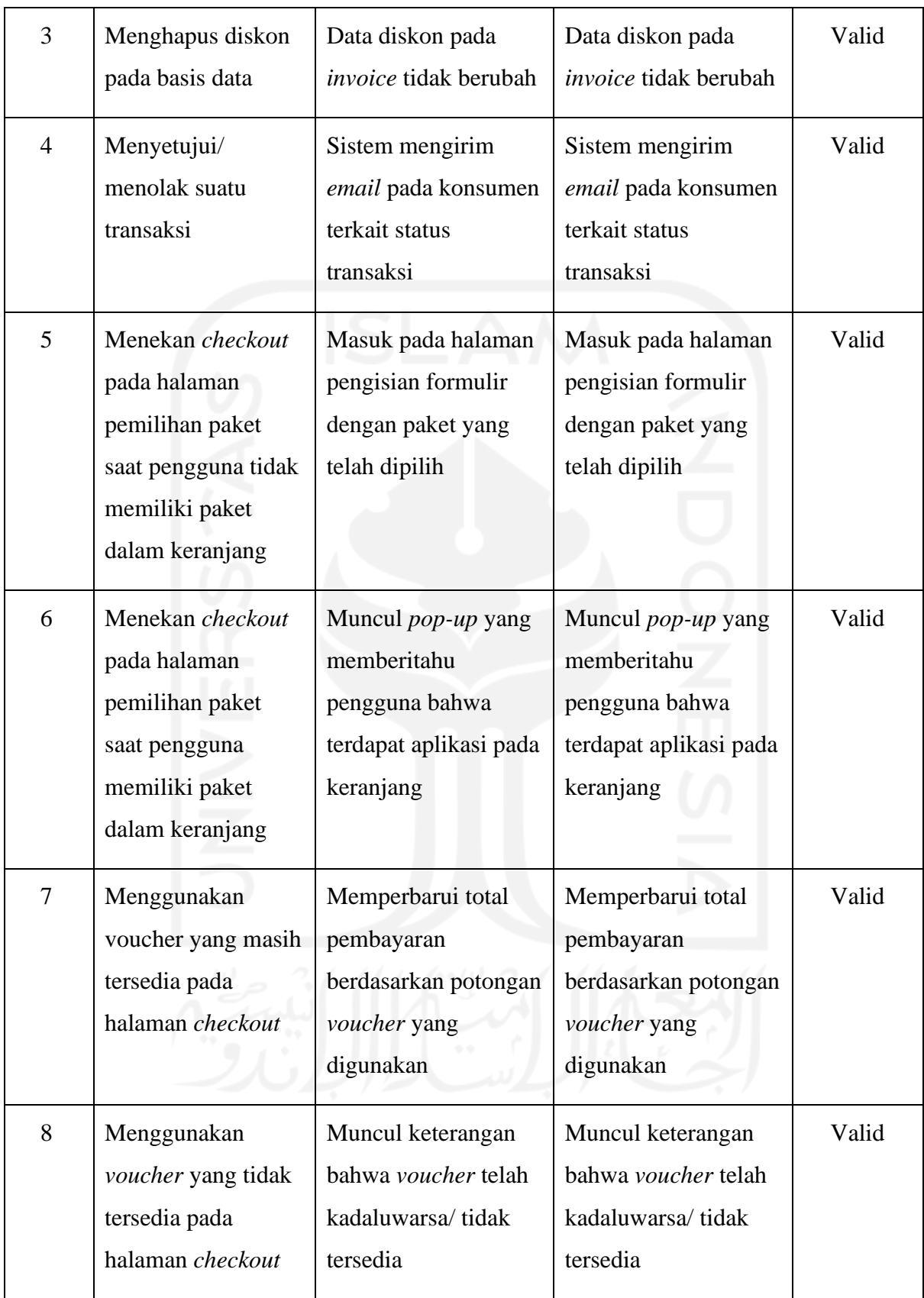

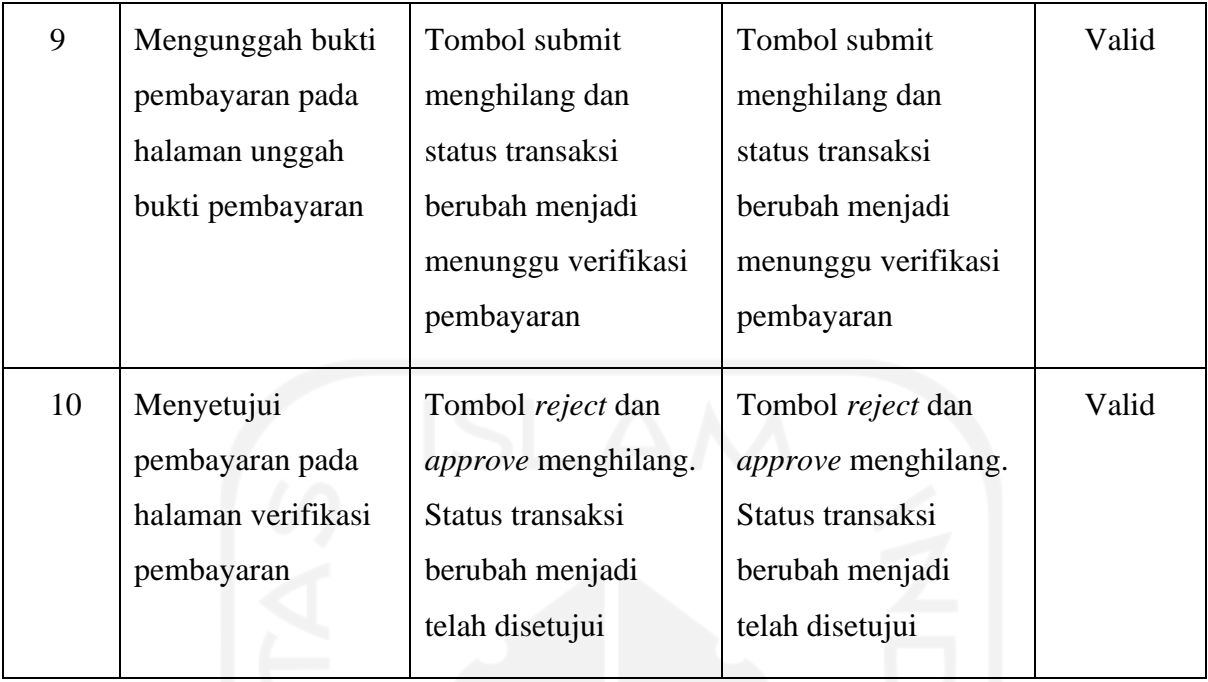

Terdapat total 10 kasus uji yang dilakukan untuk proyek Balelabs Billing. Sepuluh kasus uji tersebut kemudian diuji dengan menggunakan metode *black box testing.* Dari hasil pengujian yang telah dilakukan, didapat hasil bahwa seluruh fungsionalitas sistem telah sesuai dengan kebutuhan proyek.

## **3.2.5 Pemantauan dan Pengendalian Proyek**

Proses pengendalian dan pemantauan proyek yang dilakukan pada pengembangan proyek Balelabs Billing dilakukan dengan memanfaatkan Gitlab dan Google Sheet. Gitlab sebagai *Project Management Information System* digunakan untuk pengelolaan dan pemantauan setiap tugas yang diberikan. Gitlab memudahkan *project manager* memantau seluruh pekerjaan yang diberikan pada *developer*. Karena mayoritas *developer* di Balelabs bekerja secara *full-remote/online, Project Management Information System* menjadi salah satu elemen yang sangat penting dalam mengembangkan proyek. Tampilan Gitlab dari proyek Balelabs Billing dapat dilihat pada Gambar 3.53. Dengan Gitlab, *developer* dapat melakukan *commit* untuk menandai seluruh perubahan kode yang dilakukan. Gambar 3.54 menampilkan beberapa daftar *commit* yang telah dilakukan pada proyek Balelabs Billing di Gitlab.

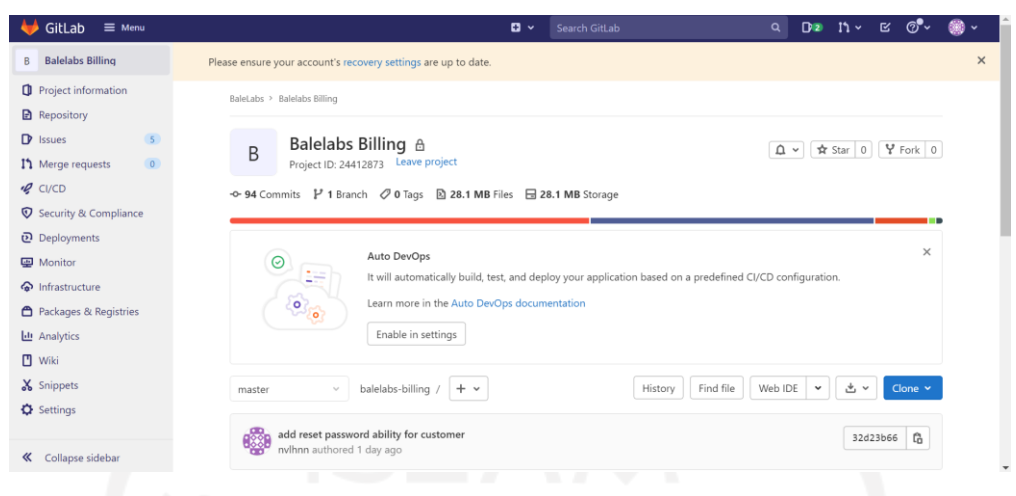

Gambar 3.53 Tampilan Gitlab Proyek Balelabs Billing

| GitLab<br>$\equiv$ Menu                                    |                                                                                    | $\mathbf{D}$ $\mathbf{v}$<br>Search GitLab | De n $\sim$ c $\mathcal{O}$<br>$\alpha$ |          |         |
|------------------------------------------------------------|------------------------------------------------------------------------------------|--------------------------------------------|-----------------------------------------|----------|---------|
| <b>Balelabs Billing</b><br>B                               | BaleLabs > Balelabs Billing > Commits                                              |                                            |                                         |          |         |
| Project information<br><b>Repository</b>                   | balelabs-billing<br>master<br>$\sim$                                               |                                            | Search by message<br>Author $\sim$      |          | 5)      |
| Files                                                      | 01 Jul. 2021 4 commits                                                             |                                            |                                         |          |         |
| Commits<br><b>Branches</b>                                 | 飂<br>add reset password ability for customer<br>nvlhnn authored 1 day ago<br>۴ŏ    |                                            |                                         | 32d23b66 | $G$ $D$ |
| Tags<br>Contributors                                       | ¢<br>add email notif on rejected order<br>nvlhnn authored 1 day ago                |                                            |                                         | 30f8a9b6 | $G$ $D$ |
| Graph<br>Compare                                           | ¢<br>add scheduler for expired invoice<br>nvlhnn authored 1 day ago                |                                            |                                         | bedde46b | $G$ $D$ |
| $\mathbf{D}$ Issues<br>5<br>I'll Merge requests<br>$\circ$ | and ability to reply to email<br>add ability to reply to email inquiry             |                                            |                                         | acf2b666 | $G$ $D$ |
| $Q$ CI/CD                                                  | 29 Jun. 2021 1 commit                                                              |                                            |                                         |          |         |
| Security & Compliance                                      | ♔<br>add schedule to delete expired discount package<br>nvlhnn authored 4 days ago |                                            |                                         | 3b4a4223 | $G$ $D$ |
| D Deployments                                              | 17 Jun. 2021 1 commit                                                              |                                            |                                         |          |         |
| Monitor<br>hfrastructure                                   | add email notif on verificating and confirmed order<br>nvlhnn authored 2 weeks ago |                                            |                                         | 6a461865 | $G$ $D$ |
| Packages & Registries                                      | 16 Jun. 2021 1 commit                                                              |                                            |                                         |          |         |
| « Collapse sidebar                                         | update alert on buying new package when cart session exist<br>A.                   |                                            |                                         | 1533340e | Ĝ<br>◓  |

Gambar 3.54 Daftar *Commit* pada Proyek Balelabs Billing di Gitlab

Selain Gitlab, pemantauan proyek juga dilakukan dengan menggunakan *timesheet*. *Timesheet* ini digunakan untuk mencatat semua pekerjaan yang telah dilakukan setiap hari. *Timesheet* ini juga memudahkan *project manager* untuk memantau seluruh aktivitas *developer* yang ada di Balelabs. *Timesheet* pekerjaan dapat dilihat pada Gambar 3.55.

| 田                |           |          | 2021 - Timesheet - Naufal Hanan Oktavanusa<br>$\mathbb{C}^+$<br>☆<br>⊙<br>File Edit Tampilan Sisipkan Format Data Alat Add-on Bantuan | Terakhir diedit kemarin pada pukul 20.50 |                            |                  | 目                            | $\overline{ }$<br>$\overline{\phantom{a}}$ | <u>•</u> Bagikan                     |
|------------------|-----------|----------|----------------------------------------------------------------------------------------------------|------------------------------------------|----------------------------|------------------|------------------------------|--------------------------------------------|--------------------------------------|
| $\overline{r}$   |           | E.<br>ē. | $100\%$ $\star$ \$ % .0 .00 123 $\star$<br>$-10$<br>Arial                                                                             | $\vee$ B $I$ $\div$ A                    |                            | ※ 田田→ ミャキャド・ツャー… |                              |                                            | $\wedge$                             |
| C9:H10           |           | $-$ fx   | Weekend                                                                                                    |                                          |                            |                  |                              |                                            |                                      |
|                  | Α         | B        | $\mathbb{C}$                                                                                                    | D                                        | E                          | F                | G                            | H                                          | $\leftarrow$<br>$\cup$               |
|                  | Name      |          | Naufal Hanan Oktavanusa                                                                                                    |                                          |                            |                  |                              |                                            |                                      |
| $\mathbf{2}$     | Dev       |          | Magang                                                                                                    |                                          |                            |                  |                              |                                            |                                      |
| 3                | Period    |          | 2021                                                                                                    |                                          |                            |                  |                              |                                            |                                      |
| $\boldsymbol{A}$ |           |          |                                                                                                    |                                          |                            |                  |                              |                                            |                                      |
| 5                |           |          |                                                                                                    |                                          | <b>Record Times IN/OUT</b> |                  | <b>Record Times Of Leave</b> |                                            |                                      |
| 6                | Date      | Day      | Task                                                                                                    | IN                                       | <b>OUT</b>                 | IN               | <b>OUT</b>                   | Ket.                                       |                                      |
| $\overline{7}$   | 01        | Kamis    | membuat update invoice view                                                                                                    |                                          |                            |                  |                              |                                            |                                      |
| 8                | 02        | Jum'at   |                                                                                                    | Libur Wafat Isa Almasih                  |                            |                  |                              |                                            |                                      |
| Q                | 03        | Sabtu    |                                                                                                    | Weekend                                  |                            |                  |                              |                                            |                                      |
| 10               | 04        | Minggu   |                                                                                                    |                                          |                            |                  |                              |                                            |                                      |
| 11               | 05        | Senin    | membuat update invoice logic                                                                                                    |                                          |                            |                  |                              |                                            |                                      |
| 12               | 06        | Selasa   | membuat customer auth                                                                                                    |                                          |                            |                  |                              |                                            |                                      |
| 13               | 07        | Rabu     | evaluasi proyek                                                                                                    |                                          |                            |                  |                              |                                            |                                      |
| 14               | 08        | Kamis    | update modul sales invoice                                                                                                    |                                          |                            |                  |                              |                                            |                                      |
| 15               | 09        | Jum'at   | membuat modul faq                                                                                                    |                                          |                            |                  |                              |                                            |                                      |
| 16               | 10        | Sabtu    |                                                                                                    | Weekend                                  |                            |                  |                              |                                            |                                      |
| 17               | 11        | Minggu   |                                                                                                    |                                          |                            |                  |                              |                                            | 4                                    |
|                  | $\ddot{}$ | $\equiv$ | Januari -<br>Februari v<br>Maret $\sim$<br>April +<br>Mei -                                                                           | Juni $\sim$                              | Juli -                     | Agustus $\sim$   |                              |                                            | $\overline{\phantom{a}}$<br>Pelajari |

Gambar 3.55 *Timesheet* pekerjaan

#### **3.2.6 Penutupan Proyek**

Penutupan aktivitas untuk proyek Balelabs Billing masih belum dilakukan. Hal ini dikarenakan masih terdapat sub-*app* yang perlu dikembangkan. Pengembangan sub-*app* dari aplikasi Balelabs Billing akan dilanjutkan oleh karyawan lain yang masih aktif bekerja di PT Bale Lab Indonesia.

#### **3.3 Pengembangan Proyek GlobalPlanet News**

#### **3.3.1 Pendefinisian Proyek**

Proyek GlobalPlanet News adalah proyek kerjasama antara PT Bale Lab Indonesia dan PT Global Planet Media untuk mengembangkan sebuah aplikasi portal berita berbasis web. PT Global Planet Media sendiri adalah perusahaan yang bergerak di bidang media massa yang berlokasi di Palembang, Sumatera Selatan. Tujuan dari proyek ini adalah mengembangkan sebuah portal berita berbasis web yang berfokus pada performa aplikasi yang optimal. Proyek ini ditargetkan untuk selesai dalam waktu satu bulan dimulai dari pertengahan Agustus sampai dengan pertengahan September 2021.

#### **3.3.2 Inisialisasi Proyek**

#### **Peran**

Proyek GlobalPlanet juga memanfaatkan beberapa peranan dan teknologi dalam pengembangannya seperti pada proyek Balelabs Billing. Beberapa peran yang terlibat pada proyek GlobalPlanet masih sama pada proyek Balelabs Billing, yakni *project manager, lead developer,* 

dan *fullstack developer.* Untuk penjelasan dari tiap peran telah dijelaskan pada subbab 3.2.2. Aktivitas magang yang dilakukan dalam tim ini masih sebagai *fullstack developer.* Terdapat anggota tim lainnya yang mendapat peran sebagai *fullstack developer,* yaitu Bapak Eko. Peran lainnya pada proyek Balelabs Billing diisi oleh beberapa karyawan lain dari PT Bale Lab Indonesia*,* yakni*,* yaitu Bapak Wahyu Tri Utama sebagai *project manager,* dan Bapak Amarudin Murtadlo sebagai *lead developer*.

#### **Teknologi**

Beberapa teknologi digunakan dalam pengembangan proyek GlobalPlanet News. Teknologi-teknologi yang digunakan, yaitu *Framework* Codeigniter, PostgreSQL. Proyek GlobalPlanet News juga menerapkan metode *web caching* sebagai salah satu upaya untuk meningkatkan performa aplikasi. Adapun penjelasan terkait teknologi yang digunakan beserta implementasi *web caching* akan dijelaskan pada subbab ini.

#### 1. *Framework* Codeigniter

Proyek GlobalPlanet News dikembangkan menggunakan PHP 7 dan framework Codeigniter 4. Alasan pemilihan Codeigniter sendiri adalah karena ukuran *file* yang relatif kecil dan kinerja aplikasi yang baik serta cepat. Kecepatan kinerja/performa inilah yang menjadi pertimbangan pemilihan *framework* Codeigniter karena fokus dari pengembangan proyek GlobalPlanet News adalah mengembangkan aplikasi portal berita yang cepat. Struktur *file* pada proyek GlobalPlanet News dapat dilihat pada Gambar 3.56.

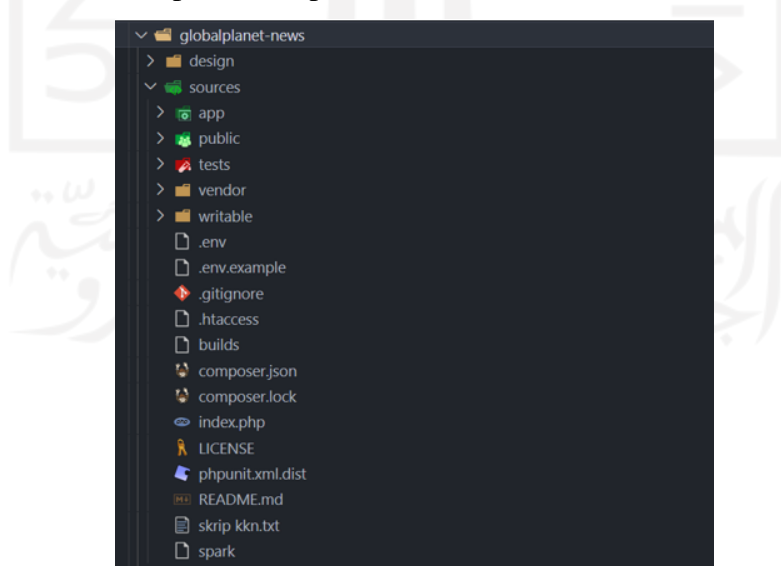

Gambar 3.56 Struktur *file* Codeigniter 4 aplikasi GlobalPlanet News

Sama seperti pada *framework* Laravel, Codeigniter 4 juga menerapkan prinsip MVC (*Model View Controll)* pada struktur *folder* yang digunakan. Pada proyek GlobalPlanet News, setiap komponen kode telah dikelompokkan berdasarkan *folder-folder* yang telah disediakan oleh Codeigniter. Seluruh kode untuk logika alur bisnis dikelompokkan dalam *folder controllers.*  Kemudian kode untuk desain antarmuka dikelompokkan dalam *folder views.* Dan kode untuk mengintegrasikan model dengan basis data dikelompokkan dalam *folder models*.

## 2. PostgreSQL

Seperti pada proyek Balelabs Billing, proyek GlobalPlanet News juga menggunakan PostgreSQL sebagai *Database Management System* (DBMS). PostgreSQL dipilih karena dua alasan, yaitu memiliki kecepatan yang tinggi meski dalam *load* tinggi dan didukungnya penggunaan *field array* sehingga satu kolom dapat menampung banyak data. Hal ini meminimalkan pembuatan tabel berlebih sehingga mengurangi ukuran basis data. Struktur basis data pada proyek GlobalPlanet News dapat dilihat pada Gambar 3.57.

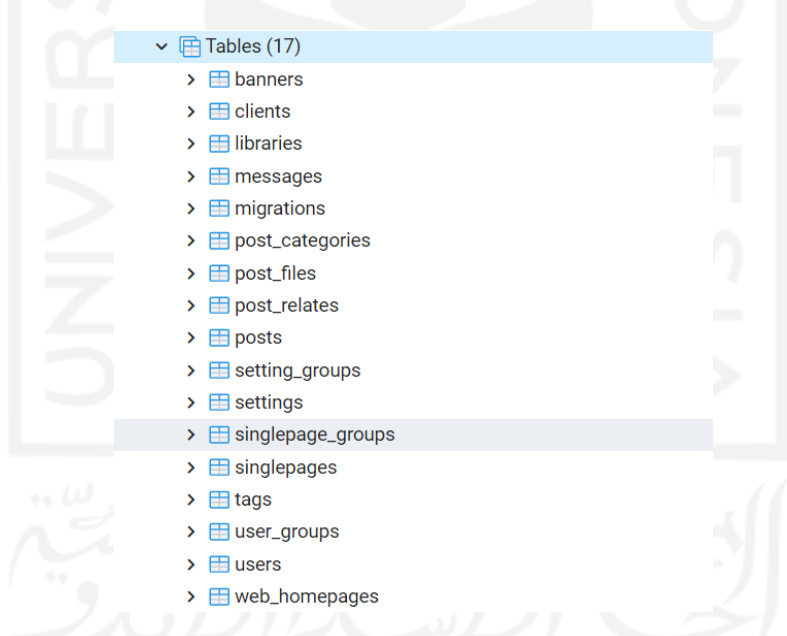

Gambar 3.57 Struktur basis data aplikasi GlobalPlanet News

Proyek GlobalPlanet News membutuhkan total 17 tabel pada pengembangannya. Terdapat beberapa tabel yang saling berelasi dengan tabel yang lain. Salah satu tabel yang saling berelasi adalah tabel posts dengan tabel post\_categories. Tabel posts digunakan untuk menyimpan data dari setiap berita yang telah atau akan diterbitkan, sedangkan tabel post\_categories digunakan untuk menyimpan setiap kategori berita yang nantinya akan digunakan pada tabel posts.

#### *3. Web Caching*

Salah satu fokus dari proyek GlobalPlanet News adalah membangun sebuah portal berita berbasis web dengan performa yang optimal. Solusi dari tujuan ini adalah mengimplementasikan *web caching. Web caching* dapat mengoptimalkan *website*, meningkatkan kecepatan akses *website* dan meningkatkan *traffic website. Caching* juga mengurangi beban pada *database* karena meminimalkan penggunaan *query* (Mertz & Nunes, 2015)*.*

Hal pertama yang harus dilakukan untuk mengimplementasikan *web caching* pada proyek Codeigniter adalah mendefinisikan konstanta. Konstanta ini nantinya akan digunakan sebagai variabel untuk menyimpan respon data. Konstanta didefinisikan pada *file* Constants.php yang berada pada *folder* Config. Gambar 3.58 adalah kode untuk mendefinisikan konstanta berita terpopuler (*popular news).* 

#### defined('CC\_POPULAR\_NEWS')||define('CC\_POPULAR\_NEWS', 'popular\_news');

Gambar 3.58 Kode untuk mendeklarasikan konstanta

Sistem kemudian dapat memeriksa apakah terdapat *file cache* yang tersimpan pada aplikasi. Pada Codeigniter, hal tersebut dapat dilakukan dengan memanfaatkan fungsi **cache()**. Gambar 3.59 adalah kode untuk mengambil data dari *file cache popular post*. Apabila *file cache* belum dibuat, variabel akan mengembalikan nilai *null.*

# $$popular\_post = cache() \rightarrow get(cc\_POPULAR_News);$

Gambar 3.59 Kode untuk mengambil data pada *file cache*

Jika variabel mengembalikan nilai *null,* barulah sistem melakukan *query* untuk menerima respons data. Sistem kemudian dapat menyimpan respons data tersebut pada *file cache*. Respons data yang telah disimpan pada *file cache* kemudian dapat dimanfaatkan untuk mengurangi penggunaan *query* agar waktu pemuatan aplikasi menjadi lebih cepat. Gambar 3.60 adalah kode untuk memeriksa apakah terdapat *file cache popular post* pada sistem, pemanggilan *query,* dan menyimpan/membuat data *cache* baru*.* 

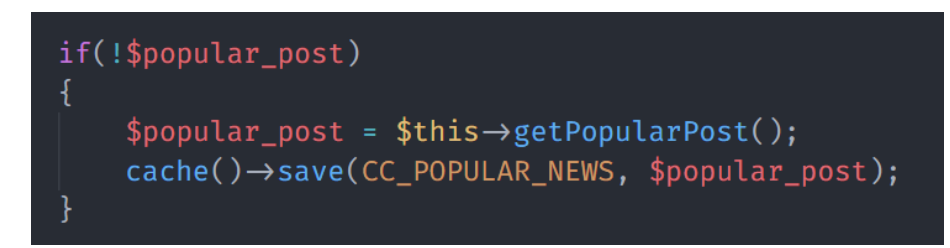

Gambar 3.60 Kode untuk validasi *cache*

## **3.3.3 Perencanaan Proyek**

#### *Schedule* **&** *Scope*

Target waktu penyelesaian dari proyek GlobalPlanet News adalah 1,5 bulan. Adapaun pembagian waktu selama pengembangan proyek dapat dilihat pada Gambar 61. Pengerjaan tiap lingkup dilakukan secara pararel oleh setiap anggota tim proyek. Ketika sebuah aktivitas telah selesai dilaksanakan, aktivitas tersebut perlu dievaluasi terlebih dahulu oleh *lead developer* untuk memastikan segala hal yang dikembangkan pada aktivitas tersebut telah sesuai dengan kebutuhan proyek.

|                         |               | Durasi    | GlobalPlanet |                   |       |       |         |                   |  |
|-------------------------|---------------|-----------|--------------|-------------------|-------|-------|---------|-------------------|--|
| <b>Product Scope</b>    | PJ            |           |              |                   | Juli  |       | Agustus |                   |  |
|                         |               |           | week1        | week <sub>2</sub> | week3 | week4 | week1   | week <sub>2</sub> |  |
| Halaman Admin           | Amar          | 1,5 Bulan |              |                   |       |       |         |                   |  |
| <b>Post Data</b>        | Eko           | 8 Hari    |              |                   |       |       |         |                   |  |
| Post Category           | Naufal        | 6 Hari    |              |                   |       |       |         |                   |  |
| Post Tag                | <b>Naufal</b> | 4 Hari    |              |                   |       |       |         |                   |  |
| Media                   | Eko           | 10 Hari   |              |                   |       |       |         |                   |  |
| Pages                   | Eko           | 6 Hari    |              |                   |       |       |         |                   |  |
| <b>Single Pages</b>     | Eko           | 5 Hari    |              |                   |       |       |         |                   |  |
| <b>Messages</b>         | Eko           | 5 Hari    |              |                   |       |       |         |                   |  |
| Ads                     | Eko           | 7 Hari    |              |                   |       |       |         |                   |  |
| <b>Users</b>            | Eko           | 1 Hari    |              |                   |       |       |         |                   |  |
| <b>Setting</b>          | Eko           | 3 Hari    |              |                   |       |       |         |                   |  |
| Halaman Publik          | Amar          | 1,5 Bulan |              |                   |       |       |         |                   |  |
| <b>Landing Page</b>     | Naufal        | 15 Hari   |              |                   |       |       |         |                   |  |
| <b>Detail Berita</b>    | <b>Naufal</b> | 7 Hari    |              |                   |       |       |         |                   |  |
| <b>Pencarian Berita</b> | Naufal        | 13 Hari   |              |                   |       |       |         |                   |  |
| Pengujian Black Box     | Amar          | 5 Hari    |              |                   |       |       |         |                   |  |

Gambar 3.61 *Gantt Chart* Proyek GlobalPlanet News

Sama halnya seperti pada proyek Balelabs Billing, setiap *product scope* telah didaftarkan dan memiliki penanggung jawabnya masing-masing. Hal ini akan memudahkan *project manager*  untuk mengetahui siapa yang bertanggung jawab untuk sebuah *product scope* sehingga pelacakan proyek menjadi lebih efektif.

#### **3.3.4 Pelaksanaan Proyek**

#### **Mengembangkan Halaman Admin GlobalPlanet News**

Halaman *admin* pada aplikasi GlobalPlanet News berfungsi untuk mengelola setiap konten yang ada pada halaman publik GlobalPlanet News. Terdapat delapan menu utama pada halaman *admin*. Adapun penjelasan dari delapan menu tersebut adalah sebagai berikut:

- a. *Posts*, digunakan untuk mengelola setiap berita baik yang sudah diterbitkan ke halaman publik, ataupun yang sedang dalam tahap penulisan/draf,
- b. Media, digunakan sebagai tempat untuk menyimpan gambar yang nantinya dapat digunakan pada saat penulisan berita atau iklan,
- c. *Pages*, digunakan untuk mengelola tipe berita seperti berita utama, berita pilihan, atau berita terkini,
- d. *Singe pages*, digunakan untuk mengelola halaman terpisah seperti halaman tentang kami, karir, dan redaksi,
- e. *Messages*, digunakan untuk mengelola pesan yang masuk dari halaman publik,
- f. *Ads*, digunakan untuk mengelola klien dan data iklan yang akan ditampilkan pada halaman publik,
- g. *Users*, digunakan untuk mengelola pengguna dan hak akses dari *role* tiap pengguna,
- h. *Setting*, digunakan untuk mengelola seluruh konfigurasi pada aplikasi.

Selain delapan menu tersebut, halaman admin juga memiliki *dashboard* yang dapat digunakan untuk memantau aktivitas *website*. Pada *dashboard*, *administrator* dapat melihat total konsumen, total post, total klien, total pesan, post terbaru, dan post terpopuler. Gambar 3.62 menunjukkan tampilan *dashboard* dari halaman admin pada proyek GlobalPlanet News.

| <b>Global Planet</b>                                                                                                    | Ξ                                                                                  |                                      |                        |             |                              |              | <b>REAL</b><br>$\sqrt{88}$<br>×<br>$\odot$                 |          |             | Administrator ▼ |
|----------------------------------------------------------------------------------------------------|------------------------------------------------------------------------------------|--------------------------------------|------------------------|-------------|------------------------------|--------------|------------------------------------------------------------|----------|-------------|-----------------|
| <b>2</b> Dashboard                                                                                                    | Dashboard                                                                          |                                      |                        |             |                              |              |                                                            |          |             | Dashboard       |
| $\bigstar$ Posts<br>$\overline{\phantom{a}}$<br>$\blacktriangleleft$<br><b>Q</b> Media<br>$\blacksquare$ Pages<br>≺<br>Single Pages<br>$\overline{\phantom{a}}$ | 101<br><b>Total Posts</b>                                                          | $\mathbf{1}$<br><b>Total Clients</b> |                        |             | 100<br><b>Total Messages</b> |              | 6<br><b>Today Visitors</b>                                 |          |             |                 |
| Messages<br>$\blacktriangleleft$<br>Ad Ads<br>$\overline{\phantom{a}}$                                                                                          | <b>Latest Posts</b>                                                                | $\overline{\phantom{a}}$             |                        |             |                              |              |                                                            |          |             |                 |
| · Users<br>$\blacktriangleleft$                                                                                                    | <b>Title</b><br>۸                                                                  | <b>Category</b>                      | <b>Post Date</b>       | <b>Hits</b> | <b>Status</b>                | <b>Title</b> |                                                            | $\Delta$ | <b>Hits</b> |                 |
| $\frac{1}{\sqrt{2}}$ Setting<br>$\overline{\phantom{a}}$                                                                                                    | Sawit PSR Ditanam<br>Presiden Jokowi Akan<br>Dipanen Perdana<br>Wapres Ma'ruf Amin | lingkungan                           | 2021-09-03<br>03:11:08 | 60          | publish                      |              | Commodi aut sint vel qui.<br>Ut laudantium aut qui soluta. |          | 98<br>96    |                 |
|                                                                                                    | Test 03-09-2021                                                                    | nasional                             | 2021-09-03<br>03:00:00 | $\mathbf 0$ | publish                      |              | Beatae laborum dolores<br>inventore voluptatem.            |          | 96          |                 |
|                                                                                                    | Voluptatem non                                                                     | lingkungan                           | 2021-09-03             | 44          | publish                      |              | Deserunt repudiandae et<br>explicabo quo facilis maiores.  |          | 94          |                 |

Gambar 3.62 Tampilan halaman *dashboard* admin aplikasi GlobalPlanet News

Pada magang, hanya dua fungsionalitas yang dikembangkan dalam halaman *admin*, yaitu fungsionalitas Categories dan Tags. Fungsionalitas yang lain dikembangkan oleh anggota tim lain, yakni Bapak Eko. Aktivitas magang untuk proyek GlobalPlanet Newslebih banyak dilakukan pada halaman publik.

# 1. Halaman *Post Category*

Halaman *post category* digunakan untuk mengelola data dari kategori berita yang akan diterbitkan. Pada halaman ini, *administrator* dapat melihat, menambah, mengubah, dan menghapus data kategori. Gambar 3.63 dan Gambar 3.64 menunjukkan tampilan dari halaman daftar kategori, dan halaman formulir kategori.

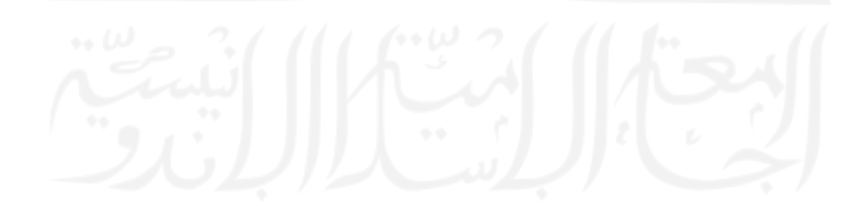

| <b>Global Planet</b> | $\equiv$                                                                          |                            | → Internal Administrator<br>$\mathbb{X}$<br>(国)       |
|----------------------|-----------------------------------------------------------------------------------|----------------------------|-------------------------------------------------------|
| <b>2</b> Dashboard   | Categories                                                                        |                            | Posts / Categories                                    |
| Posts                | $\checkmark$                                                                      |                            |                                                       |
| O All Posts          | Add New<br>$\sim$ Apply<br><b>Bulk Actions</b><br>Filter Parent<br>$~\vee$ Filter |                            | $\alpha$<br>Cari data                                 |
| O Add New            |                                                                                   |                            |                                                       |
| $O$ Categories       | $\Box$<br>Name                                                                    | Parent<br>$\Delta_{\rm c}$ | <b>Theme Color</b>                                    |
| $O$ Tags             | $\Box$<br>news                                                                    | $\sim$                     | slate                                                 |
| Media                | $\blacktriangleleft$                                                              |                            |                                                       |
| Pages                | $\Box$<br>kriminal<br>$\epsilon$                                                  | $\sim$                     | blue                                                  |
| Single Pages         | $\blacktriangleleft$<br>$\Box$<br>lingkungan                                      | $\sim$                     | turquoise                                             |
| Messages             | $\overline{\phantom{a}}$                                                          |                            |                                                       |
| <b>Zd</b> Ads        | $\hat{\textbf{C}}$<br>$\Box$<br>politik                                           | $\sim$                     | orange                                                |
| <b>卷</b> Users       | $\hat{\textbf{C}}$                                                                |                            |                                                       |
| $\bigstar$ Setting   | $\blacktriangleleft$<br>banyuasin bangkit<br>$\Box$                               | $\sim$                     | green                                                 |
|                      | $\Box$<br>oki mandira                                                             | $\sim$                     | purple                                                |
|                      | Showing 1 to 10 of 11 entries                                                     |                            | $\overline{\mathbf{r}}$<br>First Previous 1 2 Next La |

Gambar 3.63 Tampilan halaman daftar kategori aplikasi GlobalPlanet News

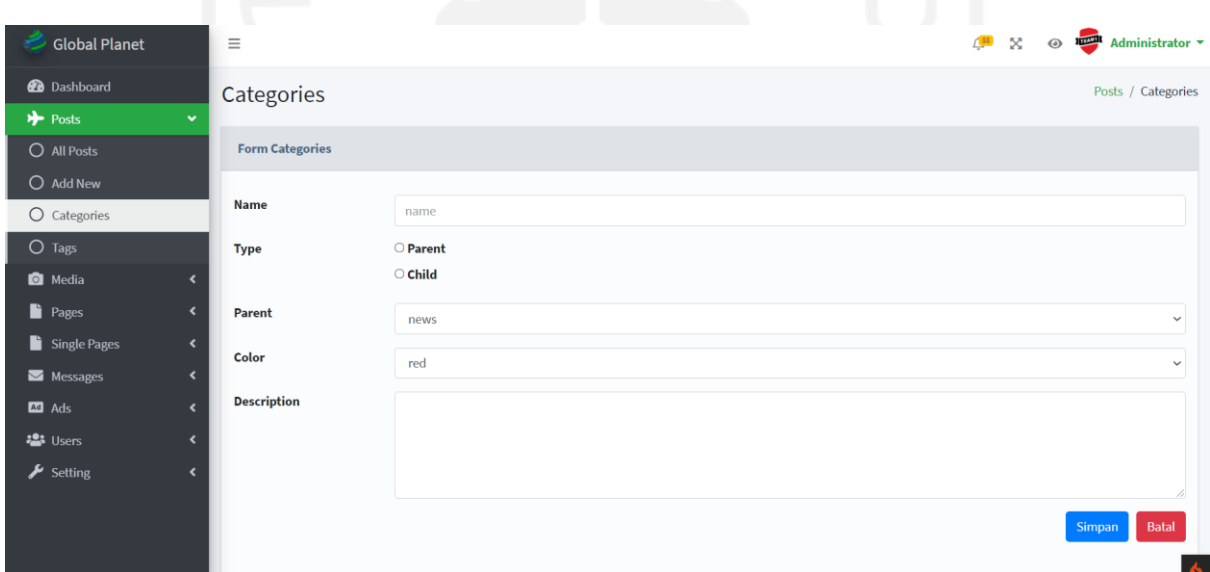

Gambar 3.64 Tampilan halaman formulir kategori aplikasi GlobalPlanet News

# 2. Halaman *Post Tag*

Halaman *post tag* digunakan untuk mengelola data dari tagar berita yang akan diterbitkan. Pada halaman ini, *administrator* dapat melihat, menambah, mengubah, dan menghapus data tagar. Gambar 3.65 dan Gambar 3.66 menunjukkan tampilan dari halaman daftar tagar, dan halaman formulir tagar.

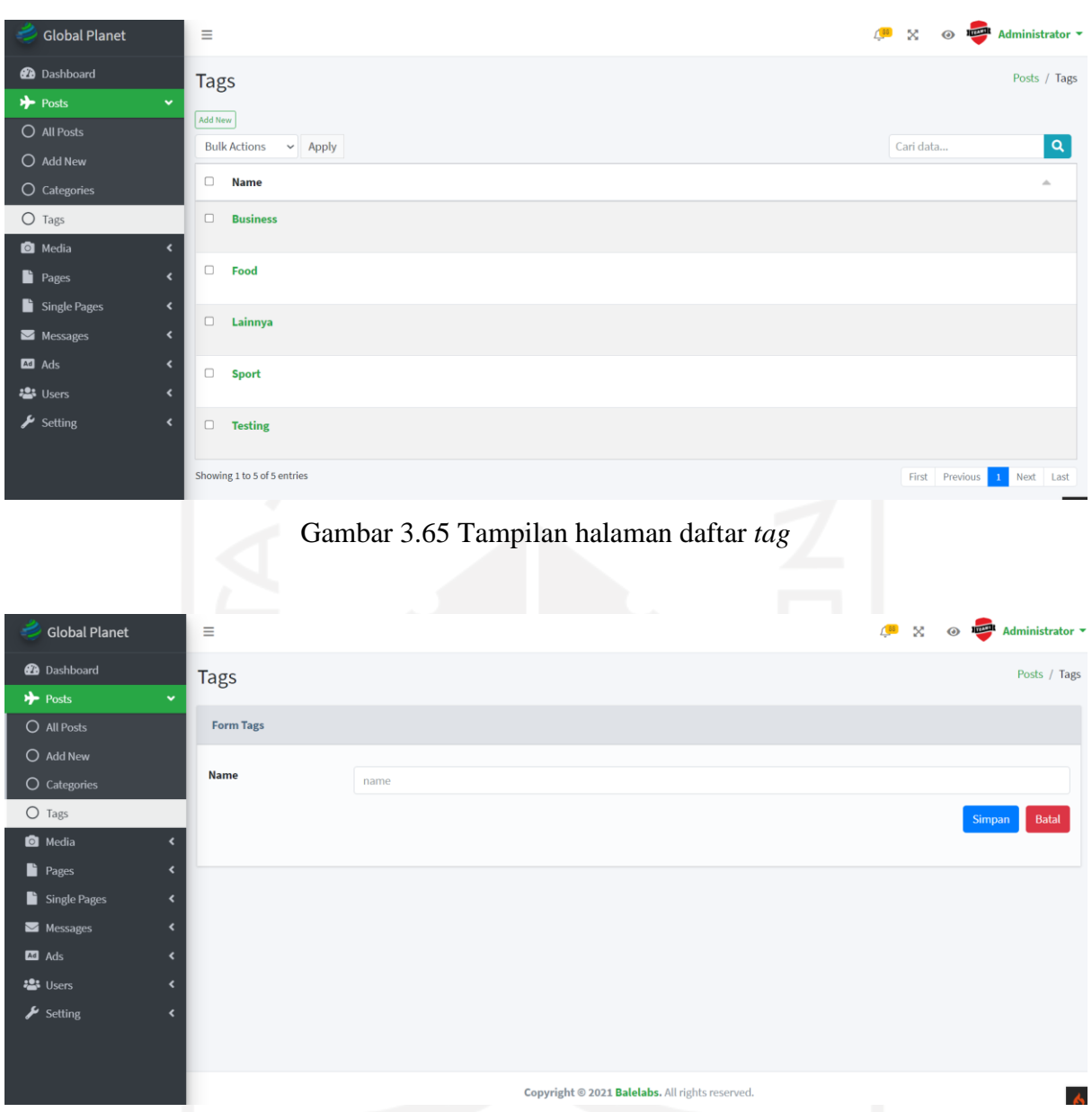

Gambar 3.66 Tampilan halaman form *tag*

## **Mengembangkan Halaman Publik GlobalPlanet News**

Halaman publik pada proyek GlobalPlanet News digunakan sebagai halaman utama konsumen ketika mengunjungi *website* GlobalPLanet News. Seluruh data berita yang telah disimpan melalui halaman admin akan ditampilkan pada halaman publik. Pada halaman publik, konsumen juga dapat melihat berita berdasarkan pencarian, kategori, dan tagar.

# 1. *Landing Page*

Halaman pertama yang dilihat konsumen ketika mengakses *website* GlobalPlanet News adalah halaman *landing page.* Pada halaman ini, ditampilkan berita terbaru dari seluruh kategori

66

yang telah terdaftar. Selain berita terbaru, terdapat juga berita terkini, dan berita utama. Gambar 3.67 menunjukkan tampilan *landing page* dari halaman publik GlobalPlanet News.

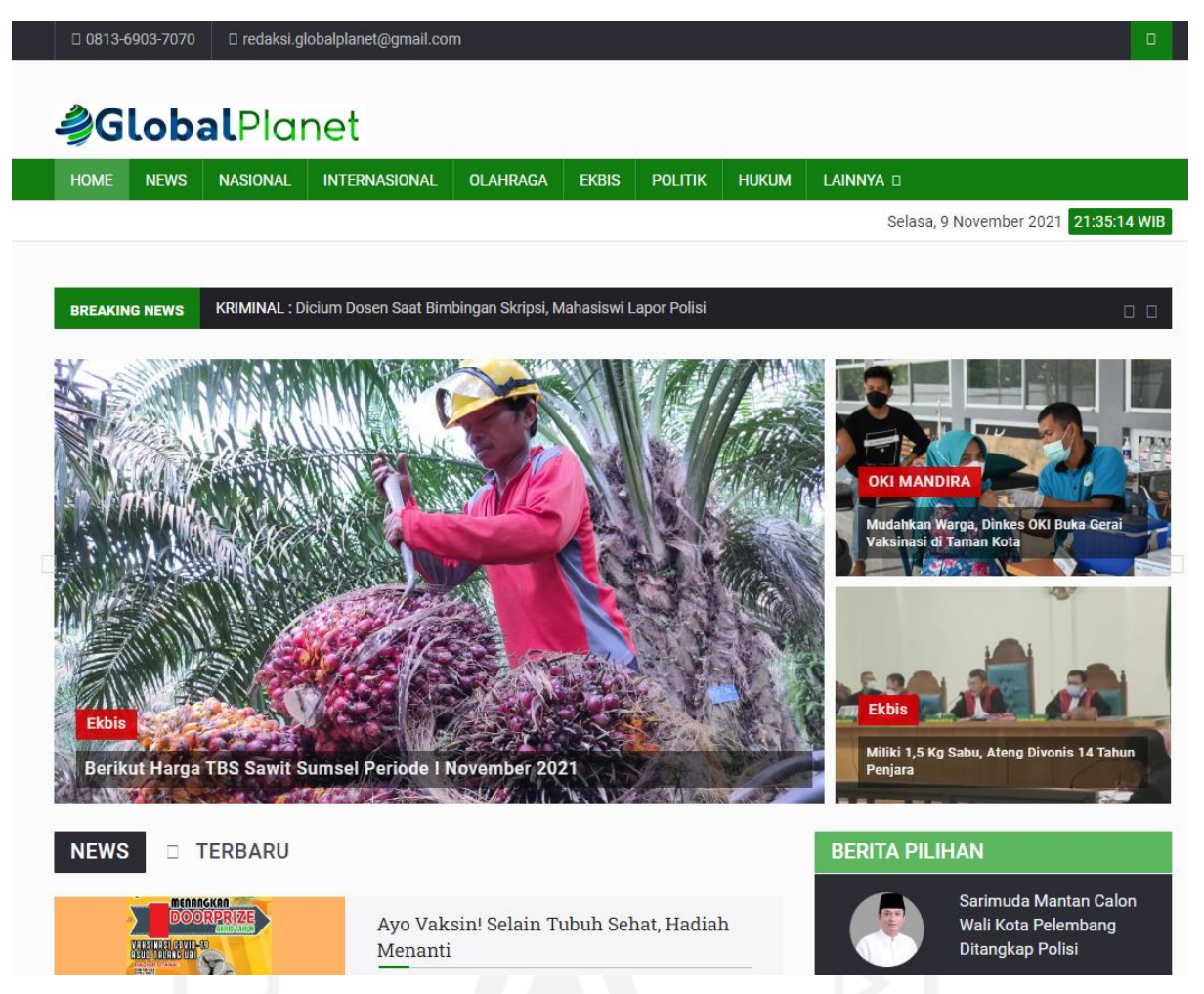

Gambar 3.67 Tampilan *landing page* aplikasi GlobalPlanet News

*Sidebar* pada halaman publik menampilkan dua kelompok berita, yakni berita pilihan dan berita terpopuler. Kelompok berita pilihan diambil berdasarkan data yang telah ditentukan pada halaman *admin* oleh *administrator*. Lalu untuk berita terpopuler sendiri diambil berdasarkan jumlah *hit count* atau total klik terbanyak dari seluruh berita yang telah diterbitkan.

#### 2. Detail Berita

Konsumen juga dapat melihat detail dari tiap berita yang sudah diterbitkan. Pada halaman ini, konsumen dapat membaca isi berita, membagikan tautan berita, dan menambahkan komentar. Penerapan bagian komentar pada halaman detail berita memanfaatkan *Application Programming Interface* (API) dari DISQUS. Penggunaan API dari DISQUS memberikan beberapa keuntungan pada proyek, seperti waktu pengembangan yang lebih cepat dan kemudahan dalam pengelolaan data komentar. Tampilan halaman detail berita dapat dilihat pada Gambar 3.68.

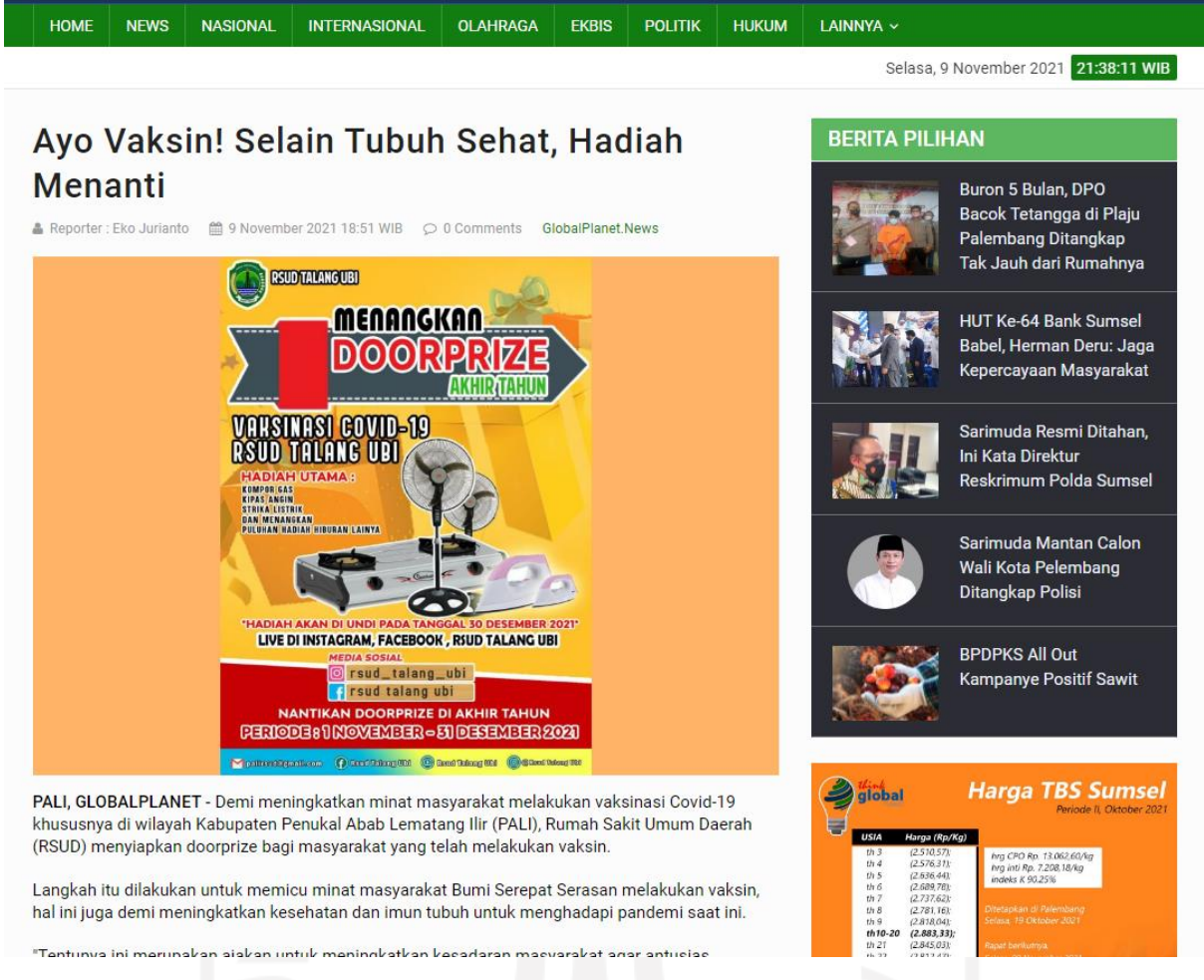

Gambar 3.68 Tampilan halaman detail berita aplikasi GlobalPlanet News

#### 3. Pencarian Berita

Seiring semakin banyaknya berita yang telah diterbitkan, fitur pencarian berita menjadi salah satu aspek yang penting dalam aplikasi. Konsumen dapat melakukan pencarian berita berdasarkan judul berita melalui ikon lup yang ada pada pojok kanan atas halaman web. Selain mencari berdasarkan judul, konsumen juga dapat melakukan pencarian berdasarkan tanggal dan atau kanal/kategori berita melalui halaman indeks. Kedua parameter tersebut dapat digunakan secara terpisah atau bersamaan antara satu dengan yang lainnya. Tampilan dari halaman indeks dapat dilihat pada Gambar 3.69.

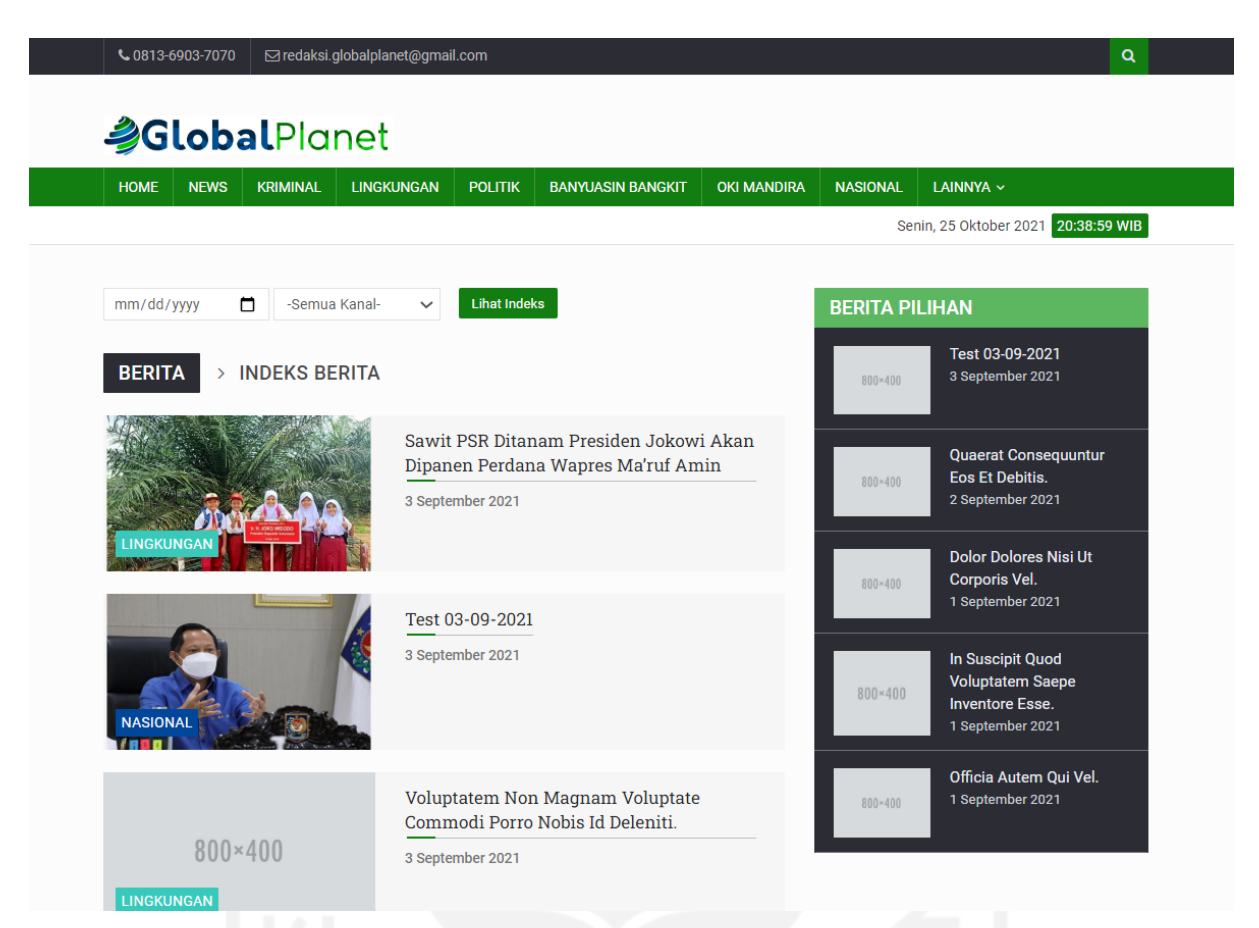

Gambar 3.69 Tampilan halaman indeks berita aplikasi GlobalPlanet News

# **Pengujian Menggunakan** *Black Box Testing*

Aplikasi GlobalPlanet News kemudian diuji dengan menggunakan metode *black box testing*. Pengujian dilakukan pada beberapa fungsionalitas baik pada halaman admin maupun halaman publik. Hasil dari pengujian dapat dilihat pada Tabel 3.3.

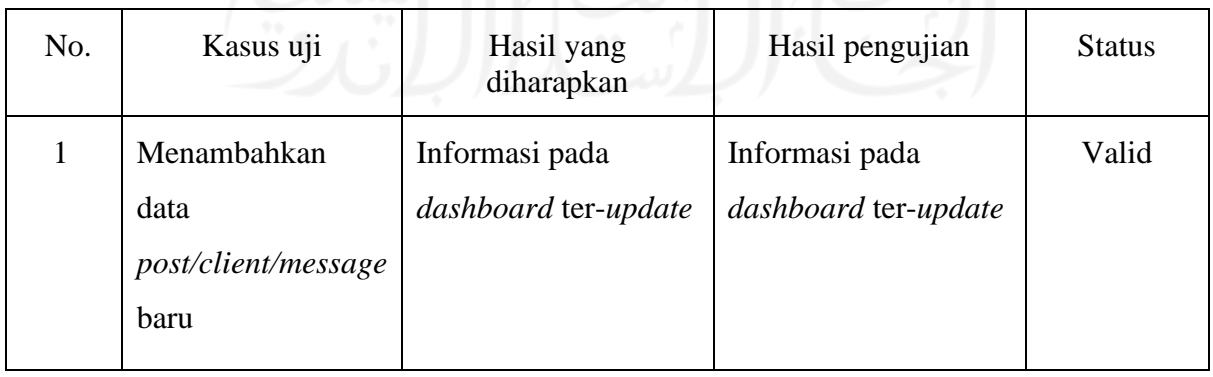

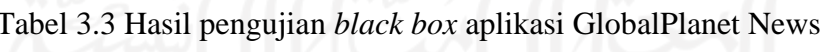

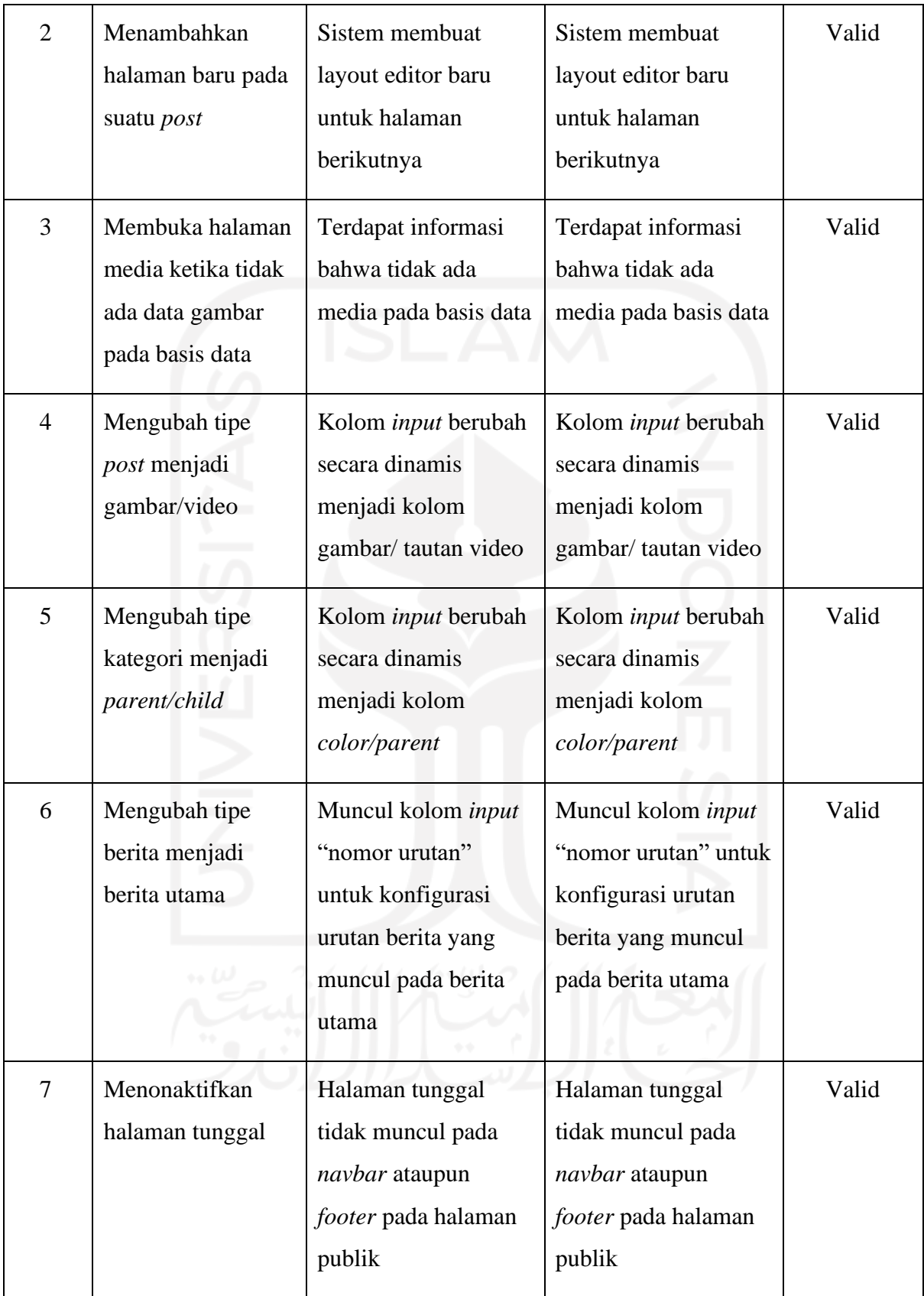

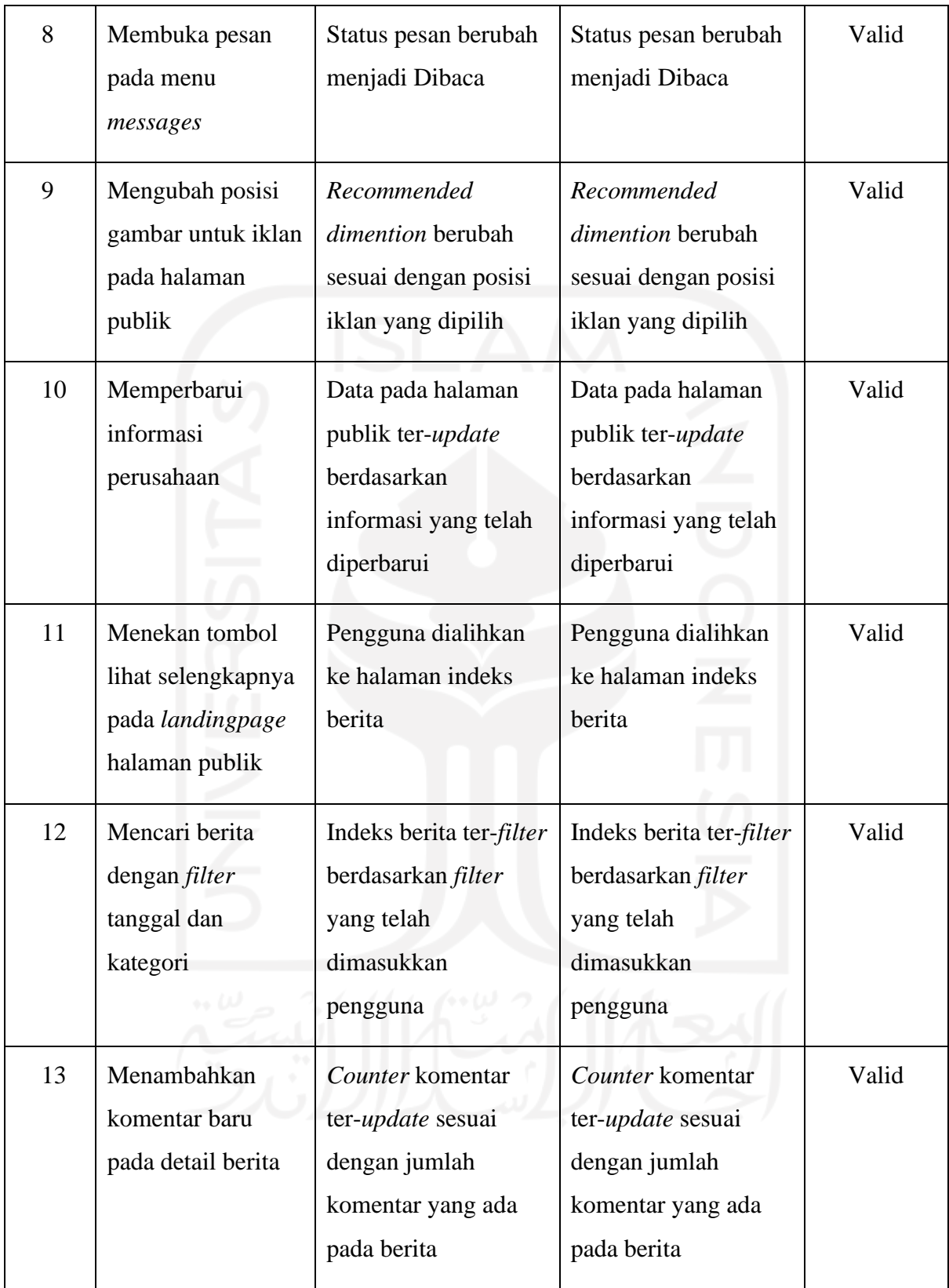

Terdapat total 13 kasus uji yang dilakukan untuk proyek GlobalPlanet News. Tiga belas kasus uji tersebut kemudian diuji dengan menggunakan metode *black box testing.* Dari hasil pengujian yang telah dilakukan, didapat hasil bahwa seluruh fungsionalitas sistem telah sesuai dengan kebutuhan proyek.

#### **3.3.5 Pemantauan dan Pengendalian Proyek**

Sama halnya dengan proyek Balelabs Billing, proyek GlobalPlanet News juga dikelola dengan memanfaatkan Gitlab. Gitlab sebagai *Project Management Information System* digunakan untuk pengelolaan dan pemantauan setiap tugas yang diberikan. Pada proyek GlobalPlanet News, seluruh pekerjaan dikelompokkan berdasarkan halaman yang dikembangkan. Halaman tersebut adalah *panel* dan *frontend.* Gambar 3.70 adalah tampilan *boards* dari Gitlab proyek GlobalPlanet News.

| GitLab (Next)<br>$\equiv$ Menu                      |                                             |                       |                            | Q Search GitLab<br>$\mathbf{D}$ $\sim$ |                                      | Do n $\sim$ $\sim$ $\sigma$ .    |                        |
|-----------------------------------------------------|---------------------------------------------|-----------------------|----------------------------|----------------------------------------|--------------------------------------|----------------------------------|------------------------|
| <b>G</b> Globalplanet News                          | BaleLabs > Globalplanet News > Issue Boards |                       |                            |                                        |                                      |                                  |                        |
| <b>I</b> Project information<br><b>A</b> Repository | Development<br>$\checkmark$<br>Search       |                       |                            |                                        | $\alpha$<br>Show labels<br>$\bullet$ | Edit board<br><b>Create list</b> | $\kappa$ <sup>71</sup> |
| $\mathbb{D}$ Issues<br>23<br>List                   | $\angle$ Todo                               | $D2$ + $\circledcirc$ | Doing<br>$\rightarrow$     | $D5 +$<br>0                            | Review                               | Ô,<br>$\bigoplus$ 14 +           | $\rightarrow$          |
| <b>Boards</b>                                       | Frontend - Contact Us                       |                       | Panel - CRUD Pages         |                                        |                                      |                                  |                        |
| Service Desk<br>Milestones                          | #20                                         | ۱                     | #8                         | J.                                     | Panel - CRUD Ads<br>#9               | a.                               |                        |
| ใง Merge requests<br>$\circ$                        | Panel - Dashboard                           |                       | Panel - CRUD Klien         |                                        |                                      |                                  |                        |
| Q CI/CD                                             | #11                                         | G.                    | #21                        | a,                                     | Panel - CRUD User                    |                                  |                        |
| <b><i>Q Security &amp; Compliance</i></b>           |                                             |                       |                            |                                        | #3                                   | a.                               |                        |
| Deployments                                         |                                             |                       | Panel - CRUD Web Hompage   |                                        | Panel - CRUD Tags                    |                                  |                        |
| <b>四</b> Monitor                                    |                                             |                       | #16                        |                                        | #6                                   | ¢                                |                        |
| hfrastructure                                       |                                             |                       | Panel - CRUD Media/Library |                                        |                                      |                                  |                        |
| ← Packages & Registries                             |                                             |                       | #7                         | Ą.                                     | Panel - Konfigurasi > Informasi Umum |                                  |                        |
| <b>上</b> Analytics                                  |                                             |                       |                            |                                        | #12                                  | æ.                               |                        |
| $\n  Wiki\n$                                        |                                             |                       | Frontend - Homepage        |                                        |                                      |                                  |                        |
| & Snippets                                          |                                             |                       | #18                        | ß.                                     | Panel - CRUD Post Category<br>#5     | đ.                               |                        |

Gambar 3.70 Tampilan *Boards* Gitlab Proyek GlobalPlanet News

Terdapat tiga sesi pada *boards* proyek GlobalPlanet News. Sesi yang pertama adalah *todo*, digunakan untuk mendaftarkan setiap pekerjaan yang perlu dikerjakan. Sesi yang kedua adalah *doing*, digunakan untuk mendaftarkan pekerjaan yang tengah dilakukan. Dan sesi yang ketiga adalah *review*, digunakan untuk mendaftarkan setiap pekerjaan yang perlu di-*review* oleh *lead developer.*
# **3.3.6 Penutupan Proyek**

Penutupan aktivitas pekerjaan pada proyek GlobalPlanet News telah dilakukan. Hasil akhir proyek telah diserahkan kepada klien yakni PT Global Planet Media. Penyerahan proyek dilakukan oleh *project manager* dari proyek GlobalPlanet News. Hasil akhir dari proyek GlobalPlanet News dapat diakses di [www.globalplanet.news](http://www.globalplanet.news/)

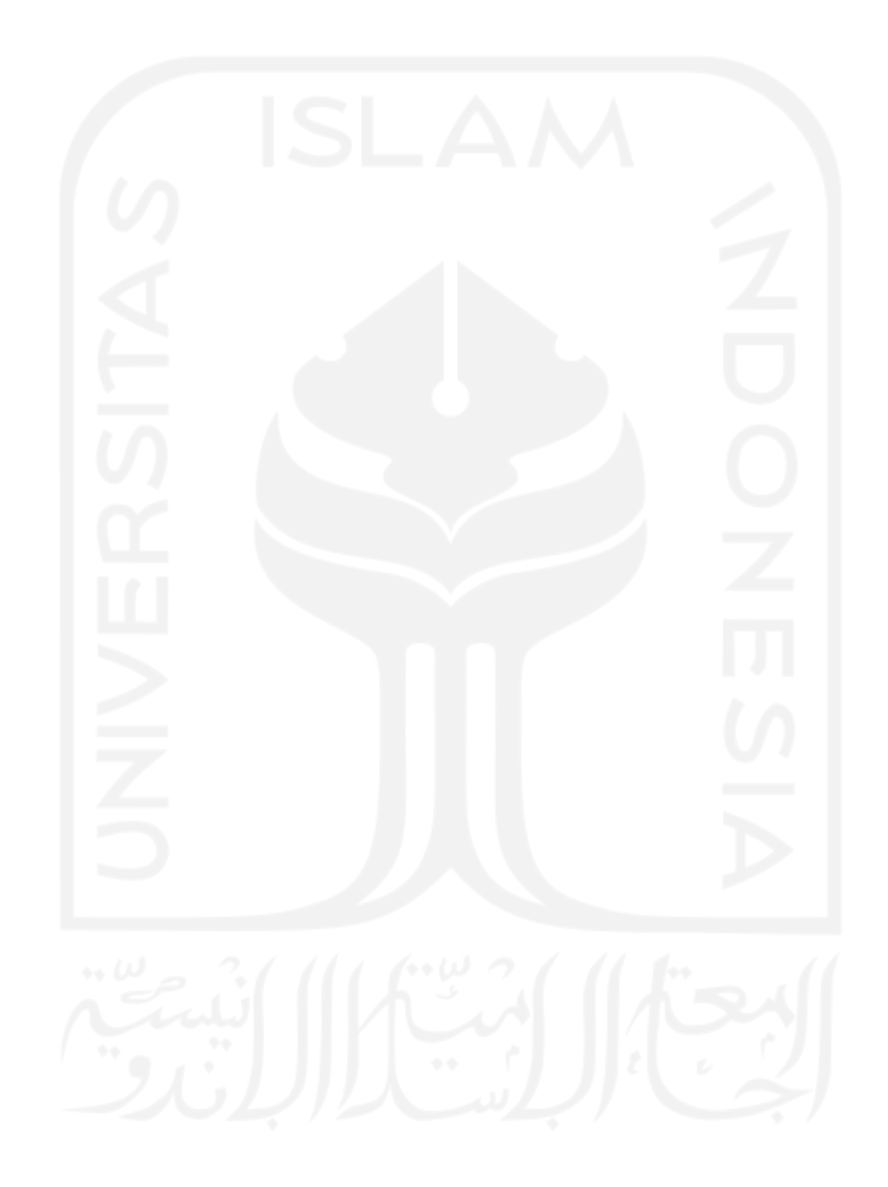

#### **BAB IV**

#### **REFLEKSI PELAKSANAAN MAGANG**

Banyak hal yang bisa diambil selama lebih dari enam bulan magang di PT Bale Lab Indonesia. Beberapa hal yang bisa diambil saat magang, antara lain ilmu tentang dokumentasi proyek, pembaharuan versi *library*, penggunaan Laravel Eloquent, penggunaan *web caching,* dan manfaat-manfaat lain yang diperoleh selama melakukan aktivitas magang. Ilmu dan manfaat yang didapat digunakan sebagai refleksi diri agar dapat memahami kekurangan diri, kelebihan diri, dan menjadi pribadi yang lebih baik.

## **4.1 Evaluasi Proses Magang**

Proses magang yang telah dilakukan dievaluasi untuk mendapatkan ilmu-ilmu yang nantinya dapat digunakan di masa depan. Beberapa evaluasi juga ditujukan untuk perusahaan agar perusahaan dapat berkembang menjadi lebih baik. Adapun penjelasan dari tiap evaluasi akan dijelaskan pada subbab ini.

#### **4.1.1 Magang di Perusahaan Baru**

PT Bale Lab Indonesia adalah sebuah perusahaan yang berdiri pada Febuari 2020 kemarin di Yogyakarta. PT Bale Lab Indonesia masih tergolong sebagai perusahaan yang baru jika dibandingkan dengan perusahaan-perusahaan lain di Yogyakarta yang bergerak dibidang teknologi Informasi. Hal ini tentunya memberikan beberapa efek terhadap aktivitas magang yang dilakukan di perusahaan. Terdapat beberapa hal positif dan negatif yang dirasakan selama magang di sebuah perusahaan baru. Untuk hal positif yang dirasakan adalah dapat mendapat tawaran langsung untuk menjadi karyawan tetap di perusahaan karena perusahaan masih kekurangan *developer* untuk mengembangkan proyek. Kemudian untuk hal negatif/kekurangan yang dirasakan adalah tidak adanya agenda-agenda pelatihan sebelum masuk ke dalam proyek, sehingga pemagang diharuskan untuk belajar secara otodidak kemudian langsung masuk pada sebuah proyek. Hal tersebut tentu menjadi sebuah kekhawatiran tersendiri bagi pemagang karena dituntut untuk cepat mempelajari hal baru yang belum pernah dipelajari sebelumnya

#### **4.1.2 Dokumentasi Proyek**

Selama kurang lebih enam bulan melakukan kegiatan magang di PT Bale Lab Indonesia, telah dikembangkan dua aplikasi berbasis web, yaitu Balelabs Billing dan GlobalPlanet News. Pada sudut pandang manajemen proyek, terdapat kendala yang dihadapi selama mengembangkan dua proyek tersebut. Kendala tersebut ialah dokumentasi akan kebutuhan proyek yang minim. Dokumentasi proyek yang minim ini disebabkan oleh beberapa alasan, seperti tidak adanya posisi yang bertugas untuk mendokumentasikan kebutuhan proyek (*system analyst*) dan kurangnya komunikasi dengan klien sehingga terdapat banyak perubahan akan kebutuhan proyek selama masa pengembangan.

Kesuksesan dari manajemen proyek sendiri dipengaruhi oleh beberapa faktor, antara lain pendefinisian ruang lingkup, tenggat waktu, dan perencanaan proyek. Apabila salah satu dari beberapa faktor tersebut tidak terpenuhi, akan timbul masalah pada pengembangan proyek, seperti biaya yang melebihi anggaran, keterlambatan proyek, atau bahkan kegagalan proyek (Nara et al., 2015). Oleh karena itulah perencanaan (dalam hal ini dokumentasi) adalah salah satu aspek yang harus diperhatikan sebelum mengembangkan sebuah proyek.

Standar dokumentasi proyek merupakan salah satu acuan yang dapat digunakan dalam memilih dokumen-dokumen apa saja yang harus dipersiapkan saat akan mengembangkan sebuah proyek. Untuk memenuhi standar ini, diperlukan beberapa dokumen, antara lain: dokumen fungsionalitas sistem, kebutuhan data, kebutuhan program, spesifikasi basis data, dan *test plan* (Neumann & Albrecht J, 1982)*.* Dalam praktiknya, Balelabs baru menerapkan satu jenis dokumentasi, yakni dokumentasi terkait spesifikasi basis data. Kurangnya dokumentasi dapat memberikan dampak baik pada masa pengembangan, maupun paska pengembangan. Sebagai contoh, saat tidak ada dokumentasi terkait fungsionalitas sistem, *developer* menjadi tidak memiliki standar acuan terkait bagaimana alur sistem bekerja. Hal ini menyebabkan hasil proyek tidak sesuai dengan kebutuhan proyek. Di masa depan Balelabs perlu memikirkan untuk merekrut seorang *system analyst* yang dapat melakukan dokumentasi proyek supaya pengembangan proyek menjadi lebih optimal.

### **4.1.3 Pembaharuan Versi** *Library*

Kegiatan magang juga dilakukan dengan memberikan beberapa kontribusi. Salah satu kontribusi yang dilakukan adalah dengan memperbarui *library* yang digunakan pada proyek Balelabs Billing Sebelumnya, aplikasi Balelabs Billing masih menggunakan *library* sweetalert2 dengan versi 7. Hal ini dapat menimbulkan masalah di masa mendatang karena kurangnya fitur yang didukung oleh versi tersebut. Dilakukan pembaruan versi ke versi 11 agar lebih banyak fungsi yang dapat dijalankan. Versi 11 dipilih karena merupakan versi terbaru dari *library* sweetalert2. Pembaharuan versi pada suatu aplikasi merupakan hal yang sangat penting untuk dilakukan. Selain

menjaga sistem agar tetap *up-to-date,* pembaharuan juga dapat memperbaiki *bug* dan meningkatkan kinerja serta keamanan dari sistem itu sendiri (Mathur et al., 2018).

#### **4.1.4 Penggunaan Laravel Eloquent pada Proyek Balelabs Billing**

Terdapat beberapa model *query* yang bisa digunakan dalam mengembangkan sebuah aplikasi. Pada aplikasi web berbasis PHP dengan *framework* Laravel sendiri, terdapat dua model *query* yang dapat digunakan, yaitu: Eloquent ORM, dan raw SQL. Eloquent ORM merupakan model *query* yang dikembangkan langsung oleh Laravel. *Developer* dapat menggunakan Eloquent, Raw SQL, atau bahkan keduanya untuk mengembangkan proyek berbasis Laravel.

Balelabs sendiri memanfaatkan Eloquent untuk mayoritas proyek Laravel yang dikerjakan. Salah satu proyek di Balelabs yang memanfaatkan Laravel Eloquent adalah proyek Balelabs Billing. Terdapat beberapa alasan mengapa Balelabs menggunakan model *query* Laravel Eloquent. Alasan paling utama adalah karena Laravel Eloquent dinilai lebih mudah digunakan dalam pengembangan serta perawatan aplikasi.

## **Perbandingan** *Query* **Antara Laravel Eloquent dan Raw SQL**

Salah satu kelebihan utama dari Laravel Eloquent adalah kesederhanaan kode *query* yang disediakan. Laravel Eloquent menyediakan berbagai *query* yang dapat dimanfaatkan untuk mengolah basis data. Subbab ini akan menampilkan perbandingan penggunaan *query* antara Laravel Eloquent dan Raw SQL. *Query* yang digunakan sebagai pembanding adalah *query* umum, yakni *select, insert, update,* dan *delete.* 

#### *1. Select*

*Query select* digunakan untuk mengambil seluruh atau sebagian data pada basis data. Pemanggilan seluruh data menggunakan Laravel Eloquent dapat dilakukan dengan menggunakan fungsi **All()**. Gambar Gambar 4.1 dan Gambar 4.2 adalah penggunaan *query select* menggunakan Eloquent dan Raw SQL untuk mengambil seluruh data pada tabel customers.

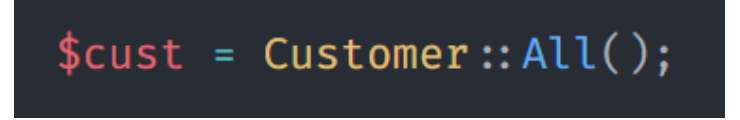

Gambar 4.1 Penggunaan *query select* Eloquent

# \$cust = DB:: select('select \* from customers');

Gambar 4.2 Penggunaan *query select* Raw SQL

#### *2. Insert*

*Query update* digunakan untuk membuat/menambahkan baris data baru pada suatu tabel. Pada Eloquent, *query insert* dapat dipanggil menggunakan fungsi **Create().** Gambar 4.3 dan Gambar 4.4 adalah penggunaan *query select* menggunakan Eloquent dan Raw SQL untuk menambahkan baris data baru pada tabel customers.

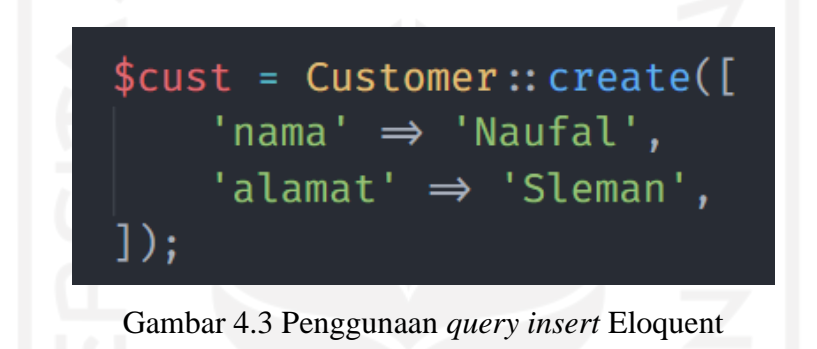

\$cust = DB:: insert('insert into customers (nama, alamat) values  $(?, ?)'$ , ['Naufal', 'Sleman']);

Gambar 4.4 Penggunaan *query insert Raw SQL*

# *3. Update*

*Query update* digunakan untuk mengubah/memperbarui nilai pada baris data. Salah satu fungsi yang disediakan oleh Eloquent untuk mengubah nilai suatu data pada basis data adalah **Update()**. Gambar 4.5 dan Gambar 4.6 adalah penggunaan *query update* menggunakan Eloquent dan Raw SQL untuk memperbarui nilai nama pada baris data di tabel customers yang memiliki *id* satu.

# $$cost = Customer::find(1) \rightarrow update(['nama' \Rightarrow 'Hanan'])$ ;

Gambar 4.5 Penggunaan *query update* Eloquent

\$cust = DB:: update('update customers set nama = Hanan where  $id = '$ ,  $[1])$ ;

Gambar 4.6 Penggunaan *query update* Raw SQL

#### *4. Delete*

*Query delete* digunakan untuk menghapus baris data pada suatu tabel. Pada Eloquent, *query insert* dapat dipanggil menggunakan fungsi **Delete().** Gambar 4.7 dan Gambar 4.8 adalah penggunaan *query delete* menggunakan Eloquent dan Raw SQL untuk menghapus baris data di tabel customers yang memiliki *id* satu.

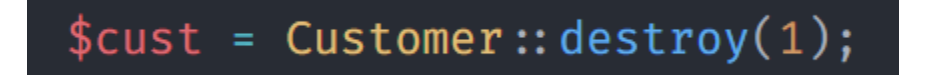

Gambar 4.7 Penggunaan *query delete* Eloquent

# $$cust = DB::delete('delete from customers where id = 1');$

Gambar 4.8 Penggunaan *query delete* Raw SQL

Dari beberapa *query* yang telah ditulis diatas dapat dilihat bahwa Eloquent menawarkan kesederhanaan penulisan kode dan kemudahan pembacaan kode. Dengan kemudahan pembacaan kode, anggota tim dapat memahami kode yang ditulis dengan lebih baik. Hal ini juga membuat pengembangan dan pemeliharaan sistem menjadi lebih optimal.

#### **Perbandingan Waktu Respon Data Antara Laravel Eloquent dan Raw SQL**

Salah satu aspek yang harus diperhatikan dalam mengembangkan *website* adalah kecepatan/performa. Model *query* adalah salah satu hal yang mempengaruhi performa suatu aplikasi. Setiap model *query* memiliki waktu respon data yang berbeda-beda. Perbedaan waktu ini dapat dipengaruhi berbagai hal, seperti perbedaan *layer* yang digunakan, dan perbedaan tipe data yang dikembalikan. Model *query* Eloquent dan Raw SQL sendiri memiliki kecepatan yang berbeda dalam menerima respon data dari basis data. Adapun perbandingan waktu respon data antara

Eloquent dan Raw SQL dapat dilihat pada Tabel 4.1. Gambar 4.9 adalah salah satu *query* yang digunakan untuk melakukan pengujian. Pengujian dilakukan dengan menggunakan 750 data dan empat relasi tabel.

```
// query dengan eloquent
$user eloquent = User::with('country', 'city', 'district', 'village')->get();
// query dengan raw sql
$user_raw = DB:: select('select * from users
   left join countries on users.country_id = countries.id
   left join cities on users.city_id = cities.id
   left join districts on users.district_id = districts.id
   left join villages on users.village_id = villages.id
```
Gambar 4.9 Query yang Digunakan pada Pengujian Menggunakan Empat *Join*

| Jumlah join | Waktu rata-rata Eloquent (detik) | Waktu rata-rata Raw SQL (detik) |
|-------------|----------------------------------|---------------------------------|
|             | 0.025                            | 0.021                           |
|             | 0.033                            | 0.026                           |
|             | 0.042                            | 0.031                           |
| っ           | 0.045                            | 0.033                           |
|             | 0.050                            | 0.034                           |

Tabel 4.1 Waktu rata-rata respon data antara Eloquent dan Raw SQL

Pengujian T-Test dilakukan menggunakan aplikasi yang dapat diakses di [www.socscistatistics.com.](http://www.socscistatistics.com/) T-Test dilakukan dengan menggunakan signifikan level sebesar 0,5 dan *one-tailed* hipotesis menghasilkan *p-value* sebesar 0,042254. Nilai tersebut memiliki arti terdapat perbedaan yang signifikan dari dua kelas yang dibandingkan (Eloquent dan Raw SQL) karena nilai *p-value* kurang dari 0,5. Berdasarkan hasil tersebut, dapat disimpulkan bahwa Raw SQL lebih baik saat digunakan untuk mengembangkan aplikasi dengan fokus performa yang cepat. Namun apabila performa tidak menjadi fokus utama, Eloquent dapat digunakan karena memberikan *readibility*  dan *maintainability* yang lebih baik daripada Raw SQL.

#### **4.1.5 Penggunaan** *Web Caching* **pada Proyek GlobalPlanet News**

Salah satu fokus dari proyek GlobalPlanet News planet adalah membangun sebuah portal berita berbasis web dengan performa optimal. *Web caching* diimplementasikan pada proyek GlobalPlanet News sebagai salah satu upaya untuk membangun aplikasi dengan performa optimal. Kemudian dilakukan pengujian untuk mengetahui apakah terdapat perbedaan performa antara aplikasi yang mengimplementasikan *web caching* dan yang tidak. Pengujian dilakukan dengan menggunakan Google Lighthouse. Dari hasil pengujian yang dilakukan, aplikasi yang mengimplementasikan *web caching* memperoleh skor 91. Sedangkan pada aplikasi yang tidak mengimplementasikan *web caching* mendapat skor 82. Hasil pengujian menggunakan Google Lighthouse dapat dilihat pada Gambar 4.10 dan Gambar 4.11.

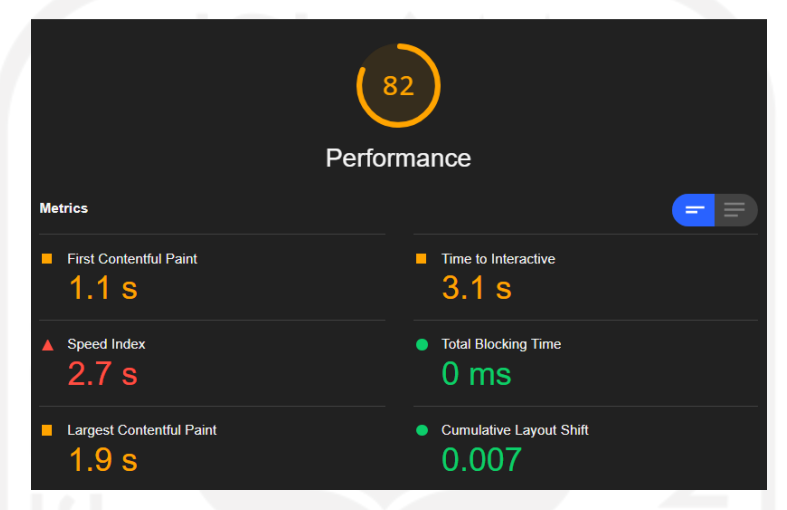

Gambar 4.10 Hasil pengujian performa aplikasi GlobalPlanet News tanpa *caching* menggunakan

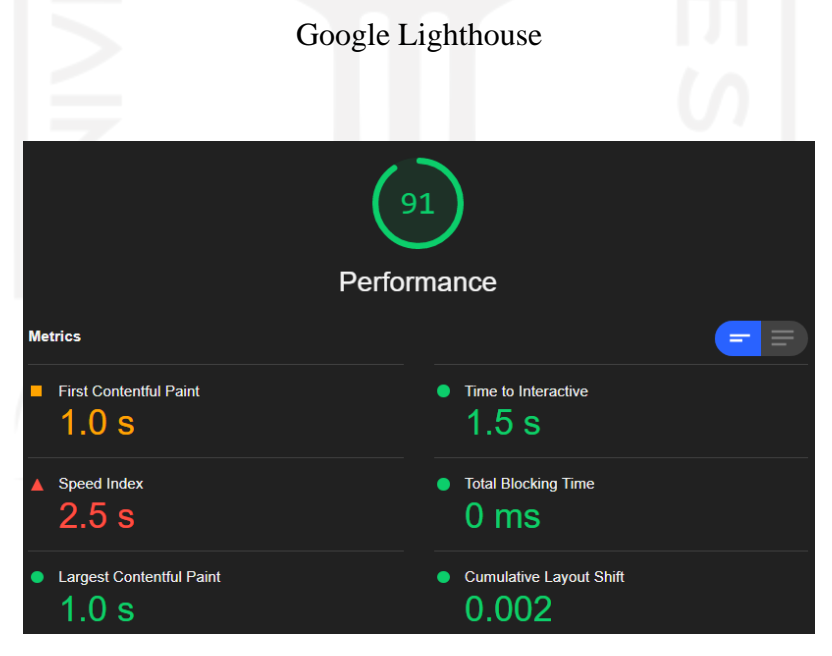

Gambar 4.11 Hasil pengujian performa aplikasi GlobalPlanet News dengan *caching* menggunakan Google Lighthouse

Dapat dilihat pada Gambar 4.9 dan Gambar 4.10, performa aplikasi yang mengimplementasikan *web caching* lebih baik dari pada aplikasi yang tidak mengimplementasikan *web caching.* Aplikasi yang mengimplementasikan *web caching* memiliki performa 10% lebih baik. Hal ini tentunya akan sangat berdampak di masa depan, karena basis data pada aplikasi GlobalPlanet News tetunya akan semakin berkembang seiring waktu sehingga performa aplikasi menjadi sangat penting. Dengan begini, salah satu fokus dari pengembangan proyek GlobalPlanet News yakni performa yang cepat telah terpenuhi.

#### **4.1.6 Transformasi Proses Bisnis**

Tujuan dari pengembangan proyek Balelabs Billing adalah untuk meningkatkan proses bisnis yang terjadi di perusahaan. Untuk memenuhi tujuan tersebut, dikembangkanlah aplikasi *ecommerce* sebagai jembatan bagi konsumen untuk melakukan pembelian produk yang disediakan oleh Balelabs. Dengan Balelabs Billing, konsumen dapat melakukan pembelian produk dari Balelabs dimanapun dan kapanpun tanpa harus mendatangi langsung kantor Balelabs. Gambar 4.12 adalah alur proses bisnis yang terjadi sebelum aplikasi Balelabs Billing dikembangkan, sedangkan Gambar 4.13 adalah alur proses bisnis setelah aplikasi Balelabs Billing dikembangkan.

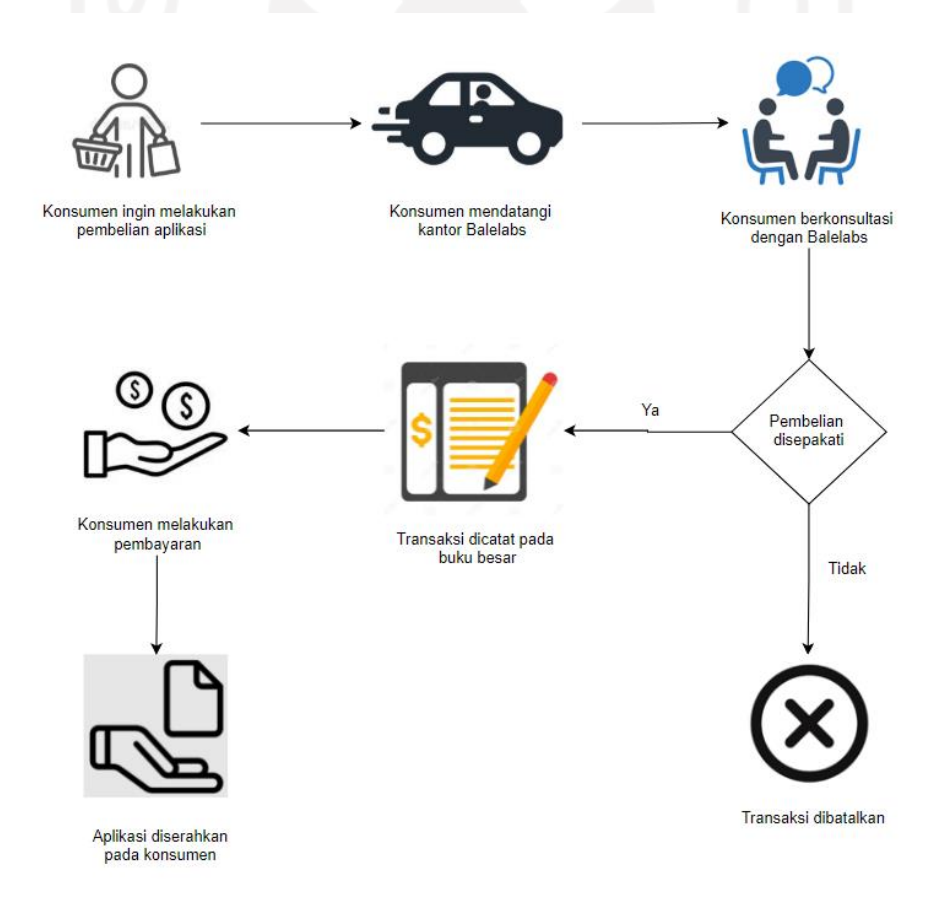

Gambar 4.12 Alur Proses Bisnis Tanpa Aplikasi Balelabs Billing

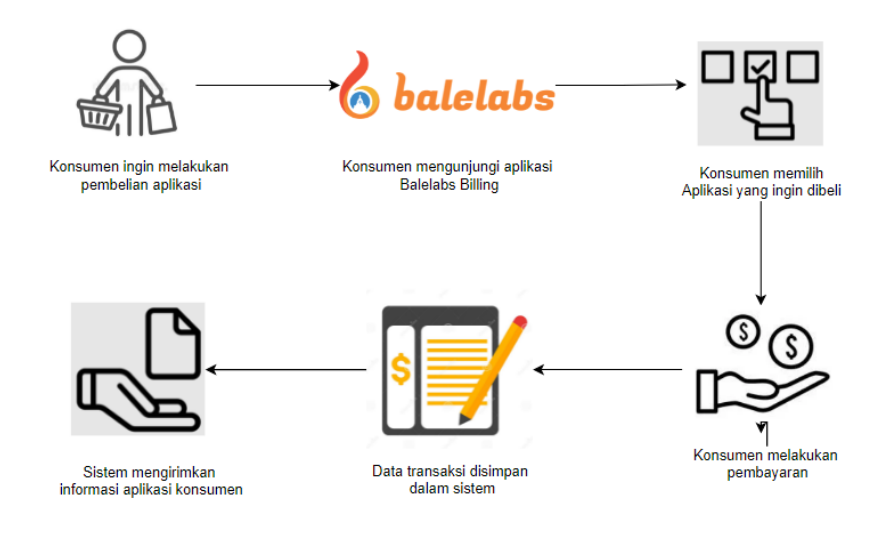

Gambar 4.13 Alur Proses Bisnis dengan Aplikasi Balelabs Billing

Sebelum aplikasi Balelabs Billing dikembangkan, setiap konsumen yang ingin melakukan pembelian produk harus langsung mendatangi kantor Balelabs untuk berkonsultasi mengenai aplikasi yang ingin dikembangkan. Hal tersebut tentu menyebabkan kurangnya efisiensi waktu pada proses bisnis yang terjadi. Dengan aplikasi Balelabs Billing, konsumen yang ingin melakukan pembelian produk Balelabs dapat langsung mengakses aplikasi Balelabs Billing. Pada aplikasi Balelabs Billing, setiap data transaksi yang telah dilakukan oleh konsumen juga otomatis tersimpan pada sistem. Sedangkan pada alur proses bisnis sebelum aplikasi Balelabs Billing dikembangkan, setiap transaksi yang dilakukan oleh konsumen harus dicatat secara manual kedalam buku besar. Pencatatan otomatis ini juga menjadi salah satu aspek yang meningkatkan proses bisnis yang terjadi di Balelabs.

#### **4.1.7 Evaluasi Supervisor**

Dari hasil evaluasi oleh Supervisor, secara umum proses magang yang dilakukan telah dilalui dengan baik. Beberapa aspek penting dalam pekerjaan, seperti; kerjasama, manajemen, adaptasi, dan etika telah diterapkan dalam kegiatan magang. Adapun evaluasi pada tiap proyek oleh Supervisor dijabarkan pada subbab ini.

#### **Proyek Balelabs Billing**

Dilakukan evaluasi oleh Supervisor terhadap aplikasi Balelabs Billing yang telah dikembangkan. Dari hasil evaluasi tersebut, dapat disimpulkan bahwa aplikasi Balelabs Billing yang dikembangkan dalam magang telah memenuhi tujuan proyek. Tujuan utama dari proyek

Balelabs Billing adalah mengembangkan sebuah aplikasi guna meningkatkan proses bisnis yang terjadi di perusahaan. Dengan Balelabs Billing, konsumen tidak perlu mendatangi kantor Balelabs saat hendak memesan sebuah aplikasi sehingga proses bisnis menjadi lebih efisien.

#### **Proyek GlobalPlanet News**

Tujuan dari pengembangan proyek GlobalPlanet News adalah mengembangkan sebuah aplikasi portal berita dengan performa yang optimal. Dari hasil evaluasi yang diberikan oleh Supervisor, aplikasi GlobalPlanet News telah memenuhi tujuan dari proyek yang dikembangkan. GlobalPlanet News dikembangkan dengan memanfaatkan metode *web caching* sehingga performa aplikasi menjadi lebih optimal.

## **4.2 Manfaat Magang Bagi Mahasiswa**

Banyak manfaat yang didapat selama kurang lebih enam bulan magang di PT Bale Lab Indonesia. Manfaat yang paling utama tentunya adalah mendapatkan pengalaman untuk terjun langsung dalam dunia kerja. Pengalaman ini nantinya dapat dijadikan bekal saat memasuki dunia kerja yang sesungguhnya. Manfaat lain yang didapatkan selama melakukan setiap aktivitas magang di Balelabs dikelaskan pada subbab ini.

#### **4.2.1 Pengenalan Lingkungan Perusahaan**

Pemahaman terkait alur kerja yang baik menjadi salah satu ilmu yang didapat dalam kegiatan pengenalan lingkungan perusahaan. Sebelum melakukan kegiatan magang, pengetahuan terkait alur pengembangan perangkat lunak hanya terbatas pada desain dan pengkodean. Namun pada proyek yang sebenarnya, alur pengembangan ternyata tidak terbatas pada hal tersebut. Selain desain dan pengkodean, dalam mengembangkan proyek juga terdapat perencanaan, pengujian, *monitoring,* dan evaluasi.

Selain pengetahuan baru terkait alur kerja, didapat juga pengetahuan tentang teknologi dan aplikasi baru yang sangat membantu dalam pengembangan perangkat lunak. Banyak kakas baru yang ditemui dan dipelajari, seperti Sublime Merge, dan Gitlab. Teknologi dan aplikasi tersebut nantinya dapat digunakan untuk memudahkan setiap pekerjaan di masa depan.

#### **4.2.2 Mempelajari penulisan kode standar perusahaan**

Dengan mempelajari kode standar sebuah perusahaan, didapatkan ilmu baru tentang bagaimana menuliskan kode yang baik dalam membangun sebuah aplikasi. Sebelumnya, penulisan kode dilakukan tanpa memahami standar penulisan yang ada. Hal ini akan memberikan masalah di masa depan karena kode yang ditulis akan sulit dipahami oleh pengembang yang lain. Pada

magang, perusahaan memberikan masukan-masukan tentang bagaimana menuliskan kode yang baik agar nantinya kode tersebut dapat dikelola oleh pengembang yang lain. Masukan-masukan yang didapat seperti menggunakan format penulisan sesuai bahasa pemrograman yang digunakan, dan memberikan komentar pada setiap fungsi yang dibuat seperti yang telah dijelaskan pada subbab 3.1.2.

#### **4.2.3 Mengembangkan Proyek**

Sebelumnya, ketika mengembangkan sebuah proyek non komersial seperti proyek perkuliahan, setiap kode yang ditulis hanya ditujukan agar sebuah fungsionalitas dapat berjalan. Namun, dalam proyek yang sebenarnya ternyata banyak aspek lain yang harus diperhatikan. Aspek-aspek tersebut seperti: keamanan, kemudahan penggunaan, dan performa. Tiap aspek harus diperhatikan agar aplikasi yang dihasilkan sesuai dengan kebutuhan sebuah proyek. Pada magang, untuk memastikan tiap aspek telah terpenuhi dilakukan berbagai pengujian terkait aspek-aspek tersebut. Pengujian-pengujian yang dilakukan antara lain *penetration testing* untuk memastikan keamanan, *black box testing, black box testing* untuk memastikan kesesuaian kebutuhan, dan *performance testing* untuk memastikan performa aplikasi telah sesuai dengan standar yang ditentukan.

### **4.2.4** *Project Meeting*

Sebelum melakukan kegiatan magang, belum dimiliki gambaran tentang apa saja hal yang dibahas dalam sebuah *project meeting.* Setelah kegiatan magang berlangsung, didapat pengetahuan tentang hal-hal yang dilakukan selama *project meeting. Project meeting* diadakan untuk menyampaikan hasil pekerjaan dari tiap divisi pada suatu proyek. Saat mengikuti *project meeting,* dapat dilihat bagaimana *developer* pada divisi lain melakukan pekerjaan mereka dan bagaimana cara mereka menyampaikan hasil pekerjaan tersebut. Hal ini juga dapat menjadi gambaran apabila nantinya ingin memasuki bidang karir baru.

# **BAB V KESIMPULAN DAN SARAN**

#### **5.1 Kesimpulan**

Untuk membantu menangani permasalahan terkait proses bisnis di perusahaan, telah dikembangkan aplikasi bernama Balelabs Billing. Balelabs Billing berfungsi sebagai media pembelian dan manajemen paket aplikasi untuk konsumen Balelabs. Dengan Balelabs Billing, konsumen tidak perlu mendatangi kantor Balelabs saat hendak memesan sebuah aplikasi sehingga proses bisnis menjadi lebih efisien. Transformasi proses bisnis yang terjadi setelah dikembangkannya aplikasi Balelabs Billing telah dijelakan pada subbab 4.1.6. Lalu untuk membantu menangani permasalahan terkait pengembangan portal berita dengan performa yang cepat, telah dikembangkan aplikasi bernama GlobalPlanet News. GlobalPlanet News dikembangkan dengan memanfaatkan metode *web caching* sehingga performa aplikasi menjadi lebih optimal. Secara umum, aktivitas magang yang dilakukan telah menghasilkan sebuah aplikasi yang mampu membantu meningkatkan proses bisnis di Balelabs dan juga menyelesaikan masalah terkait pengembangan aplikasi portal berita dengan fokus performa yang optimal.

#### **5.2 Saran**

Pengembangan aplikasi yang dilakukan telah memenuhi tujuan dibuatnya aplikasi tersebut. Meski demikian, masih terdapat beberapa potensi yang dapat diimplementasikan pada aplikasi yang telah dikembangkan. Berikut ini adalah beberapa saran untuk pengembangan selanjutnya dan saran untuk perusahaan:

### **5.2.1 Saran Untuk Pengembangan Selanjutnya**

- a. Perlu disediakan metode pembayaran lain seperti melalui dompet digital pada aplikasi Balelabs Billing mengingat saat ini banyak masyarakat yang menggunakan dompet digital.
- b. Perlu disediakan sistem yang dapat memverifikasi pembayaran secara otomatis pada aplikasi Balelabs Billing agar transaksi yang dilakukan lebih cepat diproses dan konsumen tidak perlu menungu terlalu lama.
- c. Perlu disediakan fasilitas untuk konsumen melakukan *login* dengan menggunakan Google Authentication pada aplikasi Balelabs Billing agar memberikan kemudahan bagi konsumen ketika ingin masuk pada aplikasi.

d. Perlu disediakan *realtime update* berita pada aplikasi GlobalPlanet News agar konsumen tidak perlu melakukan refresh ketika berita terbaru telah ditambahkan pada basis data.

# **5.2.2 Saran Untuk Perusahaan**

- a. Untuk pengembangan proyek selanjutnya, akan lebih baik untuk merekrut seorang *system analyst* agar setiap kebutuhan proyek dapat terdokumentasikan dengan baik.
- b. Pada *weekly* dan *integration meeting,* alangkah baiknya untuk membuat dokumen terkait setiap revisi pada proyek yang telah dipresentasikan agar *developer* lebih mudah dalam membuat kasus uji.
- c. Dibuat agenda yang lebih baik untuk pemagang di perusahaan agar aktivitas magang yang dilakukan menjadi lebih terstruktur.

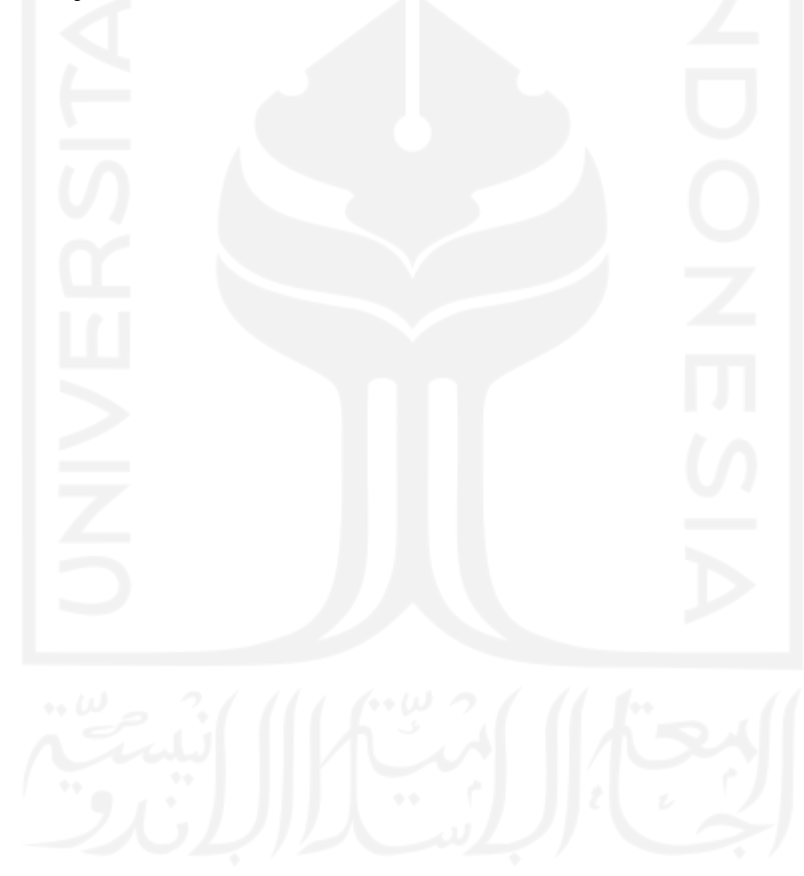

#### **DAFTAR PUSTAKA**

- Alhaq, M. B., & Sujarwo, A. (2021). Utilasi Pengolahan Pemrosesan Data Untuk Meningkatkan Performa Aplikasi. *Automata* , *2*(1).
- Al-Ohali, Y., Al-Oraij, A. A., & Shahzad, B. (2011). KSU News Portal: A Case Study. *International Conference on Internet Computing (ICOMP'11)*.
- Benefita. (2020, November 25). *Web Cache: Pengertian, Manfaat, dan Jenis-Jenisnya*. https://www.niagahoster.co.id/blog/cache-adalah/
- Devianto, Y., & Dwiasnati, S. (2021). Rancang Bangun Web Portal Berita Sebagai Sumber Informasi Berita Tentang Pertanian. *Jurnal Teknik Informatika Dan Sistem Informasi*, *8*(2). http://jurnal.mdp.ac.idjatisi@mdp.ac.id12
- Febiharsa, D., Made Sudana, I., & Hudallah, N. (2018). Uji Fungsionalitas (Blackbox Testing) sistem informasi lembaga sertifikasi profesi (SILSP) Batik Dengan Appperfect Web Test Dan Uji Pengguna. In *Blackbox Texting) Sistem Informasi Lembaga Sertifikasi... |* (Vol. 117, Issue 2).
- Gajewska, T., Zimon, D., Kaczor, G., & Madzík, P. (2020). The impact of the level of customer satisfaction on the quality of e-commerce services. *International Journal of Productivity and Performance Management*, *69*(4), 666–684. https://doi.org/10.1108/IJPPM-01-2019-0018
- Mathur, A., Malkin, N., Harbach, M., Peer, E., & Egelman, S. (2018). *Quantifying Users' Beliefs about Software Updates*. https://doi.org/10.14722/usec.2018.23036
- Mukaromah, S., & Rosadi, D. (2015). *PERANCANGAN APLIKASI E-COMMERCE (STUDI KASUS: DISTRIBUTOR COKLAT BANDUNG)*.
- Nara, É., Besteiro, C., de Souza Pinto, J., & Novaski, O. (2015). ©Society for Business and Management Dynamics Success Factors in Project Management. In *Business Management Dynamics* (Vol. 4, Issue 9). www.bmdynamics.com
- Neumann, & Albrecht J. (1982). *NBS PUBLICATIONS ' "itAU Of \* NBS Special Publication 500- 87 Management Guide for Software Docunnentation*.
- Pratama, A., Sukarno, P., Aulia, A., Wardana, S., & Kom, M. T. (2020). Analisis dan Perbandingan Pencegahan SQL Injection pada Framework CodeIgniter dengan Escaping Query dan Framework Laravel dengan Eloquent ORM. *E-Proceeding of Engineering*, *7*.
- Tsalis Annisa. (2021, June 15). *Full Stack Developer: Tugas, kualifikasi, dan proyeksi karier 2021*. https://www.ekrut.com/media/mau-menjadi-full-stack-developer-ini-skills-yang-dibutuhkan

# **LAMPIRAN**

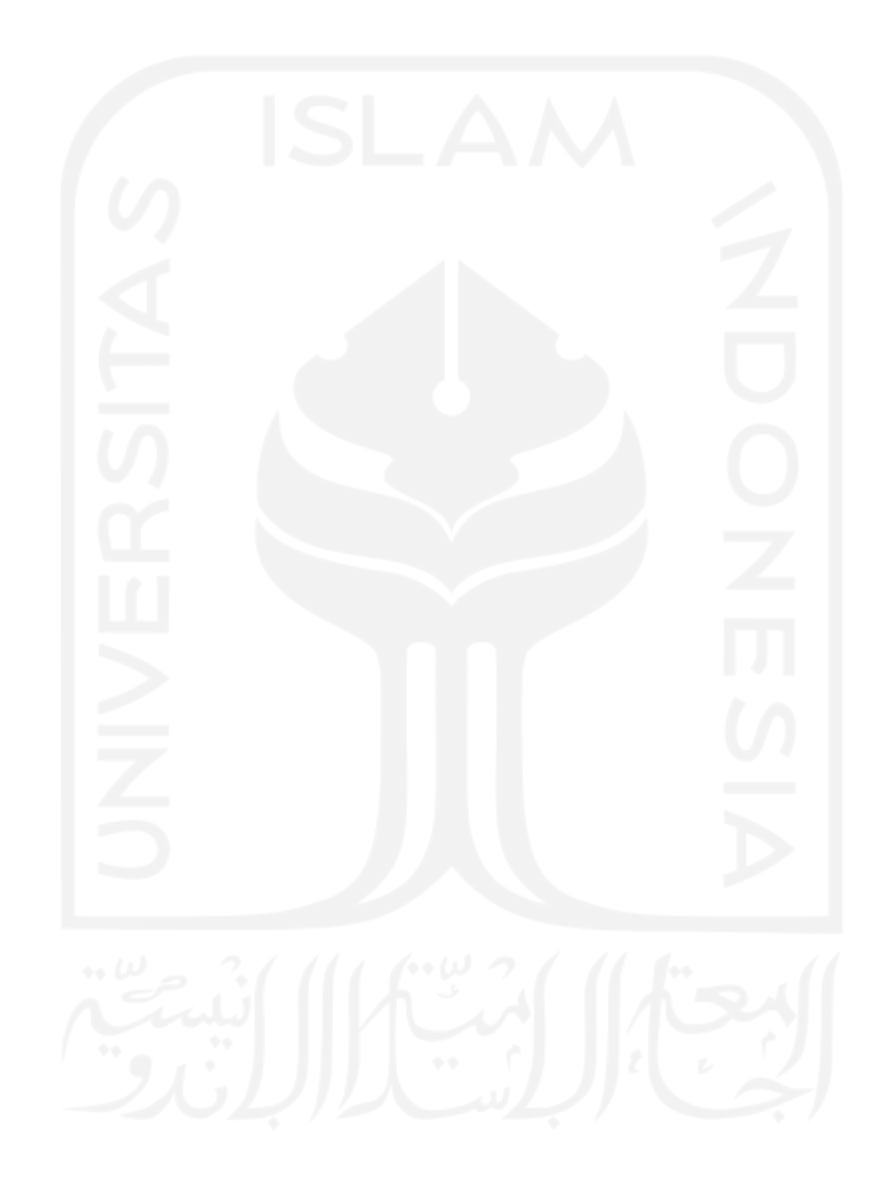